sayı 06 - eylül / ekim 2008

# özgürlükiçin.come-dergi

## Pardus CeBIT'te

Muhasebeci Kedi: Tekir

Linux'ta Ağ Yönetimi

Pardus 2008.1 Çıktı

Serbülent Ünsal ile Röportaj

# Pardus'a Taşınıyoruz

## içindekiler

- [Haberler](#page-3-0) 04-08.
- [Muhasebeci Kedi: Tekir](#page-8-0) 09-15.
- [Linux'ta Ağ Yönetimi](#page-15-0) 16-20.
- [Pardus'a Taşınıyoruz](#page-20-0) 21-23.
- [Windows'taki Temel Uygulamaların Pardus Karşılıkları](#page-23-0) 24-26.
- [Msn Savaşları](#page-26-0) 27-30.
- [Sabit Disklerimiz ve Garip İsimleri](#page-30-0) 31-34.
- [K3b: Yak Bizi!](#page-34-0) 35-37.
- [Oper](#page-37-0)a 38-40.
- [MusicBrainz Picard](#page-40-0) 41-42.
- [Kate için LilyKDE Eklentisi](#page-42-0) 43-45.
- [PyQt Dersleri 4](#page-45-0) 46-47.
- [Röportaj: "Tek Hayalim Jakuzili Bir Ofis"](#page-47-0) 48-52.
- [PlayOnLinux: Windows Oyunlarını Linux'ta Çalıştırın](#page-52-0) 53-58.

## künye

Bu sayının editörü:

Deniz Ege Tunçay

Bu sayıda katkıda bulunanlar:

Ahmet Hiçyılmaz, Akın Ömeroğlu, Ali Işıngör, Atilla Göbel, Aydın Gündüz, Burak Eren, Deniz Ege Tunçay, Doğukan Korkmaztürk, Hakan Hamurcu, Mustafa Albayrak, Necmettin Begiter, Seda Akay, Server Acim, Yasin Başaran, Uğur Çetin, Umut Pulat

Tasarım: [artistanbul](http://www.artistanbulpr.com) (Pınar Eskikan)

Özgürlükİçin e-dergisi, Creative Commons (by-nc-sa) 3.0 ile lisanslanmıştır.

Pardus ismi ve logosu, TÜBİTAK UEKAE'nin tescilli markasıdır

Bu yayın, Türkiye'nin en büyük özgür yazılım topluluğu olan Özgürlükİçin tarafından hazırlanmaktadır.

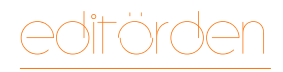

Deniz Ege Tunçay denizutkan@lanetlidiyarlar.com

## Merhabalar!

Yeni bir Özgürlükİçin.com E-Dergi ile karşınızdayız! Topluluğun katkılarıyla hazırlanan e-dergimizin bu sayısının içeriğine bakarsanız Windows'tan Pardus'a geçecekler için ufak bir rehber olarak görebilirsiniz. Sabit disk isimlerinin Linux'ta ne şekilde farklılık gösterdiğini, Windows'taki en temel uygulamaların kaliteli Linux alternatiflerini, "Linux'ta Windows oyunlarını nasıl oynarım?" diyenlerin merakını giderecek güzel bir yazı, MSN başından kalkamayanlar için tüm yönleriyle Linux üzerinde kullanılabilen "Messenger"lar ve daha da fazlası.

Ancak benim okurlarımızla paylaşmak istediğim bir konu daha var. Bilenlerimiz vardır elbet ama gene de söylemek istiyorum. Vikipedi'de Murphy Kanunları'nı arattığınız vakit karşılaşacağınız tanım "Eğer bir işi halletmek için birden fazla olasılık varsa ve bu olasılıklardan biri istenmeyen sonuçlar ya da felaket doğuracaksa kesinlikle bu olasılık gerçekleşecektir." şeklindedir. Mesela bu sayı hazırlanırken, PlayOnLinux tanıtımı için oldukça sevdiğim ve klasiklerden biri sayılan Diablo II'yi CD sürücüme yerleştirdiğimde birkaç dakika içerisinde CD'nin parçalara ayrılmış olması! Bu da yetmezmiş gibi, üniversitemin (Yeditepe Üniversitesi, Görsel İletişim ve Tasarımı bölümü) öğrencilere ders seçimi için tanıdığı iki günlük süre içerisinde, tam üç defa tüm ders kayıtlarını geçersiz sayması, ders saatlerinin birbiriyle çakışması gibi saçmalıklar ve büyük bir zaman kaybı ile evimde masaüstü bilgisayarımda kullandığım LCD ekranın kablosunun temassızlık yapması gibi trajikomik olaylar yaşandı.

Öte yandan, özgür yazılım dünyasında yaşanan bir takım gelişmeleri de atlamak mümkün değil. Ben bu satırları yazarken Pardus 2008.1 duyuruldu

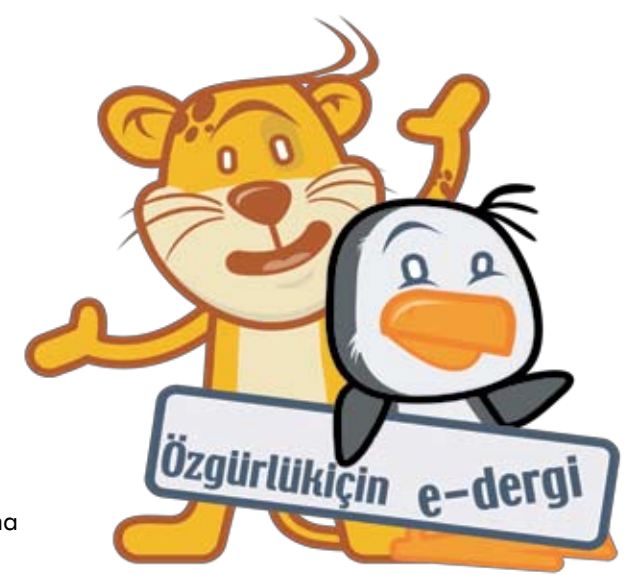

ve Pardus ilk defa resmen KDE 4.1 ile görüldü! Biz buna sevinirken, KDE 4.1.1'in duyurulduğunu haber aldık!

Ve bir aksilik çıkmazsa, siz bu satırları okuduktan bir süre sonra Özgürlükİçin. com yeni arayüzüyle karşınızda olacak!

Fark edebileceğiniz üzere, Özgürlükİçin.com üyelerinden ve katkıcılarından bahsederken onlara "topluluk" olarak sesleniyorum. Kimi paylaşımlarımızın ortak olduğu bir gerçek; ya özgür yazılım felsefesini benimsemiş oluyoruz ya da anlamaya çalışıyoruz. Bizim için önemli olanın "bilgiyi paylaşmak" olduğuna inananlardanım ve bir yıldan biraz daha uzun bir süredir bu topluluğa elimden geldiğince bir şeyler katanlardan biri olduğuma inanıyorum. Benimle güzel düşünceler paylaşan, kafamdaki soru işaretlerini yok edebilen ve özgür yazılımın ne demek olduğu sadece anlattıklarıyla da değil, ortaya koyduklarıyla da bana gösterebilen çok güzel insanlarla tanıştım bu süreç içerisinde. Belki de bu sebeplerden ötürü burada söz ettiğim topluluğun anlamı benim için biraz daha önemli ve bu topluluğa bir katkım olduğunda da gerçekten seviniyorum.

Özgürlükİçin.com E-Dergi'nin altıncı sayısında editörlük görevi, yaşadığım onca aksaklığa rağmen bana çok şey kazandırdı. Yaşanan ufak gecikmelerden dolayı herkesten özür diler, bana bu güzel şansı tanıdıkları ve katkıları için topluluğumuza teşekkür etmek isterim.

Keyifli okumalar dileğiyle...

<span id="page-3-0"></span>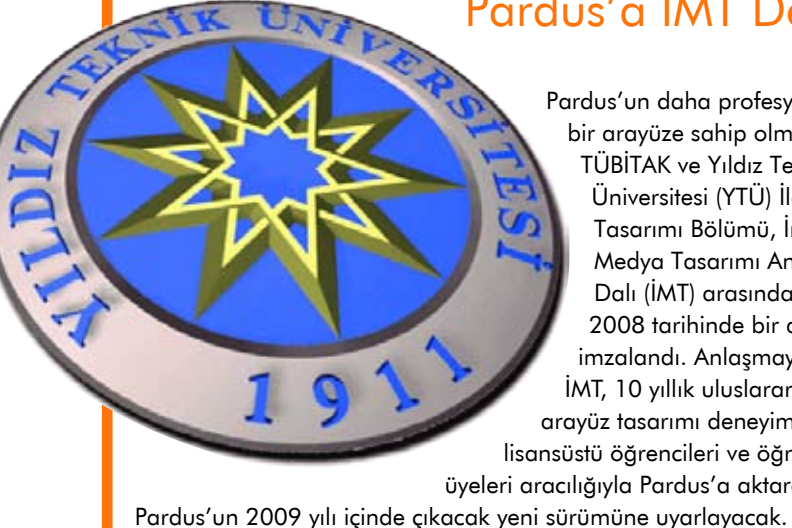

## Pardus'a İMT Desteği

Pardus'un daha profesyonel bir arayüze sahip olması için TÜBİTAK ve Yıldız Teknik Üniversitesi (YTÜ) İletişim Tasarımı Bölümü, İnteraktif Medya Tasarımı Ana Bilim Dalı (İMT) arasında 8 Eylül 2008 tarihinde bir anlaşma imzalandı. Anlaşmaya göre İMT, 10 yıllık uluslararası grafik arayüz tasarımı deneyimini lisans, lisansüstü öğrencileri ve öğretim

üyeleri aracılığıyla Pardus'a aktaracak ve

YTÜ İletişim Tasarımı Bölüm Başkanı Prof. Dr. Oğuzhan Özcan'ın duyurduğu bu anlaşma, Pardus'u daha kullanışlı ve görsel açıdan daha cazip bir hale getirecek grafik çalışmaların ve yeni masaüstü deneyimlerinin önünü açacak.

YTÜ İletişim Tasarımı Bölümü'nden gelen bu heyecan verici işbirliği haberini, Özgürlükİçin olarak diğer üniversitelere de örnek olmasını diliyor ve coşkuyla alkışlıyoruz.

Özgürlükİçin elini burada da çabuk tuttu ve iki YTÜ İMT öğrencisi ile Özgürlükİçin'in yeni arayüzünden kullanılacak yeni bir grafik çalışma hazırladı. TÜBİTAK ve YTÜ arasındaki anlaşmadan bağımsız bir şekilde yapılan ve tüm topluluğu heyecanlandıracağını düşündüğümüz bu grafik çalışmayı yakında sizlerle paylaşıyor olacağız...

Bu arada unutmadan, haberimize bir küçük bilgi notunu daha ekleyelim: Özgürlükİçin E-Dergisi'nin görsel tasarımına üç aydır imzasını atan sevgili Pınar Eskikan da bir YTÜ İletişim Tasarımı öğrencisi...

## Pardus 2008.1 Duyuruldu

Pardus 2008'in ilk ara sürümü olan Pardus 2008.1 Hyaena hyaena titiz bir test sürecinin ardından kullanıcıları ile buluştu. Pardus Test Ekibi tarafından yapılan detaylı testlerden sonra FTP sunucularında indirilmek üzere yerini alan Pardus 2008.1, bir ara sürümün kullanıcılara getirdiği yeniliklerden çok daha fazlasını getiriyor. Pardus 2008.1, ismini nesli tehlikede olan bir başka Anadolu canlısından alıyor: Pardus 2008.1, çizgili sırtlan olarak bilinen Hyaena hyaena'yı anıyor.

Pardus 2008.1 Hyaena hyaena ile beraber gelen ilk büyük yenilik, 2008 serisinin de artık bir Çalışan CD'ye kavuşmuş olması. Çalışan CD iki farklı sürüm olarak yayınlandı. Bu sürümlerden ilki kullanıcılara Pardus'un kararlı masaüstü ortamı olan KDE 3.5 serisini deneme imkânı veren Çalışan CD. Diğer CD ise KDE'nin en yeni masaüstü ortamı olan KDE 4 serisini kullanıcılara tanıtmayı ve KDE 4 ile Pardus'u denemek isteyen kullanıcıları tatmin etmeyi amaçlayan Pardug KDE 4 tabanlı Çalışan  $"2008"$ CD.

Kurulan CD ile gelen yenilikler de en az Çalışan CD'de olduğu kadar heyecan verici. 2008.1 ile İsveççe dilini de desteklemeye başlayan Pardus, artık 11 farklı dile destek veriyor. Bu dil çeşitliliği 2008.1 ile karşımıza iki farklı Kurulan CD'nin çıkmasına neden oldu. İlk Kurulan CD, kurulumda sadece İngilizce ve Türkçe dillerini destekliyor ve diğer diller CD'de yer almadığı için daha fazla program ve geliştirme aracını yanında getiriyor. Uluslararası Kurulan CD ise Pardus'un şu an için desteklediği 11 dilin yerellerini beraberinde getiriyor.

Tüm bu yeniliklerin yanı sıra Pardus 2008.1 Hyaena hyaena, 2008 sürümünü takip eden 2.5 aylık süreçte yapılan hata düzeltmeleri ve güncellemeleri de içeriyor.

• KDE 3.5 serisinin en son kararlı sürümü olan KDE 3.5.10

 $\check{\mathbf{v}}$ 

UEKAE

Pardus 2008.1 Hyaena hyaena Kurulan CD'

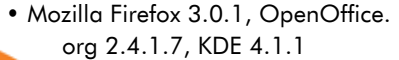

• 2.6.25 serisinin son kararlı sürümü olan 2.6.25.16 Linux çekirdeği ve güncellenen programlar Pardus 2008.1'de yerini aldı.

Pardus 2008.1 Hyaena hyaena, FTP sunucularından indirilebilir. Kurulan CD için bu bağlantıyı, Çalışan CD için ise bu bağlantıyı takip etmeniz yeterli.

## haberler

## Django 1.0 Yayımlandı

Python tabanlı, web uygulamaları geliştirme çatısı olan Django'nun 1.0 sürümünün çıkış tarihi 2 Eylül ya da daha öncesi olarak belirtilmişti. Ancak ayın 2'sinde bu tarih değiştirildi ve 4 Eylül 2008 itibariyle Django 1.0 sürümü yayımlandı.

20 Ağustos'tan bugüne kadar Alpha, Alpha 2, Beta, Beta 2 ve Release Candidate sürümleri yayınlandı. Bugün itibariyle yayınlanan kararlı sürümde, bir önceki sürüm olan 0.96'dakinden farklı, 4.000 katkı, 2.000'den fazla giderilmiş hata, düzenlenmiş, eklenmiş ya da kaldırılmış 350.000 civarı kod bulunuyor. Ayrıca 40.000

satır yeni belgelendirme de var. Yeni sürümü buradan indirebilir, buradan sürüm notlarına, buradan belgelendirme sayfasına ulaşabilir, buradan da Django ile yapılmış sitelere ulaşabilirsiniz.

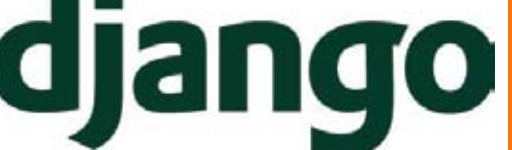

Özgürlükİçin de yeni tasarımı ile beraber sunucularında geçiş sürecini tamamladığı Django 1.0'ı kullanmaya başlayacak. Yeni sürümün tüm Django ve Python meraklılarına hayırlı olması dileğiyle…

## Pardus Tanıtım Filmi

Pardus 2008 Yaz Stajı'na yapılan başvuruların sonuçlandığını daha önce duyurmuştuk. Böylece, Türkiye'nin -ve hatta dünyanın- çeşitli üniversitelerinde okuyan gençler TÜBİTAK bünyesinde staj yapma şansını yakalamıştı. Kendilerine verilen çeşitli projeler üzerinde çalışan stajyerler, bu sayede hem kendilerini geliştirme imkanı buldu hem de Pardus Projesi'ne katkıda bulunmuş oldular. 2008 Yaz Stajı dahilinde öğrencilere verilen projelerden biri de Pardus'un kısa tanıtım filmiydi. Balıkesir Üniversitesi öğrencisi Mustafa Colpan'ın üstlendiği proje, geçtiğimiz günlerde tamamlandı. Danışmanlığını Ali Işıngör ve Akın Ömeroğlu'nun yaptığı proje, Pardus'u konu edinen kısa bir animasyon filmi. Türkçe ve İngilizce olmak üzere iki dilde hazırlanan filmde Pardus'un üstün özelliklerine değiniliyor.

Pardus'un güvenliği, kolay kurulumu, bilgisayar kullanıcılarının tüm ihtiyaçlarını

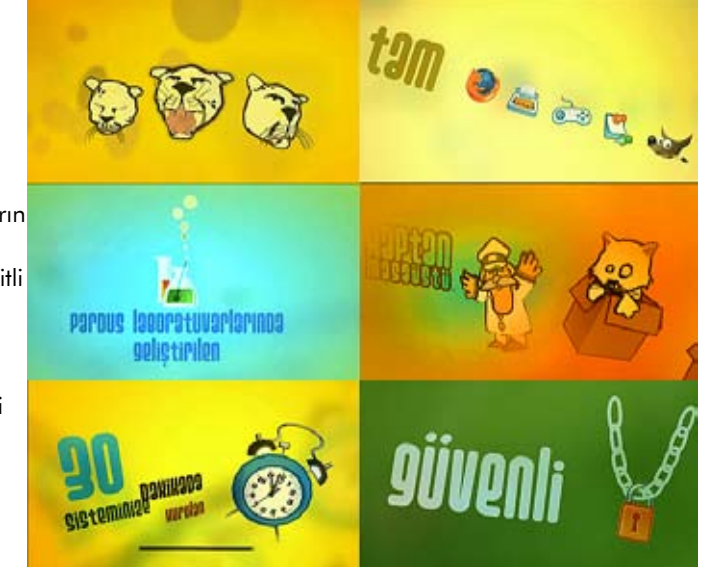

karşılaması ve özgür oluşunun ön plana çıkarıldığı video, üç boyutlu animasyon teknikleri kullanarak üretildi. Hepimizin seveceği, çizgi film tarzında yapılmış tanıtım filmi, bu haberle kullanıcıların karşısına çıkmış oluyor.

Bu hareketli ve sevimli videoyu [buradan](http://www.ozgurlukicin.com/media/upload/video/pardus.tr.v2.web.flv) kendi bilgisayarınıza indirebilirsiniz.

## Taşınabilir Müzik Stüdyosu

Merkez üssü Washington'da bulunan Trinity Audio Group Inc., Samsung Q1 Ultra donanımı ile ürettiği "Indamixx Portable Studio" modelini duyurdu. 1.199,99 \$ fiyatiyla web sitesinden sipariş verilebilen bu avuçiçi telefon-bilgisayar ile özellikle DJ ve yapımcılara yepyeni bir ürün sunulmakta.

Indamixx, geniş özelliklere sahip bir avuçiçi kayıt stüdyosu. Indamixx kullanıcılara, şarkıları veya WAV, MP3, OGG Vorbis,

FLAC, AIFF biçimindeki ses dosyalarını 32 bit-96Khz ses kalitesinde ses kayıt, işleme, eşitleme, dinleme ve karıştırma imkânı tanıyan güçlü bir çok-kanallı kayıt ortamı yaratıyor.

Indamixx sadece ses üretimi uygulamalarını içermekle kalmayıp aynı zamanda ses yayını, İnternet radyo, Skype (voip), anında mesajlaşma (IM), web tarayıcı ve FTP gibi değişik ihtiyaçlarınızı da karşılıyor. Cihazla birlikte gelen kablosuz ve ethernet portu sayesinde canlı ses

yayınlarını dinleyebilir, dosyalarınızı yükleyebilir, e-postalarınızı okuyabilir ve İnternet'te gezinebilirsiniz.

Tamamı özgür yazılımlardan oluşan bu aygıt ile taşınabilir müzik stüdyonuzu kendinizle birlikte her yere götürebiliyor ve istediğiniz her yerde çalışma ve üretme imkanı bulabiliyorsunuz. Aygıtın İngilizce Kullanıcı El Kitabı'ndan bilgi edinebilir ve cihazın kullanımı hakkında daha geniş bilgiye sahip olabilirsiniz.

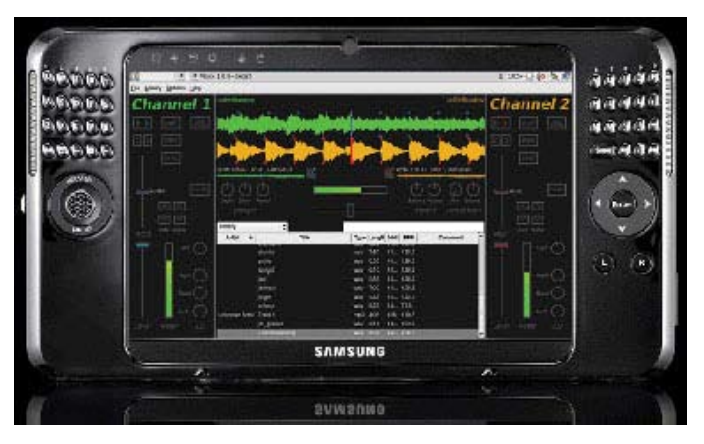

## haberler

## Özgürlükİçin "Beta" yayınında

Yeni tasarımına geçen Özgürlükİçin, iki hafta sürecek yeni bir döneme, "Beta" yayına geçiyor. 7-12 Ekim tarihlerinde düzenlenecek olan CEBIT 2008 Fuarı'nın açılışıyla birlikte diğer bileşenlerimiz de yayına girecek...

Peki, Özgürlükİçin'de ne gibi yenilikler var?

Yeni grafik arayüz: Özgürlükİçin'in yeni arayüzünün çok daha etkin ve kullanışlı olduğunu düşünüyoruz. Yeni tasarım bilgiye erişimi hızlandırırken, kullanıcılar arasında etkileşimi de artırmayı hedefliyor.

Beyin: Pardus Yaz Stajı Programı katılımcılarından sevgili Hüseyin Berberoğlu'nun yazdığı Yeni Fikirler Arayüzü, esin kaynağını Ubuntu'nun BrainStorm'undan alan yeni bileşenimiz. Yeni Fikirler Arayüzü ya da kısa adıyla "Beyin", yeni dönemde topluluk talepleri ile geliştiriciler arasında önemli bir iletişim katmanı oluşturacak. Pardus 2009 Ürün Yöneticisi Selim OK'un yönetiminde bu bölüm, geliştiricilere hangi ihtiyacın topluluk tarafından nasıl ve ne kadar istendiğine dair "ölçülebilir" veri sağlayacak. Bu bölüm Forum bileşenimizle de güçlü bir entegrasyona sahip. E-Dükkan: CEBIT 2008 Fuarı ile eşzamanlı açılacak

cak. Yeni altyapı: Yeni Özgürlükİçin'de altyapı da büyük ölçüde değiştirildi: Django 1.0, TinyMCE 3.2, FeedJack gibi altyapı bileşenlerimiz de tamamen güncellendi.

> "Beta" yayın, 6 Ekim 2008 tarihine kadar sürecek. O tarihe kadar olan süreçte, aşağıdaki iyileştirme ve yeni özellikleri tamamlamayı hedefliyoruz.

> e-dükkanımızda, başlangıç olarak Tish-O'nun ürettiği t-shirtler satılacak. Kısa bir süre içinde diğer lisanslı Pardus ürünleri de buradan satışa sunulacak. Özgürlükİçin'den satın alacağınız her lisanslı ürün, Pardus Projesi'nin gelişimine maddi katkıda buluna-

• Forumda yeni başlık açarken "etiket önerme".

 $\cap\forall$ 

- Yeni güvenlik politikası metninin hazırlanarak duyurulması.
- Enemy Territory oyun sunucusu.
- Yeni avatarlar ve daha zengin bir kişisel profil sayfası.
- Internet Explorer hatalarının giderilmesi
- W3C uyumluluğu
- E-Dükkan
- ve elbet Ninja :)...

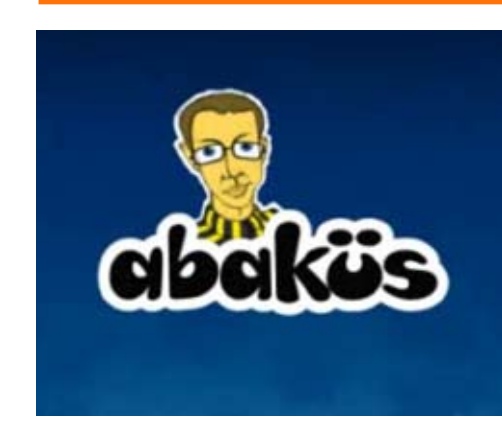

Özgürlükİçin topluluğu ve Pardus geliştiricileri geçtiğimiz hafta gelen bir davet

## Özgürlükİçin ZTv'de

üzerine ZTv'de yayınlanmakta olan Abaküs programına katıldı. Foruma da gönderilen davet neticesinde gerek topluluğumuzdan gerekse Abaküs programının

yapımcılarından gelen sorularla içeriği zenginleşen programın çekimleri geçtiğimiz Cumartesi günü ZTv'nin Seyrantepe stüdyolarında gerçekleşti.

Özgürlükİçin.com adına sevgili editörümüz Seda Akay'ın katıldığı programda kendisine topluluğumuzun da etkin bir üyesi olan Hakan Hamurcu eşlik etti. Pardus 2008 sürüm yöneticisi olan Ekin Meroğlu'nun da

katıldığı programın bir diğer konuğu ise yine yakından tanıdığımız sevgili Ahmet Aygün oldu.

Pardus 2008 ve ülkemizdeki özgür yazılım algısı ile ilgili yapılan keyifli sohbet, ZTv ekranlarında üç bölüm olarak yayınlandı. Bu keyifli sohbeti aşağıdaki bağlantılardan izleyebilirsiniz.

[Abaküs Programı 1. Bölüm](http://www.ozgurlukicin.com/media/upload/video/ztv_1.flv) [Abaküs Programı 2. Bölüm](http://www.ozgurlukicin.com/media/upload/video/ztv_2.flv) [Abaküs Programı 3. Bölüm](http://www.ozgurlukicin.com/media/upload/video/ztv_3.flv)

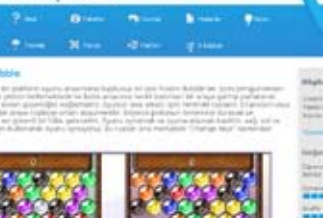

Özgürlüklein.com

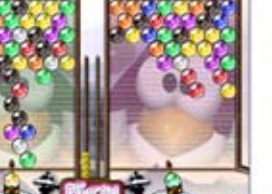

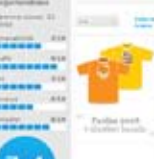

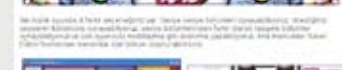

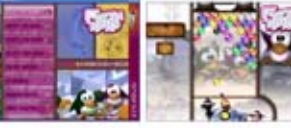

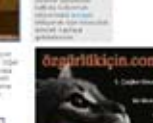

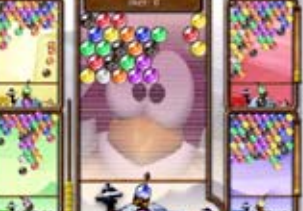

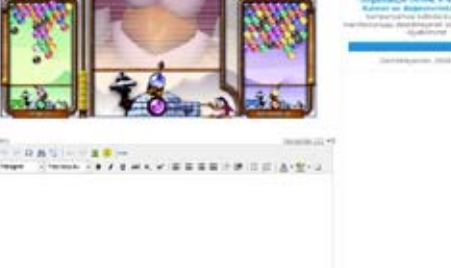

## Açık Kaynak Korkutmuş

Microsoft, açık kaynak şirketlerinin yarattığı ve büyüyen bir baskı ile karşı karşıya olduğundan yakınıyor. Yıllık raporunda, bazı açık kaynaklı yazılım şirketlerinin kendisinin fikirlerini kullanıp yararladığını iddia eden Microsoft, "Bazı ticari firmalar, açık kaynak iş modelini kullanıp, açık kaynaklı yazılımları makul bir fiyata son kullanıcılara dağıtarak bizimle rekabet ediyor. Bu firmalar, daha sonra, tamamlayıcı ürünler satarak ve hizmetler sunarak ciddi bir gelir ediyorlar." diyor.

"Bu firmalar yazılımın araştırma ve geliştirmesi için gerekli masraflara katlanmıyorlar. Yazılımlarını, bizim birlikte işlerlik konusundaki işbirliğimiz çerçevesinde, onlara bedava ya da çok düşük fiyatlara sağladığımız Microsoft fikirleri üzerine inşa ediyorlar"

Microsoft yetkilisi, şikayetini "Açık kaynaklı yazılımlar pazardaki yerini arttırdıkça bizim satışlarımız, gelirlerimiz ve operasyonel marjımız azalabilir." diyerek sürdürüyor.

Microsoft, açık kaynak topluluğunun, Microsoft'un uygulamalarını kopyalayıp daha düşük bir fiyata satarak kendilerine zarar verdiğini iddia ediyor. Görünüşe bakılırsa Microsoft, açık kaynak yazılımların kendi konumunu gitgide daha çok etkilemesinden korkmuş durumda.

## Pardus-CeBIT 2008 Buluşması

Açıldığı günden bu yana üyelerinin katkısı ile büyüyen ve Türkiye'nin en büyük özgür yazılım topluluğu haline gelen Özgürlükİçin.com, kullanıcıları ve takipçileriyle 7-12 Ekim 2008 tarihlerinde CEBIT Eurasia 2008 Fuarı'nda buluşuyor.

Pardus'un yaygınlığını artırmayı ve mevcut Pardus kullanıcılarının destek almasını amaçlayan Özgürlükİçin, bu amacını gerçekleştirebilmek için bu yıl bilişim ve teknolojinin devleri ile bilişim meraklılarının buluştuğu Türkiye'nin en büyük bilişim fuarı olan CEBIT 2008'e katılıyor. Özgürlükİçin topluluğu ile beraber fuara katılacak olan Pardus standı, çeşitli etkinliklere ve eğlenceli sohbetlere ev sahipliği yapacak.

Fuar boyunca ziyaretçilerine Pardus'u ve özgür yazılımı tanıtmayı amaçlayan standımızda kurulacak bilgisayarlarda Pardus ile daha önce tanışmayan bilgisayar kullanıcılarını

Pardus ile buluşturmayı ve topluluk üyelerimizle bir araya gelme şansını yakalayacağız.

> Altıncı Salon'da bulunan Pardus standında fuar boyunca bizleri

bulabilir ve deneyimli Pardus kullanıcıları olarak, Pardus ve özgür yazılımla ilgili yeni kullanıcıları bilgilendirme işlerinde bize yardımcı olabilirsiniz. Fuarda yapılacak etkinlikler hakkında görüşlerinizi bildirmek ya da önerilerde bulunmak isterseniz forumda yer alan tartışma konumuza fikirlerinizi yazabilirsiniz. Fuar standında bir Pardus Gönüllüsü olarak görev almak istiyorsanız, katılım başvurunuzu ilgili forum başlığına bildirebilirsiniz.

Topluluğumuzun ve Pardus'un gücünü göstermek için herkesi standımıza bekliyoruz...

**CeBIT** 

eurasia

**Bilişim** 

## haberler

## Google'dan Web **Tarayıcısı**

Mozilla Vakfı, Firefox 3 ile dünyayı kasıp kavururken Microsoft İnternet Explorer 8 Beta'yı yayımlayarak Mozilla Vakfı'na cevap verdi. Ancak yarışa beklenmeyen biri daha dahil oldu: Google Chrome.

Uzun süredir çevrimiçi hizmetlerde açık ara önde olan Google, anlaşılan o ki, internet pazarındaki gücünü tarayıcı savaşlarında kullanmaya çalışıyor. Bilindiği gibi şirketin Gmail, Google Documents, Google Maps gibi popüler çevrimiçi hizmetleri var ve bu hizmetlere Google'ın kendi tarayıcısı Chrome ile ulaşmak da mümkün. Şu an beta aşamasında olan ve şimdilik Linux sürümü bulunmayan Google Chrome'u incelemeden önce yetkililerin belirtiği cümleyi

biz de tekrarlayalım; Chrome, ileride olacağı yerin şu an çok gerisinde. Demek ki Google, Chrome için çok daha ilginç özellikler düşünüyor. Neyse lafı uzatmadan Chrome bize neler sunuyor bir bakalım... Her İşlem için Tek Bir Kutu: Google Chrome da, diğer tarayıcılar gibi, adres satırına biraz daha işlevsellik katmış. Öyle ki arama yapmak, geçmişi görmek ve URL girmek için aynı çubuğu kullanıyoruz. Hatta tıpkı Firefox'ta olduğu gibi yıldız simgesine basarak o an bulunduğumuz siteyi yer imlerine ekleyebiliyoruz. Yeni Sekme Sayfası:

Firefox'ta yeni bir sekme açtığımızda karşımıza boş bir sayfa gelir. Chrome ise olaya daha farklı yaklaşıp çeşitli bölge-

lerde sık ziyaret edilen siteleri, yeni kapatılan sekmeleri, yeni oluşturulan yer imlerini ve sık kullanılan arama motorlarını listeliyor. Uygulama Kısayolları: Google, Chrome'u tanıtırken üstünde en çok durduğu özelliklerden biri de uygulama kısayolu oluşturma oldu. Her ne kadar bu özellik diğer tarayıcılarda olsa da; Google,

Documents ve Maps gibi hizmetleri için bu özelliğe ağırlık veriyor gibi gözüküyor. Uygulama kısayolu ne mi? O anda bulunduğunuz siteye kısayol atanıyor hepsi  $b$ u. : $)$ 

Dinamik Sekmeler ve Çökme Kontrolü: Chrome'un herkesin ilgisini çeken bir özelliği de dinamik sekmeleri. Chrome

altında açılan her sekme ayrı bir tarayıcı gibi çalışıyor ve bir sekmede oluşan hata yüzünden tümünü kapatmıyor, sadece o sekmeyi sonlandırıyor. Oysa Firefox ve İnternet Explorer böyle durumlarda kapanıp bize kurtarma seçeneği sunuyordu. Google bu konuda gayet akıllı davranmış diyebiliriz. Güvenlik ve Gizli Mod:

Neredeyse standart haline gelen sahtecilik önleme filtreleri Chrome'da da yer almakta. Bunun yanında "Gizli Mod" adı verilen hoş bir özellik de getirmişler. Chrome gizli moda alındığında bilgisayarınızda ziyaret ettiğiniz sitelerle ilgili herhangi bir kayıt tutmamakta. Yani tarama geçmişiniz kayıt altına alınamıyor.

Tüm bunların dışında indirme yöneticisi gibi özellikleri de barındıran Google Chrome, Javascript motoruna da sahip. Chrome, Apple'ın Webkit alt yapısını kullanıyor ve açık kaynak kodlu.

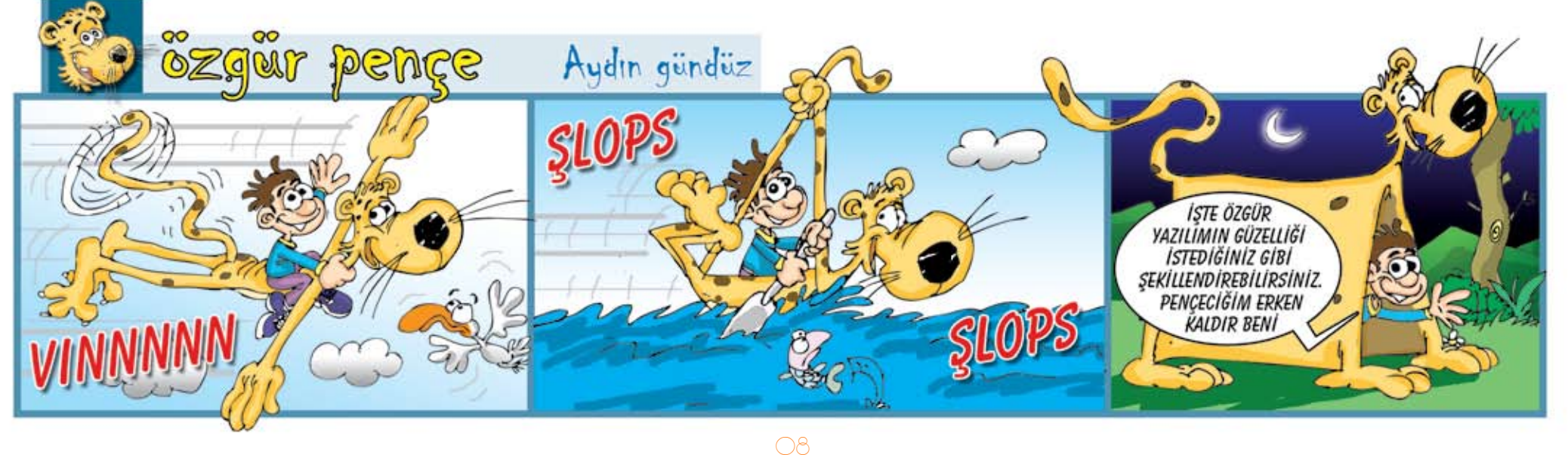

<span id="page-8-0"></span>Akın Ömeroğlu akin@omeroglu.net

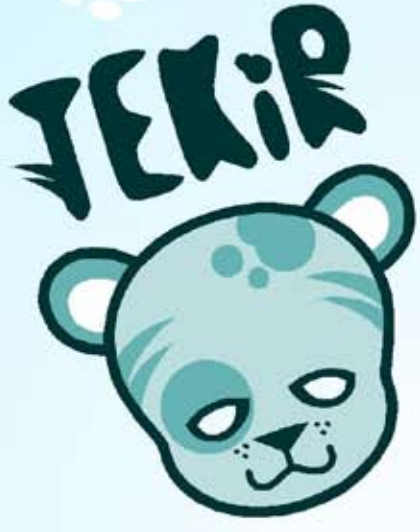

## Muhasebeci Kedi: Tekir

Ticarette başarılı olabilmenin sırrı, iş hayatını düzgün ve düzenli olarak yönetebilmekten geçer. Ticari otomasyon ve ön muhasebe programı Tekir, yönetim konusunda size çok fayda sağlayacak bir yardımcıdır.

Ticarette başarılı olabilmenin sırrı, iş hayatını düzgün ve düzenli olarak yönetebilmekten geçer. İyi yönetebilmek için ise her alanda size en çok faydayı sağlayacak yardımcılarla çalışmak gerekir.

İşletmenizin başarı kazanması için alım ve satım yaptığınız müşterilerinizi düzenli olarak kaydetmeli, stoklarınızda ne kadar mal olduğunu her an bilmeli, depolarınız arasında eş güdüm sağlamalı ve kasanızın durumu ile alacak/ verecek dengenizi kontrol altına almalısınız. Tüm bunları yapabilecek bir yardımcı arıyorsanız Tekir tam size göre.

Tekir, ticari otomasyon ve ön muhasebe alanında küçük ve orta boyutlu işletmelerin en büyük yardımcısı olmak için yola çıkan, AGPL lisansı ile lisanslanan özgür bir yazılım. Onu yakından tanımaya başlamadan önce programın alt yapısından ve lisansından biraz bahsedelim.

Tekir, GNU AGPL (Affero Genel Kamu Lisansı) ile lisanslanmıştır. Bu lisans Tekir'i ve sizi tamamen özgür kılmaktadır. Özgürlüğü ücretsiz olarak dağıtılmasında değil kaynak kodlarının açık olmasında yatmaktadır. Tekir'i istediğiniz sayıda bilgisayara kurabilir, programın nasıl çalıştığını anlamak için kaynak kodlarını izleyebilir

veya bu kodları istediğiniz gibi değiştirebilirsiniz. Kurumunuz için özel çözümler istiyorsanız, (Örneğin saha elemanlarının Tekir ile iletişim halinde olabilmesi için GPRS bağlantılı cihazlarda kullanılacak bir arayüz ya da işletmenizin özel koşulları ile uyumlu çalışacak bir sürüm ) bu konuda profesyonel destek de alabilirsiniz.

Özgür yazılımın tüm bu avantajlarının yanında Tekir, geliştirme ortamının tamamen açık olması sayesinde sık güncellenir, karşılaştığınız hatalara hemen çözüm üretir ve sizi yarı yolda bırakmaz.

Tekir, Uygun Teknoloji tarafından Java EE teknolojileri ve tamamı özgür olan yazılımlarla geliştirildi. Uygulama sunucusu olarak ise Jboss kullanılıyor.

Tekir'in, yazının devamında bulabileceğiniz birçok güzel özelliğinin yanında en büyük artısı Java teknolojileri sayesinde tamamen platform bağımsız olarak çalışabilmesi.

Tekir bu özelliği sayesinde her türlü donanım üzerinde yer alan tüm işletim sistemleri ile sorunsuz ve yüksek performansla çalışabiliyor. Eğer hali hazırda kurulu bir veritabanı sisteminiz (Oracle, FireBird ya da MySql) varsa bu veri tabanı

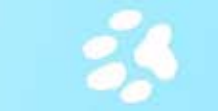

ile Tekir, sizi hiç yormadan çalışabiliyor. Mevcut bir veritabanı sisteminiz yok ise Tekir, HsqlDb veritabanı kullanarak size hizmet verebiliyor.

Tarayıcı tabanlı çalışan Tekir'e bu sayede aynı anda birden fazla işletim sisteminden ve farklı tarayıcılardan erişmeniz mümkün. Tekir'i geliştiren ekip, geliştirme sürecinde de kullandıkları Linux (hatta Pardus) işletim sistemini ve Mozilla Firefox tarayıcıyı tavsiye etmektedir.

Tekir, tüm bilgilerinizi ve çalışmak için gereken tüm bileşenleri sizin bilgisayarınızda saklıyor ve programı kullanmak için internet bağlantınız olması gerekmiyor.

#### Tercih Etme Sebepleri

İşletmelerin birçoğu yeni bir programa geçmek konusı isteksizdir. Çünkü yeni çıkan bir program muhakkak yüksek sistem kaynakları istemektedir ve bu gereksinin işletmelerde kullanılan bilgisayarların yenilenmesi yan ekstra maliyet anlamına gelmektedir.

Eğer Tekir ile çalışmayı planlıyorsanız böyle bir endişe duymanıza hiç gerek yok. Tekir, yazımızın devamında bulacağınız tüm işlevleri yerine getirirken sistem kayna oldukça tutumlu kullanır. Günümüzün ortalama sayılabilecek bir donanımı üzerinde bile tıpkı bir kedi gibi son derece çevik ve hızlı çalışır. Tekir'i birden fazla terminalde kullanmak gibi bir düşünceniz varsa istem bilgisayarların herhangi bir tarayıcıyı çalıştıracak güçte olması yeterli!

Özgür yazılımın sloganlarından biri de "Çabuk yayınl yayınla" sloganıdır. Tekir'i geliştiren ekip de olası hatc hemen çözülebilmesi ve sürekli yeni özellikler eklenerek Tekir'in güncel kalması için ellerinden geleni yapmakt Tekir'in şu an en son sürümü olan 1.1 sürümünün 1.0 sürümünden farkı da gene 1.0 sürümünde karşılaşılan hataların düzeltilmesi oldu.

Tekir'i biraz tanıdıktan sonra öncelikle sahip olduğu

özelliklere bir bakalım ve daha sonra bu özelliklerin nasıl verimli olarak kullanılabileceğine dair bir senaryo kurgulayalım.

#### Yapabilecekleriniz

Tekir ile hem alış hem satış yaptığınız carileri izleyebilir, tüm işlemlerinizi cari tabanlı olarak raporlayabilirsiniz. Stokunuzda tuttuğunuz malları tanımlayabilir ve depo atayabilirsiniz. Alım satıma bağlı tüm fatura, irsaliye, tediye ve tahsilatlarınızı birkaç kolay adımda yapabilir ve yazdırabilirsiniz. Bu işlemler ile ilgili bilgileri

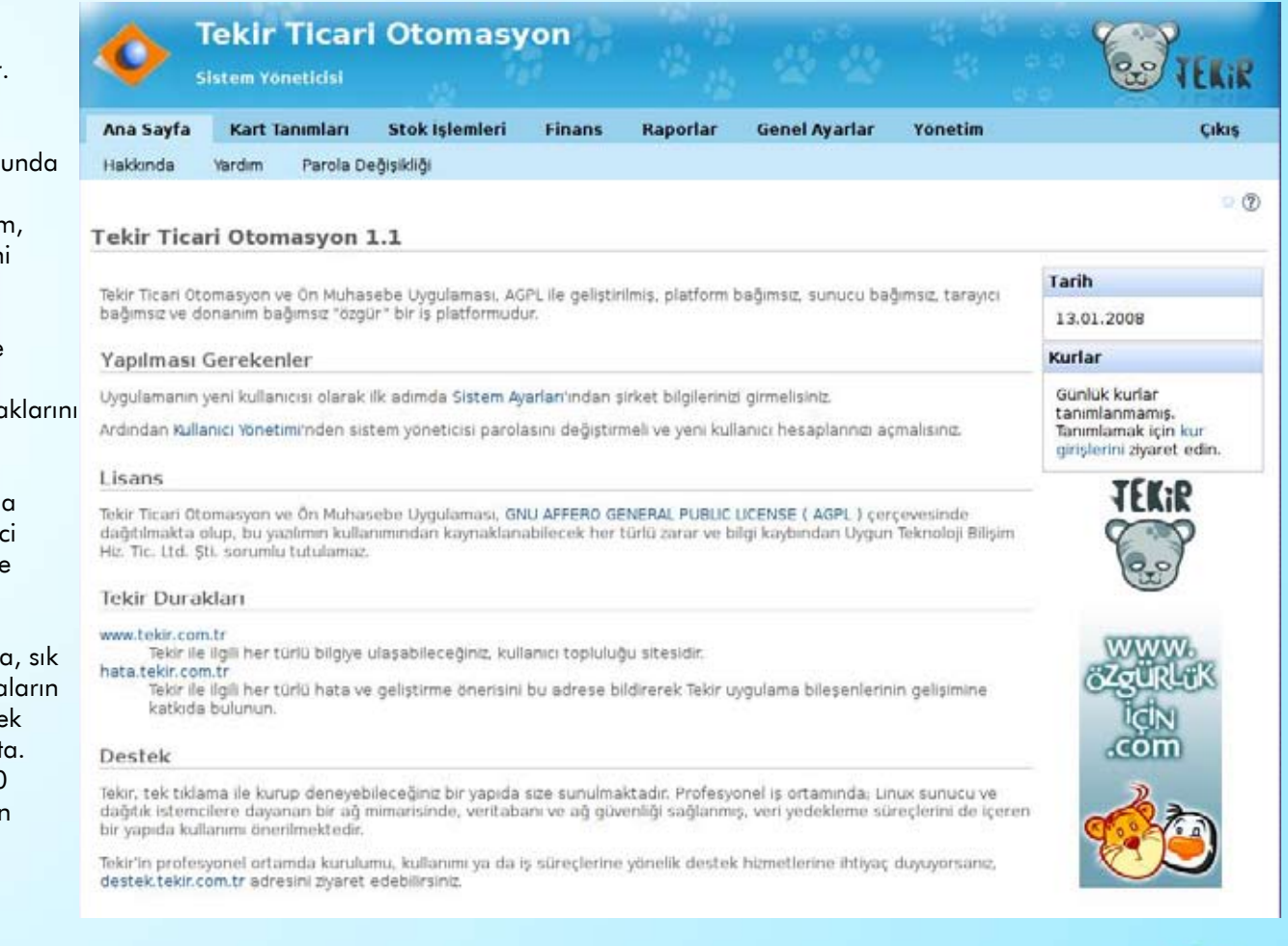

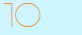

ve dekontları raporlayabilir, hesap tablosuna alabilir ve yazıcıdan çıktılarını alabilirsiniz.

Tekir size Merkez Bankası'nın kur verdiği tüm para birimleri ile çalışma fırsatını sunar. Kur bilgilerini programa girerek, ödemelerinizi istediğiniz para birimi üzerinden yapabilirsiniz. Tekir'i, istediğiniz gibi özelleştirebilir, şirket bilgilerinizi ve logonuzu hatta vergi oranlarını bile sisteme kendiniz tanıtabilirsiniz.

Şimdi tüm bu özellikleri gerçek hayatta nasıl kullanabileceğinize bakalım:

Orta ölçekli işletmenizde sıradan bir iş günü hayal edin. Bugün deponuza yeni malların girmesi ve iki depo arası transfer yapılması gerekmektedir. Bu sırada müşterileriniz ile de ilgilenmek zorundasınız. Ayrıca iş yeriniz ile ilgili bir sürü küçük meseleyi halletmek için de size ihtiyaç var.

Tekir ile işler tıkırında dememizin sebebini gün sonunda daha iyi anlayacaksınız.

Satış temsilciniz müşterinize istediği ürünle ilgili bilgi verirken bir yandan önündeki bilgisayardan depoda bu ürünün olup olmadığını ve o anda ödeme yapılacak para birimi cinsinden bu ürünün fiyatını görebilir.

Bu sırada mal kabul biriminizde o gün depoya girecek olan yeni stokların kaydı Tekir'e girilmektedir ve tedarikçiniz ile ilgili cari işlemleri hızla yapılmaktadır. Bütün bu işler devam ederken bir numaralı deponuzun sorumlusu iki numaralı deponuza göndereceği stok mallarını Tekir üzerinden transfer etmiştir bile.

Satış temsilciniz, sisteminizin hızından etkilenen ve alım kararı veren müşterinizin ödemesini alıp, işlemlerini tamamlayıp, faturasını hazırlarken siz odanızdan bile çıkmadan işletmenizin anlık durumunu gösteren raporları bilgisayarınızdan inceleyebilir ve daha önemli işlerinize zaman ayırabilirsiniz.

Tüm bunları yaparken tek kullandığınız araç, internet tarayıcınız üzerinde, basit ve etkin arayüzü ile yüksek performans göstererek çalışan Tekir'dir.

Sıra geldi işinize hız ve esneklik katacak olan Tekir'in kurulumuna Kurulum

Tekir'i kurmak onu kullanmak kadar basit aslında. Kurulum CD'si Tekir'i hem Windows hem de Linux ortamına kurabilmeniz için özel olarak hazırlandı.

CD'yi bilgisayara yerleştirdikten sonra karşınıza gelecek olan ekrandan itibaren kurulumu özetleyelim.

Karşınıza gelen ekranda Tekir ile ilgili tanıtıcı bilgiyi bulabilir, sürüm notlarına göz atabilirsiniz. Sürüm notlarını okuduktan sonra eğer Windows kullanıyorsanız ana sayfada yer alan bağlantıyı kullanarak yükleme programını çalıştırabilirsiniz. Linux kullanıcıları ise CD'nin içindeki Linux dizini altında yer alan "tekir-setup.sh" dosyasını çalıştırarak kurulum yapabilirler

Kurulum programı da Tekir'in arayüzü gibi kolay anlaşılır ve hızlı. Programın yüklenmesinin ardından Tekir'i kurmaya başlayalım.

Kurulum esnasında Tekir ile ilgili farklı bilgileri bulabilmeniz mümkün. Bu bilgiler Tekir'in sistem gereksinimleri ve Tekir ile ilgili internet sitelerinden ibaret.

#### Tekir 1.0 Kurulumu Tekir Lisans Anlaşmaları Lütfen aşağıdaki lisans anlaşmasını dikkatlice okuyunuz: Tekir Ticari Otomasyon ve Ön Muhasebe Liygulaması, GNU AFFERO GENERAL PUBLIC LICENSE (AGPL) cercevesinde dağıtılmakta olup, bu vazılımın kullanımından kaynaklanacak her türlü zarar ve bilgi kaybından Uygun Teknoloji Bilişim Hiz. Tic. Ltd Sti, sorumlu tutulamaz. GNU AFFERO GENERAL PUBLIC LICENSE Version 3, 19 November 2007 K Copyright (C) 2007 Free Software Foundation, Inc. <http://fsf.org/> Everyone is permitted to copy and distribute verbatim copies of this license document but changing it is not allowed Preamble The GNU Affero General Public License is a free, copyleft license for software and other kinds of works, specifically designed to ensure cooperation with the community in the @ Lisans anlaşmasının şartlarını kabul ediyorum. ○ Lisans anlaşmasının şartlarını kabul etmiyorum. (IzPack ile hazırlanmıştır - http://izpack.org/) Adım 3 / 10 **O** Önceki Sonraki **O** Çıkış

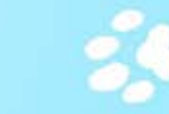

Kurulumun belki de en farklı kısmı ise yazımızın başında da belirttiğimiz gibi yazılımın lisansını kabul ettiğiniz kısım. Çoğu zaman bu kısmı okumadan geçeriz ama size tavsiyem biraz zamanınızı ayırarak Tekir'in lisansını okumanız ve size sağladıklarının farkına varmanızdır.

İlerleyen adımlarda Tekir'in kurulacağı dizini seçmeniz mümkün. Windows ortamında istediğiniz herhangi bir yere kurulum yapabilirsiniz. Linux ortamında ise kendi ev (home) dizininizin altına kurulum yapmanız gerekmekte. Bu seçimden sonra ise Tekir ile beraber kurulan ve Tekir'in çalışması için gerekli olan diğer bileşenleri görebilirsiniz.

Tekir, özel hayatınıza ve gizliliğinize büyük saygı duymaktadır. Bu yüzden kurulumda size gösterilen bileşenler haricinde herhangi bir bileşeni kurmaz ve bilgisayarınıza özel hayatınızı tehdit edebilecek hiçbir yazılım yüklemez.

Kurulum, bilgisayarınızın hızına bağlı olarak değişmekle beraber kısa süre içinde tamamlanacaktır. Kurulum işlemlerinin tamamlanmasının ardından herhangi bir ek işlem yapmadan Tekir'i çalıştırabilirsiniz.

Tekir'i çalıştırmak için internet tarayıcınızı açın – unutmayın Tekir, Mozilla Firefox

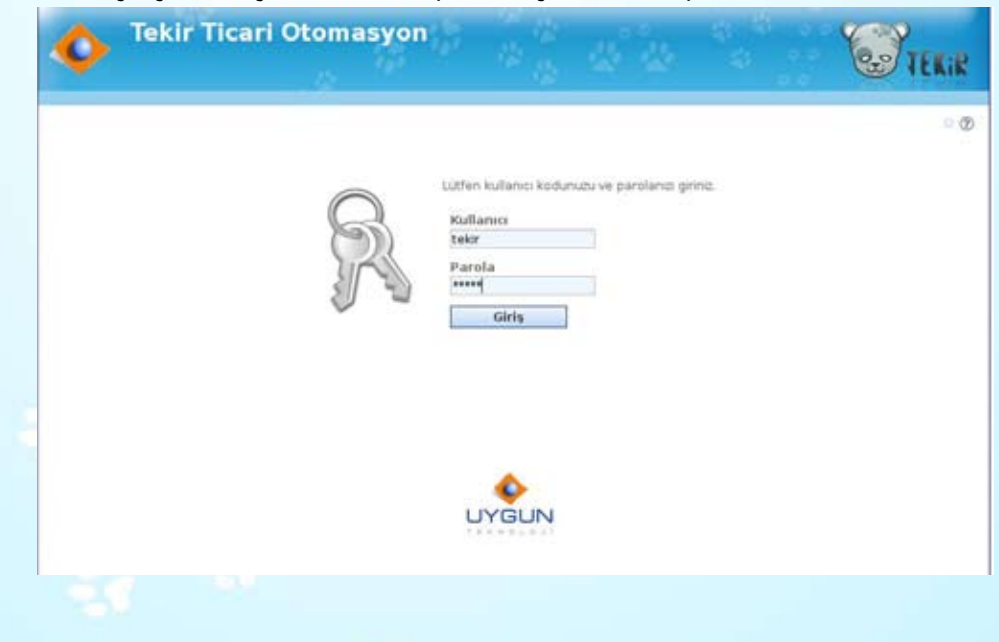

için optimize edilmiştir. - ve adres çubuğuna http://localhost:8080 yazın. "Enter" tuşuna bastığınızda Tekir karşınıza gelecektir.

Tekir ile tanımlanmış olan kullanıcı rollerini yazının devamında anlatacağız fakat şimdi yapmamız gereken programa yeni kullanıcı olarak giriş yapmak. Bunun için kullanıcı adı ve parola kısmına tırnaklar olmadan "tekir" yazmanız gerekmektedir. Program ilk çalıştığında sizden şirket ve vergi bilgilerinizi girmenizi ve eğer varsa şirketinizin logosunu yüklemenizi isteyecektir. Bu adımları tamamladıktan sonra Tekir'in ana sayfası ile karşı karşıya kalacaksınız.

#### Kullanım

Öncelikle Tekir'in arayüzünü yakından tanımakla başlayalım işe.

Tekir ana menüsü yedi sekmeden oluşuyor. Her sekme, içinde o konu ile ilgili tüm işlemleri barındırıyor. Sık kullanılan işlemler, her menü sekmesinin altında yer alan kısımda bulunabilir.

Arayüz son derece temiz ve kullanışlı olarak tasarlanmış. Tekir, ekranın sağ tarafını o konu ile ilgili işlemlere sol tarafını ise o konu ile ilgili bilgi alabileceğiniz ya da arama yapabileceğiniz listelere bırakıyor. Program, her menü sekmesinde aynı yapılanmayı kullandığı için alıştıktan sonra işlem yapmanız çok kolay olacaktır.

Tekir arayüzünü tanıdığınıza göre artık Tekir'in becerileri nedir öğrenmeye başlayalım.

#### Kart Tanımları ve Hareketleri:

Bu sekmede işletmenizde kaydı olan ve alım satım işlemlerinizi yaptığınız carilerin kaydını tutabilir, bu carilerle ilgili her türlü alım, satım, stok ve parasal işlemleri takip edebilirsiniz. Bunun yanı sıra stok ve hizmet listelerini de bu sekmeden izleyebilirsiniz.

#### Stok Tanımları ve Hareketleri:

İşletmeniz ile ilgili tüm ürünleri belirli stoklara tanımlayabilir ve ürünlerinizin hareketlerini irsaliyeler ile takip edebilirsiniz.

## Finansal İşlemler:

İşletmenizin alım ve satımına bağlı olan tüm tahsilat, tediye ve fatura işlemlerini

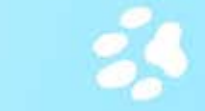

#### bu başlık altında yapabilirsiniz.

#### Raporlar:

Bu sekme altında Tekir ile yaptığınız tüm işlemler için dekont bastırabilir, bu işlemlerin tamamını listeleyebilir ve listelediğiniz bu bilgileri yazdırabileceğiniz gibi dışarıya farklı biçimlerde de aktarabilirsiniz.

#### Genel Ayarlar:

Genel Ayarlar menüsü altında işletmenize ait depoları, değişen vergi oranlarını, kullandığınız para birimlerini ve bu birimlere ait kurları tanımlayabilirsiniz. İhracat ya da ithalat yapıyorsanız farklı ülkeleri ve şehirleri tanımlayabilir, yeni ölçü birimlerini de sisteme ekleyebilirsiniz.

#### Yönetim:

Yönetim ile ilgili ayarlar bu sekme altında yer almaktadır. İlk başta biraz karmaşık gözükebilecek bu sekmeyi ayrıntılı bir biçimde açıklamakta fayda var.

Temel olarak programın ilk açılışında yaptığınız ve şirket bilgilerinizi içeren tüm ayarları bu sekmeden değiştirmeniz mümkün. Bunun yanı sıra sisteme giriş yapması için birden fazla kullanıcıyı da bu ayardan tanımlayabilirsiniz.

Tekir, başarılı bir kullanıcı yönetimi sistemine sahip. Bu sistem dahilinde kullanıcılara farklı roller verebilirsiniz. Bir kullanıcı aynı anda birden fazla role sahip olabilir. Bu roller, sırasıyla "Sistem Yöneticisi", "Parametre Yöneticisi" ve "Uygulama Kullanıcısı"'dır. Rolleri sırasıyla tanıyalım.

#### *• Sistem Yöneticisi :*

Sistemle ilgili tüm ayarları buradan yapabilir, yeni kullanıcıları tanımlayabilir ve bilgilerini değiştirebilir.

#### *• Parametre Yöneticisi:*

Bu yönetici "Genel Ayarlar" sekmesini görebilir ve bu alanda değişiklikler yapabilir. Böylece günlük kurları ya da döviz çiftlerini belirlemeyi tek bir elemanınıza vererek işlerinizin karışmasını engelleyebilirsiniz.

*• Uygulama Kullanıcısı:* 

"Uygulama Kullanıcısı" herhangi bir parametre göremez ve sistem ayarlarına müdahale edemez. Bu tanımlama ile sisteme giren kullanıcı sadece programı

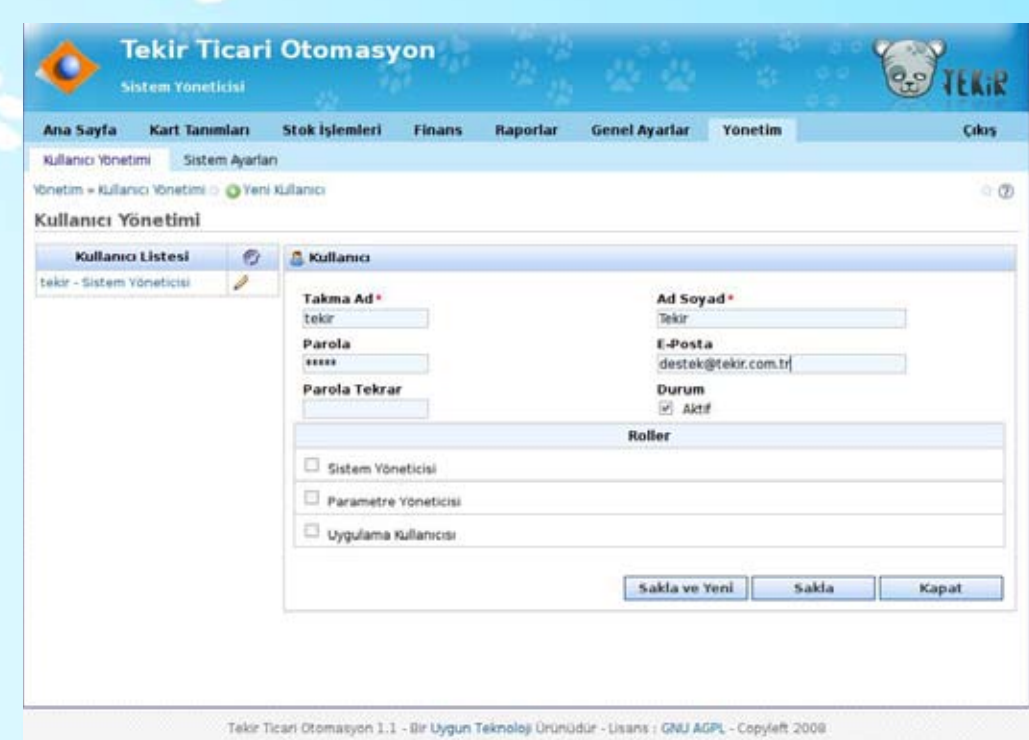

kullanacağından ve ayarlara müdahale edemeyeceğinden, yanlış bir ayar sonucunda sisteme zarar gelmesini engellemiş olursunuz.

Tekir'in işlevlerini de tanıdıktan sonra genel olarak nasıl kullanacağımıza bakalım.

Tekir'in sekmeli bir menü sistemi kullandığını az önce belirttik. Şimdi ilk sekmeden başlayalım.

Kart tanımları sekmesinde öncelikle işletmenizle ilgili carileri, stok ve hizmetleri tanımlamamız gerekiyor. Sağ tarafta yer alan işlemler menüsünden "Yeni Cari" bağlantısını seçin. Cari düzenleyici ekranında cari bilgilerinizi düzenleyebilirsiniz. Tekir, carilerinizle ilgili birçok bilgiyi tutmanıza izin verir. Cariniz, bir kurum olabileceği gibi bir kişi de olabilir. Bu ayrımı carinizi kaydederken yapabilirsiniz.

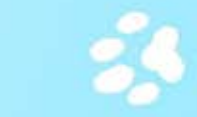

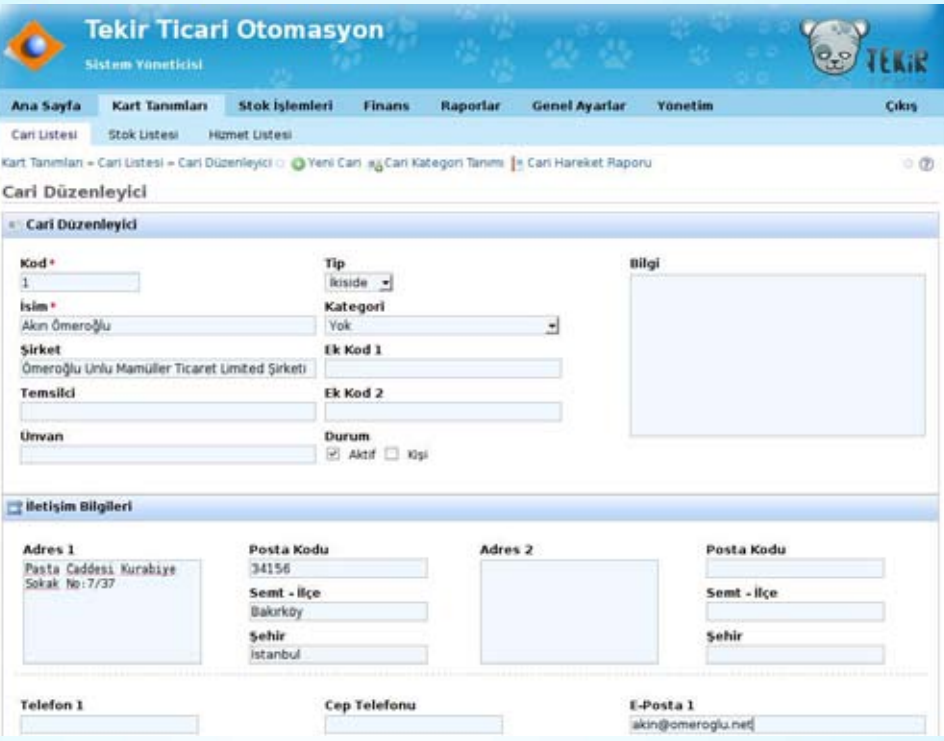

Eğer isterseniz carileriniz için kategoriler yaratabilir ve ileride belirli bir kategori altında olan carilerle ilgili toplu işlemler yapabilirsiniz. Carinizin alıcı ya da satıcı olup olmadığını da seçmeniz mümkün. Cari listesinin bir diğer güzel özelliği ise cariniz için sürekli kullandığınız para birimini belirleyebilmeniz. Bu sayede belirli bir cari için her işlemde tekrar para birimi seçmek zorunda kalmayarak vakit kazanırsınız.

Kaydı sakladığınız zaman Cari Listesinde yeni kaydınızı görebilirsiniz.

Aynı işlemi stok ve hizmetleriniz için de uygulayıp programı kullanmanız için temel kayıtları oluşturabilirsiniz. Stok ve hizmetler için de kategoriler ekleyebilir ve bu sayede verilerinizi daha düzenli tutabilirsiniz. Stoğunuzun alış ve satış vergi türlerini belirleyebilir, eğer isterseniz stoklarınız için barkod desteği de ekleyebilirsiniz.

Hizmetleriniz için de benzer bir şekilde kayıt ekleyebilir, birim seçebilir ve vergi tanımlaması yapabilirsiniz.

Tüm bu kayıtları yaptıktan sonra cari sekmesi altındaki kayıtlarınızı inceleyin, doğruluklarından emin oldun. Şimdi bir sonraki sekmeye geçebiliriz.

Bu kayıtları oluştururken de fark edebileceğiniz gibi Tekir son derece basit ama kullanışlı bir arayüze sahip. Yeni bir kayıt eklemek ya da diğer işlemler için, metin şeklinde olan linki kullanabileceğiniz gibi ortak simgeleri de kullanabilirsiniz.

Ticaretin temel şekli mal satıp para kazanmak olduğuna göre stoklarımıza biraz mal soksak hiç fena olmaz. Stok işlemleri sekmesi burada devreye giriyor ve bu işlemi yerine getiriyor. Sol tarafta bulunan stok hareket fişleri aracılığıyla daha önceden kesmiş olduğunuz alış / satış irsaliyelerini görebilir, depo sevk irsaliye listesi ile depolarınızdan sevk edilen stoğu takip edebilirsiniz.

Örneğin alış irsaliyesi kesmek istediğiniz zaman yapacağınız işlemde carinizi ve deponuzu seçtikten sonra "Detaylar" kısmında bulunan "+" simgesine tıklayarak irsaliyeye ilişkin detayları ekleyebilirsiniz. Stok kaleminizi daha önce belirlediğiniz için arama yaparak bulabilir ve bu stok ile ilgili diğer bilgilerin (birim vb) Tekir tarafından otomatik olarak tamamlanmasını izleyebilirsiniz.

Tekir size, hem sadece irsaliye hem de irsaliyeli fatura kesme şansını tanıyor. Bu sayede teslim tarihi ile fatura tarihi farklı olan işlerinizi herhangi bir aksaklık olmadan takip edebiliyorsunuz.

Finans sekmesine geçtiğimizde fatura ve kasa hareketi işlemlerinin toplu bir şekilde bu sayfada yer aldığını görüyoruz. Sol tarafta finans sayfası ile ilgili belgelerin listesini, sağ tarafta ise finansal işlemlerimizi görüyoruz.

Fatura işlemlerinde alış ve satış faturası kesebilir, henüz faturalandırmadığınız irsaliyelerinizin faturalandırmasını da yapabilirsiniz. Faturalarınıza ilişkin yaptığınız tahsilat ve tediye bilgilerini işleyerek kasa hesabınızı tutabilirsiniz. Tüm bunları yaparken Tekir size kayıtlı carilerinizi ve ürün kalemlerinizi hızlı bir şekilde arama sansı verecektir.

Bütün bu işlemleri hatırlamamız ve her an işletmemizin mali durumunu takip etmemiz kolay bir iş değil! Neyse ki Tekir raporlama seçenekleri ile imdadımıza

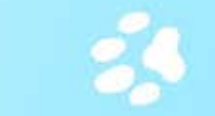

yetişiyor. Maharetli kedimiz tüm kasa hareketlerinizi ya da bir cariniz ile ilgili ödeme dengenizi tek bir tıklama ile gözler önüne seriyor. Bu noktada biraz da Tekir'in filtreleme teknolojisine göz atmamız lazım. Tekir, raporları ve listeleri konu ile bilgilerden birine göre filtreleyip önünüze getirebiliyor. Bu sayede aradığınız verileri, içinde kaybolmadan rahatlıkla bulabiliyorsunuz.

#### Sevecekleriniz

Şimdi bir bakalım şu ana kadar Tekir ile neler yaptık? İşletmemizin bilgilerini girdik, carilerimizi ve stok yaptığımız malları tanımladık ve stoklarımıza carilerimizden aldığımız malların girişini yaptık daha sonra müşterilerimize bu malları sattık, irsaliye ve fatura düzenleyerek teslimatlarımızı gerçekleştirdik. Gün bittiğinde ise cebimizde ne kadar para olduğunu raporlarımızdan öğrendik.

Tüm bu işlemleri yaparken değişen vergi oranlarını, banka hesaplarınızı ve döviz kurlarını genel ayarlardan yapabilirsiniz. Tekir, Merkez Bankası'nın kur verdiği tüm döviz çiftlerini öntanımlı olarak içinde barındırmaktadır. Bu kur çiftlerinden en çok kullanılanları ise aktif olarak işaretlenmiştir. "Aktif mi?" dediğinizi duyar gibiyim.

Tekir'in çok seveceğiniz bir özelliğinden bahsedelim. Yapacağınız tüm işlemlerin aktif olup olmamasını belirleyebilirsiniz. Örneğin bir sipariş verdiniz ve programa hemen kayıt düşmek istiyorsunuz fakat satış departmanında çalışan bir kullanıcının stokta olmayan malı satmasını da istemiyorsunuz. Eğer aktif özelliğini seçmezseniz siz kaydı aktifleştirene kadar kayıt saklanmasına rağmen dikkate alınmayacaktır.

Tekir'in yapabilecekleri bunlarla sınırlı değil. Özgür bir yazılım olmanın avantajı ile Tekir çevresinde oluşturacağı kullanıcı topluluğu ile sürekli güncellenen ve gelişen bir yapı olarak kurgulandı.

Siz de Tekir'i sevdiyseniz ve onun gelişimine bir şekilde katkıda bulunmak istiyorsanız [http://www.tekir.com.t](http://www.tekir.com.tr)r adresinde bulunan web sitesi aracılığıyla Tekir topluluğu ile iletişime geçebilirsiniz. Forumlar ve E-posta listelerini kullanarak Tekir ile ilgili deneyimlerinizi paylaşabilir, görüş ve önerilerinizi iletebilirsiniz.

Hata takip sistemini kullanarak Tekir'i kullanırken karşılaştığınız ve bir hata

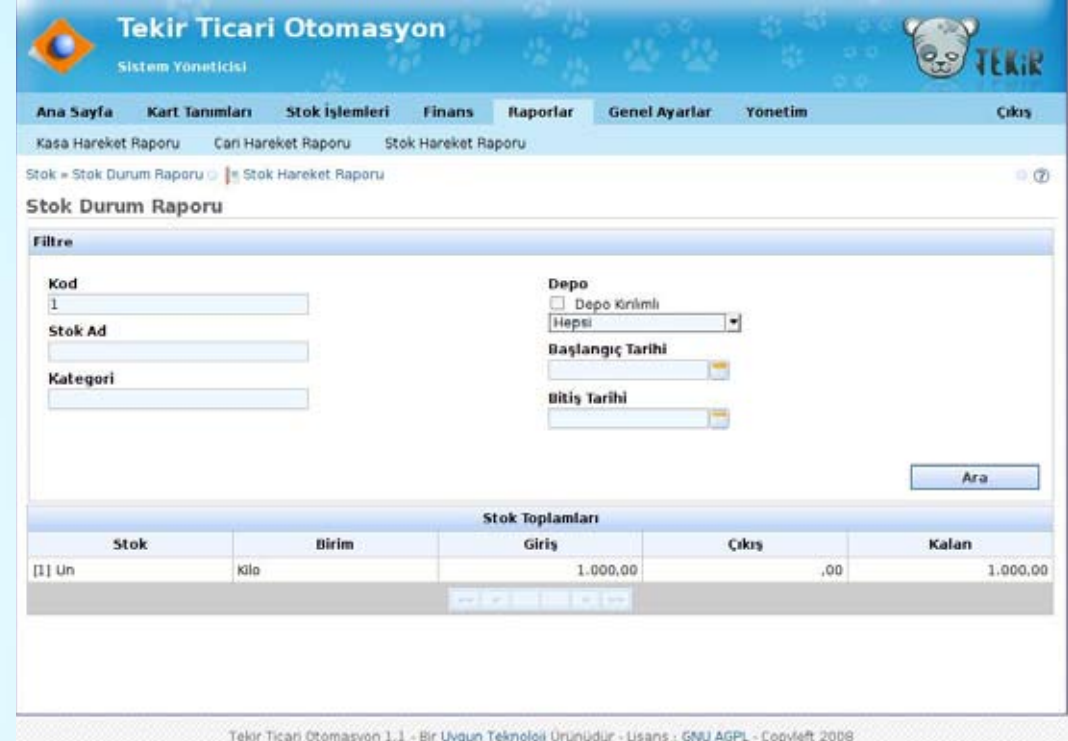

olduğuna inandığınız durumları rapor edebilirsiniz. Tekir'in resmi blog sayfası üzerinden geliştiricilerin Tekir ile ilgili blog yazılarını inceleyebilir ve tüm bu sayılanları rss üzerinden de takip edebilirsiniz.

Tekir kullanıcı kılavuzuna da web sitesi üzerinden ulaşabilir ayrıca bu kılavuzu pdf biçiminde bilgisayarınıza indirebilirsiniz.

Tekir gelecek sürümleri ile beraber kullanıcıya yeni özellikler sunmaya devam edecek. Unutmayın ki kaynak kodlarının açık olması, isteyen herkesin gelişim sürecine katkıda bulunabileceği anlamına geliyor.

Umarım siz de bu yetenekli kediyi benim kadar seversiniz.

Tekir ile bol kazançlı günler...

15

<span id="page-15-0"></span>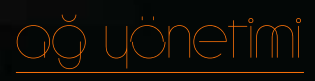

Mustafa ALBAYRAK mustafa.albayrak@ankara.edu.tr

## Linux'ta Ağ Yönetimi

Bilgisayarlarımızın birbirleriyle ve dünyayla iletişimini sağlayan "ağ"lar hepimize ilginç gelmiyor mu? Giriş niteliği taşıyan bu yazıyı okuyabilirsiniz...

Linux'ta Ağ Yönetimi başlıklı dokümanımı yazarken bunun bir yazı dizisi halinde olmasının daha faydalı olabileceği kanaatine vardım. Tabii sizlerin de ilgisini görür. Böylece, ilk basamakta olan ya da ağ sistemlerine başlamak için dışarıdan bir yönlendirmeye ihtiyaç duyanlara yardımcı olabileceğimi umarım. Yazı dizimin devamında bir kurumun ihtiyaç duyabileceği internet servislerini dilim döndüğünce, birikimim yettikçe anlatmaya çalışacağım.

Aslına bakılırsa sizler ağ yönetimi işlemlerini Linux'ta gerçekleştirmeye karar vererek Windows kullanıcılarından hep bir adım önce olacaksınız. Çünkü bilgisayarınızı kurduğunuz andan itibaren internet ve intranet ortamında çalışacak ağ servisleri yüklü olarak gelecektir. Şimdi yazılarımızın ilk kısmını oluşturacak bölümde ağ kavramlarından bahsederek sizleri bir üst basamağa hazırlamaya çalışacağım. Gelin, ilk olarak "Ağ Nedir?" sorusuna cevap arayalım.

## Ağ Nedir?

İtiraf etmeliyim ki belgenin yazmakta en çok zorlandığım kısmını burası oluşturdu. Bir tanım yapabilmek için ilk olarak özgür ansiklopedi vikipedi'ye başvurdum; balık ağı, örümcek ağı seçenekleri arasından bilgisayar ağları tanımını bulup yazmaya giriştim. Sonuçta kafamda şöyle bir tanım oluşturdum. Yüzeysel olarak söylemek gerekirse; bilgisayar ağı, en az iki bilgisayarın tanımlanmış adresleri

ile birbirlerine mesaj ve sinyal gönderebildiği yapıdır diyebiliriz. Fakat yapı kurulurken belirli bir kurallar dizisi belirlenir. Ağlar tanımda da belirttiğim gibi en az iki bilgisayarın iletişimini sağlar, fakat bunun yanında milyonlarca kişiye hizmet veren ağlar da vardır. Buna en iyi örnek ise hiç şüphesiz tüm dünya üzerinde kullanılmakta olan internettir. Gelin şimdide bilgisayar ağlarını, kapsadıkları alanlara göre değerlendirelim.

## Yerel Bölge Ağı (LAN):

LAN, İngilizceden tercüme edersek "Yerel Alan Ağı" anlamına gelir ve aynı alan içerisinde birbirine bağlı bilgisayar ve eklentilerinden (switch, hub, yazıcı vs.) oluşur. Coğrafi olarak daha kısıtlı mekanlarda kullanılmaktadır. Yerel ağın avantajlarını çok daha yüksek veri hızları, küçük coğrafyadan dolayı daha kısa bekleme süreleri olarak sıralayabiliriz.

#### Geniş Bölge Ağı (WAN):

Hız olarak LAN network'lerden yavaş olan ve en az iki LAN'ın router ile birleşmesi sonucu kurulan ağlara WAN denir. Şehirler arası ve uzak mesafeler için tasarlanmış bir network yapısıdır.

Aralarında en meşhur olanı, daha önce belirttiğim gibi, internettir. WAN teknolojilerini kafanızda biraz daha canlandırmak için bir örnek verelim:

O kadar büyük bir kurum sahibisiniz ki şirketinizin kolları Ankara, İstanbul, Sivas'a kadar uzanıyor. Siz bunları ağ bağlantısı ile birleştirirseniz, Ankara'da bulunsanız bile İstanbul'daki bir makineyi tıpkı karşısındaymış gibi yönetebilirsiniz. Kullanıcı sayısı arttıkça bağlantı hızı bununla orantılı düşer fakat bu durumda daha geniş bant seçeneklerini tercih edersiniz. Görüldüğü gibi coğrafi olarak birbirine uzak merkezlerin tek ağ altında birleştirilmesinin sağlayacağı yararlar saymakla bitmez.

#### Metropolitan Area Network (MAN, Metropol Alan Ağı):

Fiber optik kablo kullanılarak kurulan çok uzak mesafeleri (örneğin kıtaları) birbirlerine bağlayan yapıya MAN denir. Özellik olarak WAN ile aynıdır ancak hız bakımından LAN hızındadır.

#### Ağ Topolojileri

Coğrafi olarak incelediğimiz ağ yapılarını şimdide başka bir açıdan yani bağlanma şekillerine göre değerlendirme zamanı geldi. Ben burada fiziksel topolojilerin en seçkinlerinden üç tanesini anlatarak duruma açıklık getirmeye

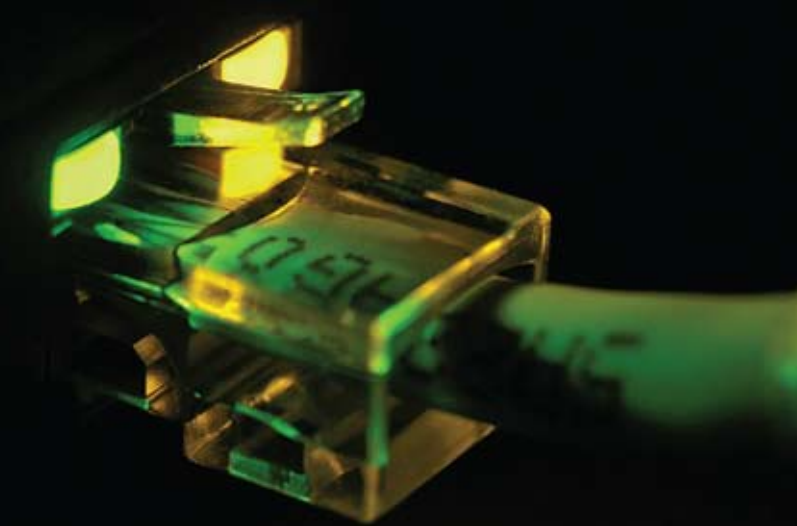

#### çalışacağım.

#### Doğrusal Topoloji:

Doğrusal topolojide bir kabloyu yol olarak düşünürsek, bu yol üzerindeki durakları da ağa bağlı bilgisayarlar olarak kabul edebiliriz. Topolojiler konusunda bağlantı çeşitlerinin bizlere sağladığı avantaj ve dezavantajları sıralamanın tercihimizde etken olabileceği kanaatindeyim. Bu bağlantı çeşidi sayesinde ağa bir bilgisayar eklemekte bir zorluk çekmediğimiz gibi fazla kablo masrafı yapmamıza da lüzum kalmayacaktır. Sağladığı bu kolaylıkların yanında, omurga kabloda bir arıza olması durumunda kesilmesi ve oluşabilecek muhtemel hataların bulunmasının zor olması bizlere dezavantaj olarak dönmektedir.

#### Yıldız Topoloji:

Yıldız topolojiyi bir merkezi yönetim sistemine benzetebiliriz. Mesela devletin bütün kademelerinin en sonunda birleşeceği başkent gibi. Bu topolojide merkezde bir switch ya da hub bulunur ve bütün bilgisayarlar bu noktada buluşurlar. Bu bağlantı şeklimizde kablo arızaları bizlere bütün sistemi etkileyecek sorunlar oluşturmaz. Sadece ilgili olduğu makineyi etkiler böylece sorunların çözümünde kolay bir ortam yaratılmış olur. Fakat yapımızın temelini oluşturan switch ya da hub'ımızı oldukça özenli bir şekilde korumak asli görevimiz olmadır. Onlarla ilgili bir sorun tüm sistemin durmasına neden olur.

#### Halka Topoloji:

Adından da anlaşılacağı gibi, halka topoloji bir dairesel uçtan uca bağlantı topolojisidir. Tüm birimler ya doğrudan ya da bir aktarma kablosu ve arayüz ile halkaya bağlıdır.

#### OSI Modeli

Bilgisayar ağlarının oluşmaya başladığı ilk zamanlarda her şirket kendine özgü

teknolojilerle ağ sistemleri geliştiriyor ve bunları kullanıcıya yüksek ücretlerle satıyordu. Bu sistemler tek başlarına iken gayet kullanışlı görünmesine rağmen, diğer ağlarla karşılaştığında onlarla herhangi bir iletişeme geçemiyordu. Yani şirketlerin projelerinde bir evrensellik yoktu. Bu durum beraberinde piyasada bir tekelleşmeyi meydana getirmekteydi.

Ağ sistemlerine olan talebin artması ile ağ sistemlerinin işlevlerini tanımlayan ortak bir model oluşturulması gerektiği anlaşıldı ve akabinde 1984 yılında International Organization of Standardization (ISO) isimli kurum Open System Interconnection modelini (OSI) ortaya koydu.

Bu noktada kafanızı karıştırabilecek bir sorunu açıklığa kavuşturmakta yarar görüyorum. Kurumun baş harflerinden bir kısaltma oluşturursak, ISO değil IOS oluşmaktadır. Yani ISO bir kısaltma değil latincede eşit anlamına gelen "isos" kelimesinden türetilmiştir.

OSI referans modelinin genel hatlarıyla bir tanımının yapılması gerekirse; OSI, 7 katmandan oluşan ve bir bilgisayardan diğerine verinin nasıl aktarılacağını belirleyen yapıdır diyebiliriz.

> Şimdi de yapımızı oluşturan bu katmanları ve katmanlarımız altında çalışmakta olan protokollerimizi tek tek mercek altına alalım.

#### Fiziksel Katman (Physical Layer)

Diğer isimleriyle donanım katmanı veya 1. katman, aktarılacak olan verinin iletim hattında alacağı fiziksel yapıyı tanımlamaktadır. Kablolama, sinyalleme, gerilim seviyesi bu katmanın bilgisi dahilindedir. Verilerimiz bu katmanda bit'ler halinde bulunmaktadır. Çalışma şekline gelirsek fiziksel katman modelimizde çift taraflı iş görmektedir. Gönderen tarafta fiziksel katman, bir ve sıfırları elektrik sinyallerine çevirip kabloya

yerleştirirken; alıcı tarafta fiziksel katman, kablodan okuduğu bu sinyalleri tekrar bir ve sıfır haline getirir.

DSL: Mevcutta var olan bakır telefon hattını kullanarak, yüksek hızda veri iletimi sağlayan, geniş bant erişim teknolojisi olarak tanımlayabiliriz. DSL'in bizlere sağladığı avantajları; aynı anda internetten data alış-verişi yapılırken telefonun da kullanılması, bağlantı

kurulurken bir gecikme olmaması ve meşgul tonu vermemesi, sürekli bağlantıda kalabilme imkanı olarak sıralayabiliriz. Zaten sizler bu teknolojiyi evinizdeki ADSL'den biliyorsunuz.

ISDN: "Integrated Services Digital Network" sözcüklerinin baş harflerinden oluşan ve "Tümleşik Hizmetler Sayısal Şebekesi" olarak Türkçeleştirebileceğimiz protokolü, analog telefon şebekesinin sayısal alternatifi olarak özetleyebiliriz. Peki neydi bu ISDN'nin özelliği de bu liste içerisinde yer almayı başardı?

En büyük özelliği biz kullanıcılara sayısal temiz bir ses kanalı sağlaması ve aynı anda veri iletimine izin vermesidir.

#### Veri İletim Katmanı (Datalink Layer)

Bu katmanımızın birincil görevinin ağ katmanından aldığı veri paketlerine hata kontrol bitlerini ekleyerek çerçeve (frame) halinde fiziksel katmana iletme işlemi olduğunu söyleyebiliriz. Bu görevini başarıyla gerçekleştirirken sadece bununla yetinmeyip verinin karşı tarafa sağ salim ulaşması vazifesini de kendine görev edinmiştir. Switch ve bridge'ler bu katmanda tanımlanarak bu yoğun iş temposunu yürütmektedir.

Ethernet: Ethernet, bilgisayarlar arasında bir ağ oluşturmaya yarayan yöntemdir. Bilgisayarların ethernet aracılığı ile birbirlerine bağlanabilmeleri için ethernet

kartı adı verilen bir donanım gerekmektedir. Bu karta bağlantıyı sağlayan giriş/arabirim ADSL modem gibi aksesuarların bağlanması için de kullanılabilmektedir.

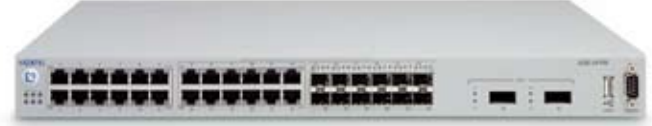

#### Ağ Katmanı (Network Layer)

Ağ katmanını bir pusula olarak görmek sanırım yanlış bir benzetme olmayacaktır. Çünkü ağ katmanı verinin ulaşması için en sağlam yolu bulmak ile görevlidir. Bu katmandaki verilere "paket" adı verilmektedir. Yönlendiriciler bu katmanda dinamik olarak ya da tablolarına verilerin girilmesi ile görevlerini başarıyla yerine getirirler.

IP: İnternete ya da diğer herhangi bir ağa bağlı cihazların, ağ üzerinden birbirlerine veri yollamak için kullandıkları adres olarak tanımlanabilir. Biz kullanıcılar, internet tarayıcımıza bir adres yazdığımızda aslında bir IP adres girdisi yapmaktayız. Fakat IP adresini yazmak zahmetli bir iş olduğundan alan adı sunucularımız (DNS), alan adlarını IP adresleri ile eşleştirerek bizlere çok büyük kolaylık sağlamaktadır. IP adresi olarak şu anda yaygın olarak kullanımda bulunanı Ipv4'tür fakat biz kullanıcılar Ipv6'yı sabırsızlıkla beklemekteyiz.

## Taşıma Katmanı (Transport Layer)

Bu katman, oturum katmanından almış olduğu verileri segmentlere ayırarak ağ katmanına, oradan aldıklarını ise birleştirerek oturum katmanına iletmek ile sorumludur. Taşıma katmanı, iki düğüm üzerinde yer alarak aralarında mantıksal bir bağ kurulmasına yardımcı olur. Bunun yanı sıra bilgilerin karşı tarafa ulaşıp ulaşmadığını kontrol eder ve hata olması durumunda bunları düzeltir.

TCP: Bilgisayar ağlarımızda verilerimizin asayişini sağlayabilmek için TCP protokolü meydana getirilmiştir. Sizler internet üzerinden sitelere girme, dosya alışverişi gibi işlemleri gerçekleştirirken TCP, sizlere kendini göstermeyen en büyük dostunuzdur. Çalışma saatlerinde oldukça ısrarcı olmasıyla tanınan TCP karşıya iletemediği paketleri tekrar tekrar gönderir.

UDP: Eğer ki yaptığınız işlemlerde biraz olsun zaman kazanmak istiyorsanız UDP'yi tercih etmelisiniz. TCP ile aynı iletişim yolu arkadaşı olan UDP arkadaşının yüksek hızlı veri iletimi yüzünden yavaş hareket etmektedir. Fakat veri iletiminde akış kontrolü ve tekrar iletim işlemlerini yapmayarak bir önceki eksikliğini hemen telafi etme yoluna gitmektedir. Tüm bu tanımlardan sonra şunu da belirtmek gerekir ki; UDP, güvensiz bir protokoldür eğer güvenilir olmasını isterseniz sizin biraz emek harcamanız gerekmektedir.

#### Oturum Katmanı (Session Layer)

İrtibata geçecek olan iki bilgisayar arasında oturum açılması ,yönlendirilmesi ve

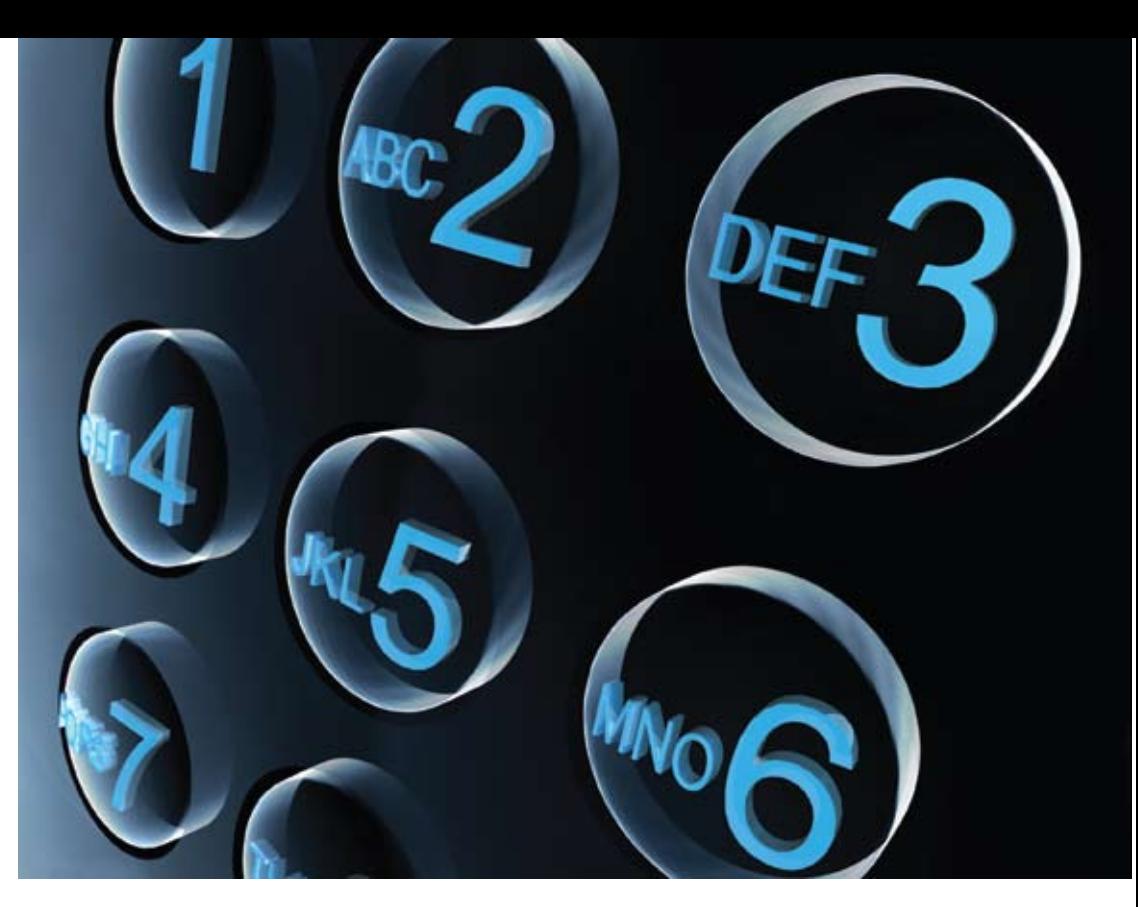

sonlandırılması işlemlerini yürütür. Adeta bir organizatör gibi işlem görür. İlişkiler kopma noktasına vardığında oturumun devamlılığı için derhal olaya dahil olur.

SIP: Oturum açma kapma işlerini yürüten protokolümüzün en yoğun kullanıldığı alan olan internet telefonu hizmetinden anımsayabilirsiniz. SIP; oturumu açar, oturum parametrelerinde değişikliklere gider ve oturumu sonlandırır. Oturumlar; telefon çağrıları, konferanslar, sunumlar şeklinde olabilmektedir.

## Sunum Katmanı (Presentation Layer)

Bu katman, verileri uygulama katmanına sunarken, veri üzerinde kodlama ve dönüştürme işlemlerini yapar. Ayrıca bu katman; veriyi sıkıştırma/açma, şifreleme/şifre çözme, EBCDIC'den ASCII'ye ya da tam tersi yönde bir dönüşüm işlemlerini de yerine getirir. Sunum katmanı günümüzde çoğunlukla ağ ile ilgili değil, programlarla ilgili hale gelmiştir.

Bu olaya vikipedi'den bir örnek verirsek: eğer iki tarafta da GIF formatını açabilen bir resim gösterici kullanılıyorsa, bir makinenin diğeri üzerindeki bir GIF dosyayı açması esnasında sunum katmanına bir iş düşmez; daha doğrusu sunum katmanı

olarak kastedilen şey, aynı dosyayı okuyabilen programları kullanmaktır.

Uygulama Katmanı (Application Katmanı)

OSI referans modelimizin en tepesinde adeta bir patron edasında bulunan bu katmanımız, içerisinde barındırdırdığı protokollerle kullanıcı için olmazsa olmaz bir alt yapıya sahiptir.

Http: İnternette sunucular ve son kullanıcılar arasında bilgilerin nasıl aktarılacağına dair kurallar ve yöntemleri düzenleyen bir sistemdir. Http ile sadece metin değil, çoklu ortam verisini iletmek de mümkündür.

SMTP: Bir e-posta göndermek için sunucu ile istemci arasındaki iletişim şeklini belirleyen protokoldür. Sadece e-posta yollamak için kullanılan bu protokolde; istemci bilgisayar, SMTP sunucusuna bağlanarak gerekli kimlik bilgilerini gönderir, sunucunun onay vermesi halinde gerekli e-postayı sunucuya iletir ve bağlantıyı sonlandırır.

Telnet: Telnet, internet ağı üzerindeki çok kullanıcılı bir makineye uzaktaki başka bir makineden bağlanmak için geliştirilen bir TCP/IP protokolü ve bu işi yapan programlara verilen genel isimdir. Telnet güvensiz bir protokoldür. İsminizin ve şifrenizin ağı dinleyen herhangi biri tarafından

kolaylıkla görülebileceği anlamına gelir. Eğer ağınızdaki herkese güveniyorsanız Telnet kullanmanızda bir sakınca yoktur. Fakat güvenlik hakkında en ufak bir endişeniz bile varsa, hesabınıza bağlanırken Telnet kullanmamanız yararınıza olacaktır.

SSH: SSH, açık haliyle "Secure Shell" ya da güvenli kabuk, telnet ve rlogin programlarının yerini alan ve güvenilmeyen bir ağda şifrelenmiş iletişimi sağlayan bir programdır. Ssh ile bir bilgisayara bağlanabilmek için kullanıcı, öncelikle kimliğini ispatlayabilmelidir.

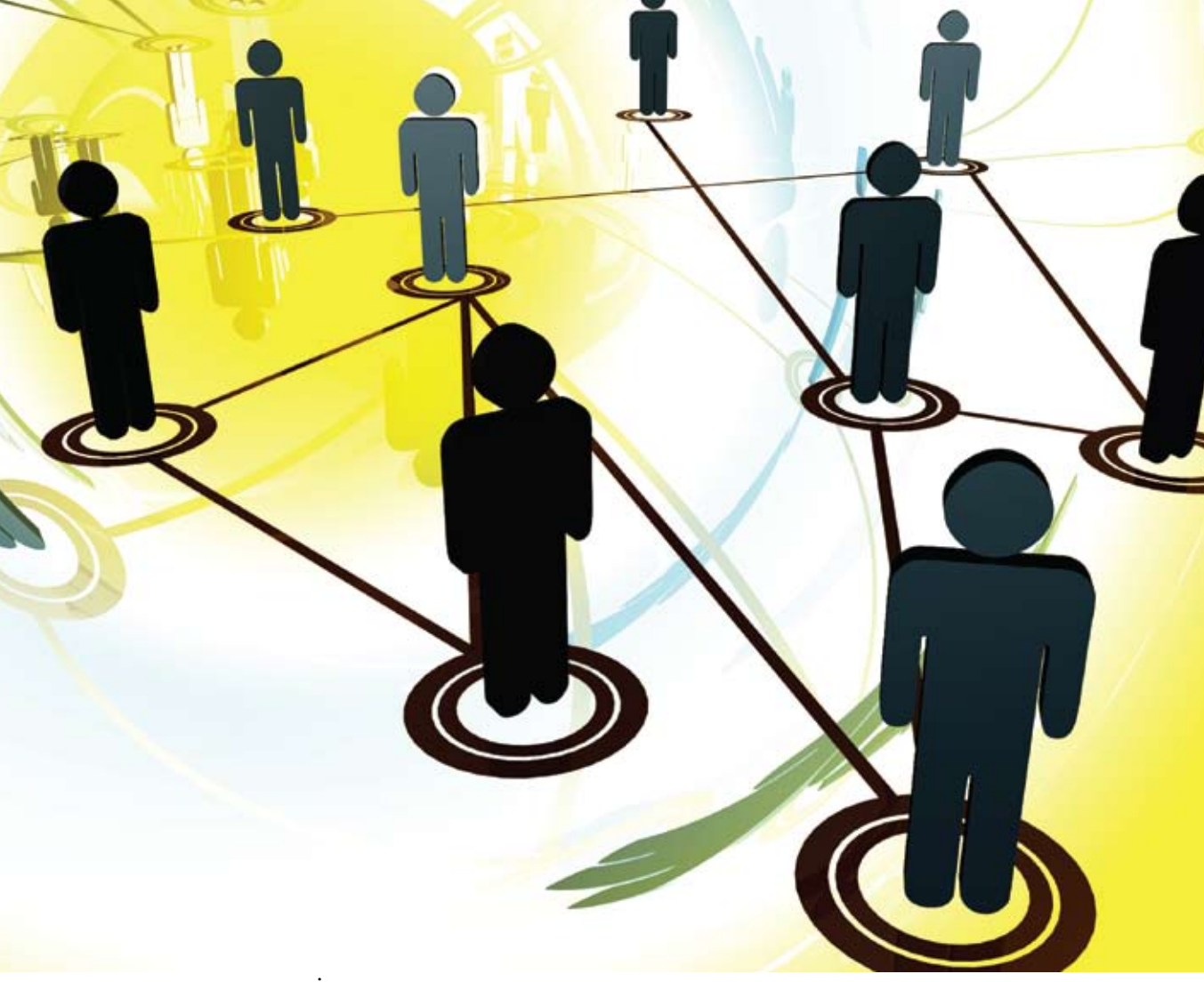

FTP: İnternete bağlı iki bilgisayar arasında dosya aktarımı yapmak için geliştirilen bir internet protokolüdür. Ancak günümüzde internetin yaygınlaşması ve daha çok insanın FTP kullanmaya ihtiyaç duymasıyla birlikte, görsel arayüz kullanan FTP programları da pek çok firma tarafından geliştirilmeye başlandı ve FTP kullanmak, ezbere bilinmesi gereken onlarca komuttan oluşan bir yük olmaktan çıktı.

Bu yazımı burada noktalarken daima yanımda olan ablama sizlerin huzurunda teşekkür ederim. Gelecek sayıda görüşmek üzere hoşça kalın.

<span id="page-20-0"></span>

Necmettin Begiter necmettin.begiter@gmail.com

## PARDUS'a Taşınıyoruz

E-postalarınız ve dosyalarınız yüzünden Windows'a mahkum olduğunuzu sanmayın. Bütün MP3'lerinizi, e-postalarınızı, DVD filmlerinizi, kolayca Pardus'a taşıyabilirsiniz.

"Pardus kurmak istiyorum, ama Windows kullanıyorum ve Windows'ta bir sürü e-postam, duvar kağıdı, hepsi satın alınmış bir sürü MP3'üm, yüzlerce İnternet adresim var, onları ne yapacağım?" mı diyorsunuz? Demeyin. Pardus'un özel asistanı, bu taşınma işini sizin için çok kolaylaştırıyor. Göç aracını kullanarak, birkaç tıklamayla dosyalarınızı ve İnternet adreslerinizi hiç uğraşmadan Pardus'a aktarabilirsiniz. Bunun yanında, biraz da uğraşmayla, e-postalarınızı da Pardus'unuza geçirebilirsiniz, ama o başka bir yazıya kalsın şimdilik.

#### Evden Eve Nakliyat

Pardus'un Göç Aracı (Migration Tool), Vista'daki ve Windows'taki verilerinizi ve dosyalarınızı Pardus'unuza aktarabiliyor. Bu güzide arkadaşımız, belgelere ve pencerelerine bakılırsa, şunları içe aktarabiliyor:

• Dosyalar

**Numerik** vodki

<u>A,A,A,A</u> **THEFT** 

• Internet Explorer kısayolları

Aslında e-postaları da alabilseydi hiç fena olmazdı, ama çok sayıda e-posta programı var, o yüzden e-postaların alınması biraz çetrefilli bir iş, başka yazıya kalsın. Biz (aslında beni bu yazıyı yazmaya kibarca ikna eden Ali Ustamız ve Akın) dedik ki,

## Pardus'a Göç

bu Göç Aracı'nı bir test edelim, görelim bakalım hakikaten çalışıyor mu? Henüz çok yetenekli değil belki ama kolayca halledebildiği bir sürü şey var, onun içeri alamadıklarını da biz alacağız.

#### Varlıklarımızın doğal ortamı

Dosyalarımız, e-postalarımız, duvar kağıdımız, günlerce çalsak bitmeyecek mp3'lerimiz ve filmlerimiz Windows'tan bakınca C:\Documents and Settings\ Özlem dizininde duruyor. Windows önceden kurulu olduğu için Pardus'tan bakınca /mnt/sda1/Documents and Settings\Özlem'de durduklarını görüyoruz, eğer önce Pardus sonra Windows kurmuş olsaydık sda1 olmazdı, sdabilmemkaç olurdu.

Buradan almak istediklerimiz şunlar:

• Adres defterimiz

Dosyalarımız (müzik, video, resim ve diğerleri)

#### Yola çıkıyoruz

Kısayolları kullanmayı çok seviyorum. Alt+F2 ile programlarımı kolayca çalıştırabiliyorum, Alt+F1 ile Pardus menüsünü hızlıca açabiliyorum. Fare kullanmamak insanın hızını ve verimini çok arttırıyor. Alt+F1'e basıyorum, menüden Göç Aracı'nı buluyorum ve çalıştırıyorum. Karşıma şöyle bir ekran geliyor:

Bu ekranda Windows XP ve kuruluysa Windows Vista'da bulunan kullanıcılar listeleniyor. LocalService ve NetworkService diye listelenen kullanıcılar sizi şaşırtmasın, onlar Windows XP'nin kendi altyapısının parçası, onları görmezden gelebilirsiniz. Bizi diğerleri ilgilendiriyor. Eğer Windows'taki ayarlarını Pardus'a almak istediğimiz birden fazla kullanıcı varsa buradan tek tek her birinin dosyalarını ve İnternet kısayollarını seçerek alabiliyoruz. Windows'ta oluşturulmuş birden fazla kullanıcı olsa bile onları Pardus'ta aynı kullanıcıya alma şansımız var. İstediğimiz kullanıcıyı seçip "İleri" düğmesiyle devam ediyoruz.

İkinci ekranda, Göç Aracı bana Internet Explorer sık kullanılanlarını almak isteyip istemediğimizi soruyor. Eğer buradaki kutuyu işaretlersek, Internet Explorer sık kullanılanlarımız Firefox'da Yer İmleri altına Internet Explorer Bookmarks klasörü altına alınıyor:

Bir sonraki ekranda ise o kullanıcının dosyalarını alıp almayacağımıza karar veriyoruz. "Masaüstüne kısayolları ekle" dediğimizde Windows'taki Belgelerim

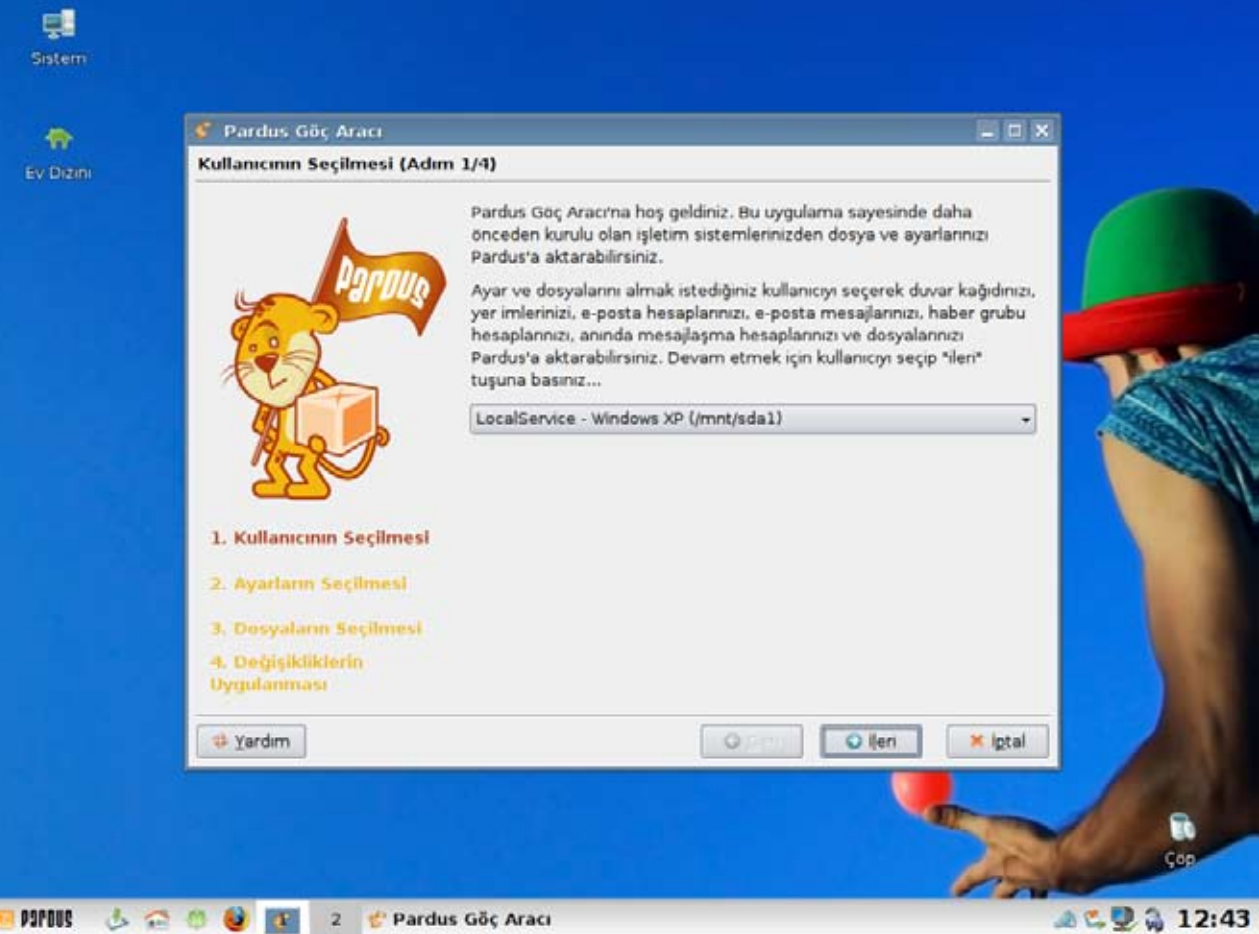

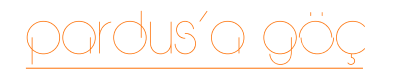

#### Pardus Göc Aracı

 $\overline{z}$ 

## Dosvaların Secilmesi (Adım 3/4)

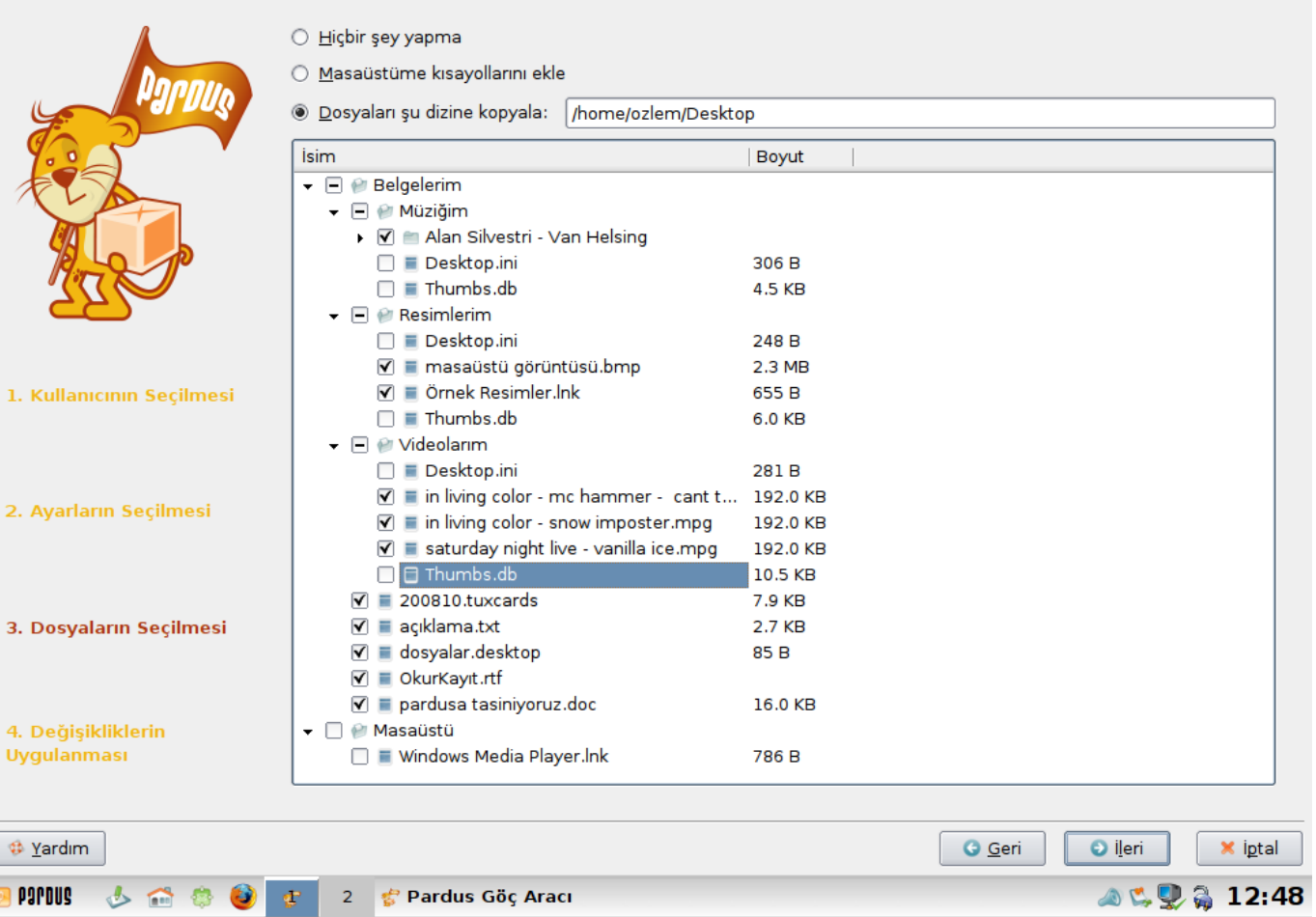

sonundaki "Desktop" dizini masaüstünüzü  $\theta$   $\times$ ifade ediyor). Ben dosyaları masaüstüme alacağım, böylece kendi istediğim düzende yeniden yerleştirebilirim. O satırın hemen altında Windows'taki tüm dosyaları görebilirsiniz. O dosyaların hepsi işaretli gelir ama istediklerinizin yanındaki işareti kaldırarak o dosyaların alınmasını engelleyebilirsiniz. Bu ekran görüntüsünde de bazı dosyalardaki işaretlerin kaldırıldığını görebilirsiniz.

> İPUCU: Kutuların solundaki üçgen (aşağı veya sağa bakan üçgen) o dizinin içeriğinin gösterilip gösterilmeyeceğini belirtir.

İPUCU: .lnk uzantılı dosyalar Windows'taki kısayollarınızı ifade eder. Thumbs.db dosyaları Windows'un resimlerin küçük hallerini tuttuğu dosyalardır. Desktop.ini dosyaları ise o dizinin Windows Gezgini'nde nasıl görüntüleneceğini tutar. KDE farklı bir şekilde çalıştığından, bu dosyaları almanıza gerek yok. İstediğimiz dosyaları da seçtikten sonra "İleri" düğmesine basıyoruz ve işlem başlıyor.

Sonra da başlıyoruz beklemeye. Eğer dosyaları kopyalamayı seçtiysenız, dosyalarınızın kullandığı disk alanına bağlı olarak bekleme süreniz uzayabilir. Biz sadece deneme amaçlı olarak birkaç dosya aktardık, o yüzden bizim işlem iki saniye kadar sürdü. İşlem bittiğinde de aktif hale gelen "Son" düğmesine basarak programı kapatıyoruz.

klasörünün ve masaüstünün kısayolları masaüstümüze alınıyor. Eğer Windows kullanmaya devam etmek ve bazen Windows'ta yeni oluşturduğunuz dosyaları Pardus'ta kullanmak zorundaysanız kısayol oluşturmayı seçebilirsiniz. Windows'tan çok daha yetenekli olduğuna inandığım Pardus'a kesin geçiş yapıyorsanız, "Dosyaları şu dizine kopyala" düğmesini işaretleyin (yanda görünen satırın

Böylece, Pardus Göç Aracı sayesinde dosyalarımızı ve İnternet adreslerimizi Pardus'a taşımış olduk. E-postaların Pardus'a aktarılması, eğer kimsenin adını bile duymadığı bir program kullanmıyorsanız, aslında kolaydır (KMail'in Dosya menüsüne bir bakın derim), ama onu da başka bir yazıya bırakalım, yazacak bir şeyler kalsın :)

<span id="page-23-0"></span>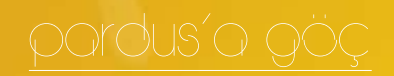

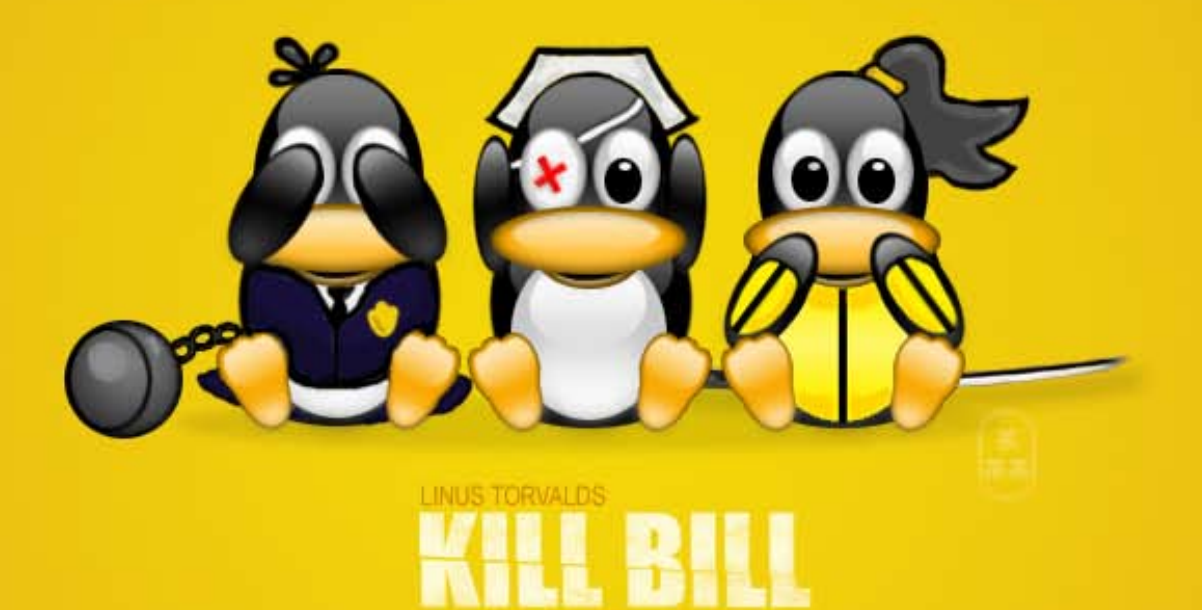

## Windows'taki Temel Uygulamaların Pardus Karşılıkları

Windows'ta alıştığı sistemden biraz farklı bir ortam görecek yeni kullanıcılara yararlı olacak bu yazı, Windows uygulamalarının yerini Pardus'ta nelerin aldığını anlatıyor.

Windows'tan Pardus'a geçen bir bilgisayar kullanıcısının en temel problemi, Windows'ta alıştığı sistemi bulamayacak olmasıdır. Bu nedenle, uygulamaları anlatmaya geçmeden önce, Windows'ta kullanılagelen bazı kavramların yerine gelen yeni kavramları, eski Windows kullanıcılarının anlayacağı şekilde, bir "Tablo" ile anlatmayı uygun bulduk. Aşağıdaki tabloda, "Ne nerede?" yerine, "Neyin yerini ne aldı?" sorularının cevapları verilmiştir.

## Pardus'a Göç

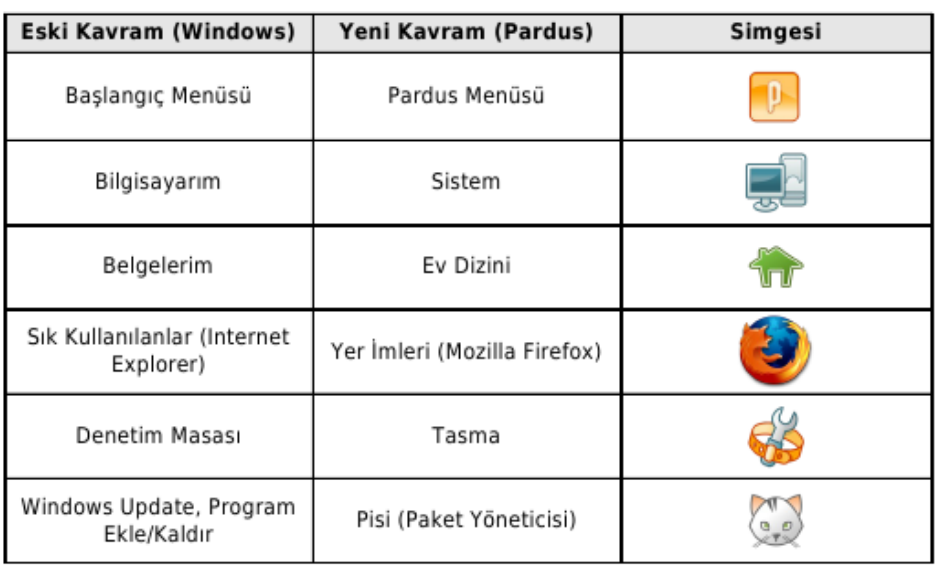

Sağdaki tablomuzda ise, ilk sütunda "uygulama kategorisi" baz alınmış olup, ikinci sütunda, bu uygulamanın Windows'ta kullanılagelen adı yer almaktadır. Üçüncü sütunda ise Pardus paket deposunda yer alan karşılıkları sunulmaktadır. Bu tablomuzu bir bütün halinde değil, her uygulama için "ayrı" bir tablo çerçevesi şeklinde oluşturmanın daha doğru olacağını düşündük.

Ayrıca, Windows'ta tek bir seçenek olarak sunulan uygulamanın, Pardus'ta birden fazla uygulama ile birlikte kullanılabileceğini vurgulamak istedik. Bir örnek vermek gerekirse: e-posta okuma yazılımı olarak hazır gelen "Kmail" olmasına rağmen, paket deposundan kurulabilecek olan "Mozilla Thunderbird" seçeneğiniz de var. Üçüncü seçenek olarak da yine paket deposundan kurulabilecek "Sylpheed" bulunmakta. Bu açılardan yazılım seçenekleri bazı uygulamalar için birden fazla sunulabiliyor.

Bir diğer örnek, Windows'ta dizinleri görüntülediğimiz "Windows Explorer" penceresinde dizin adresinin olduğu yere bir web sayfasının adresi yazıldığında aynı pencere bir anda "Internet Explorer" olur. Bu özelliğin aynısı "Konqueror"da vardır.

Tablomuzun son sütununda ise, Pardus'ta karşılığı bulunan yazılım eğer "Özgürlük İçin" sayfalarında tanıtılmış ise o link, yok eğer bu linkte de

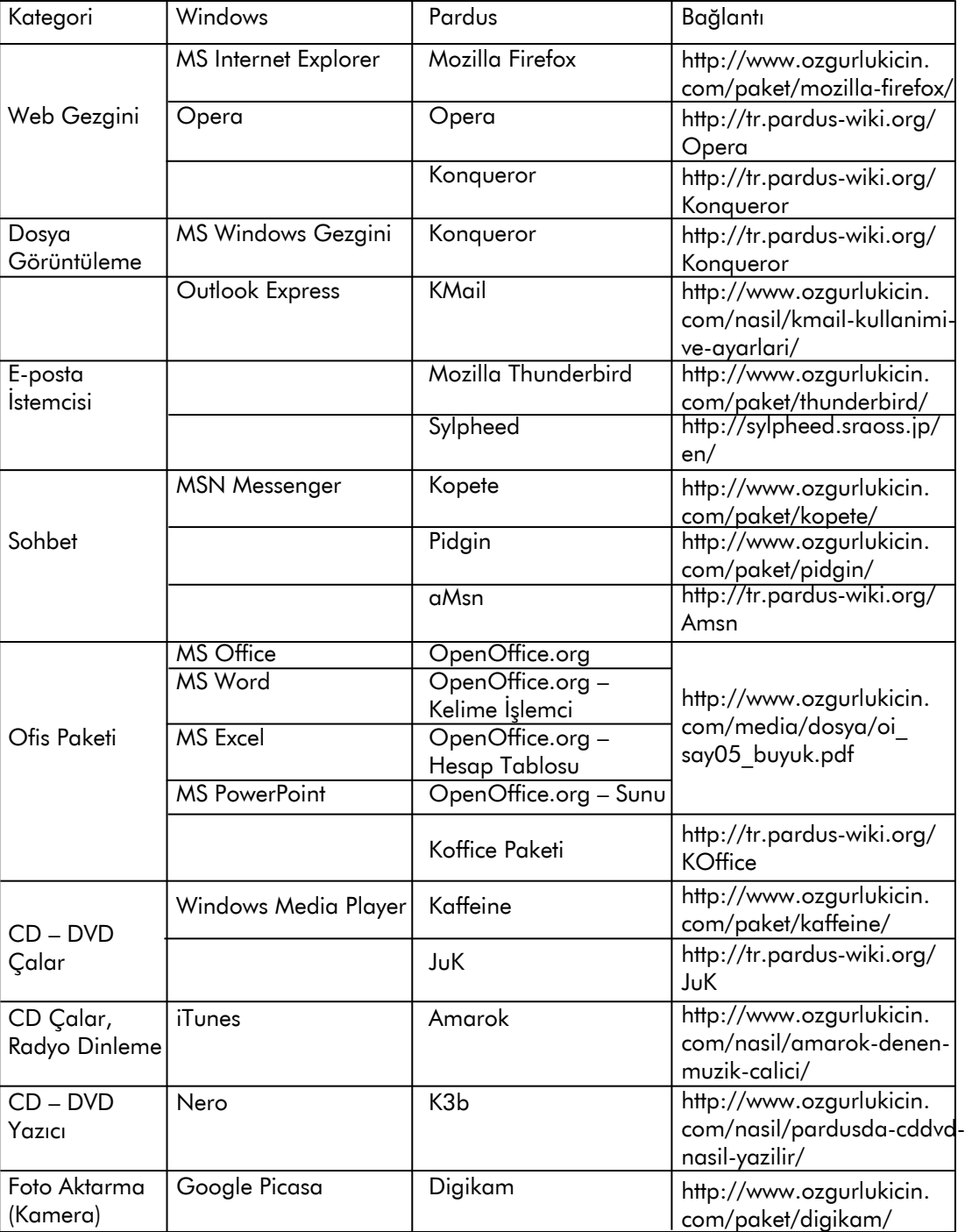

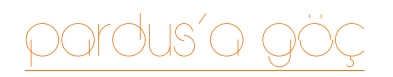

tanıtılmamış ise "Pardus-Wiki"'nin linki, hiçbir yerde tanıtılmamışsa orijinal web sitesinin linki verilmiştir.

Ayrıca daha ayrıntılı bir liste isterseniz, "Linux Altenative Project" adını taşıyan web sayfasından bu listenin tamamına ulaşabilirsiniz.

Yazımınız başlığı "Windows'taki Temel Uygulamalar" olduğu için biz de, en çok kullanılan yazılımların Pardus'taki karşılıklarından bahsettik. Elbette Windows'ta, bu yazıdaki listeye alınmayan çok çeşitli uygulamalar yer almaktadır. Ayrıca, Mozilla Firefox, Mozilla Thunberbird, Opera gibi "Açık Kaynak Kodlu" yazılımlar kategorisine giren uygulamalar sadece Pardus'ta değil, Windows'ta da, MAC OS X işletim sisteminde de kullanılabilmektedir. Biz, "Açık Kaynak Felsefesi"nden haberi olmayan, dünyadaki tek işletimi sisteminin "Microsoft Windows" olduğunu düşünen ortalama bir Windows kullanıcısının, Pardus kullanmaya başladığında şaşırmaması için "basit rehber" niteliği taşıyan bir yazı hazırlamaya çalıştık.

Umarım bu yazı, Windows'tan Pardus'a geçecek kişiler için yararlı olur. Görüldüğü gibi, Windows'a oranla özelde Pardus'ta ve genelde "GNU/ Linux İşletim Sistemi" ortamlarında uygulama çeşitliliğinin alternatif zenginliği daha fazladır.

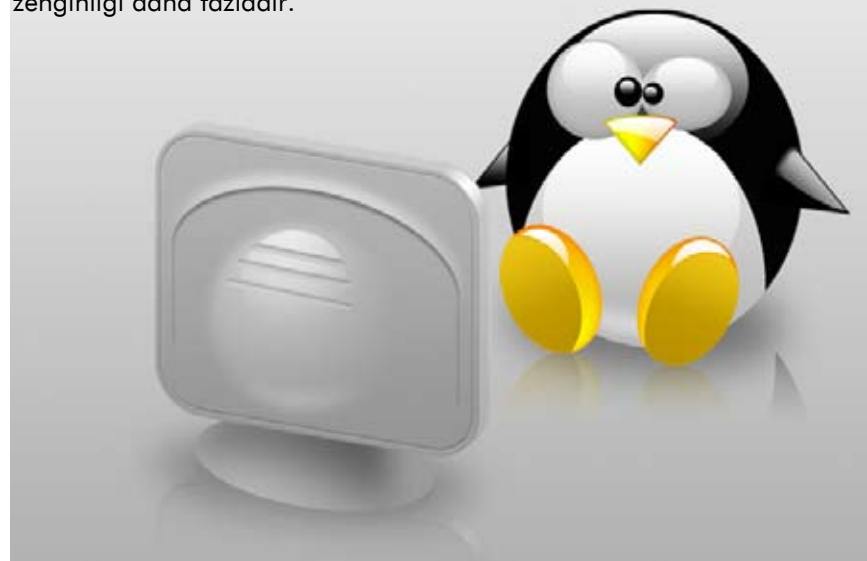

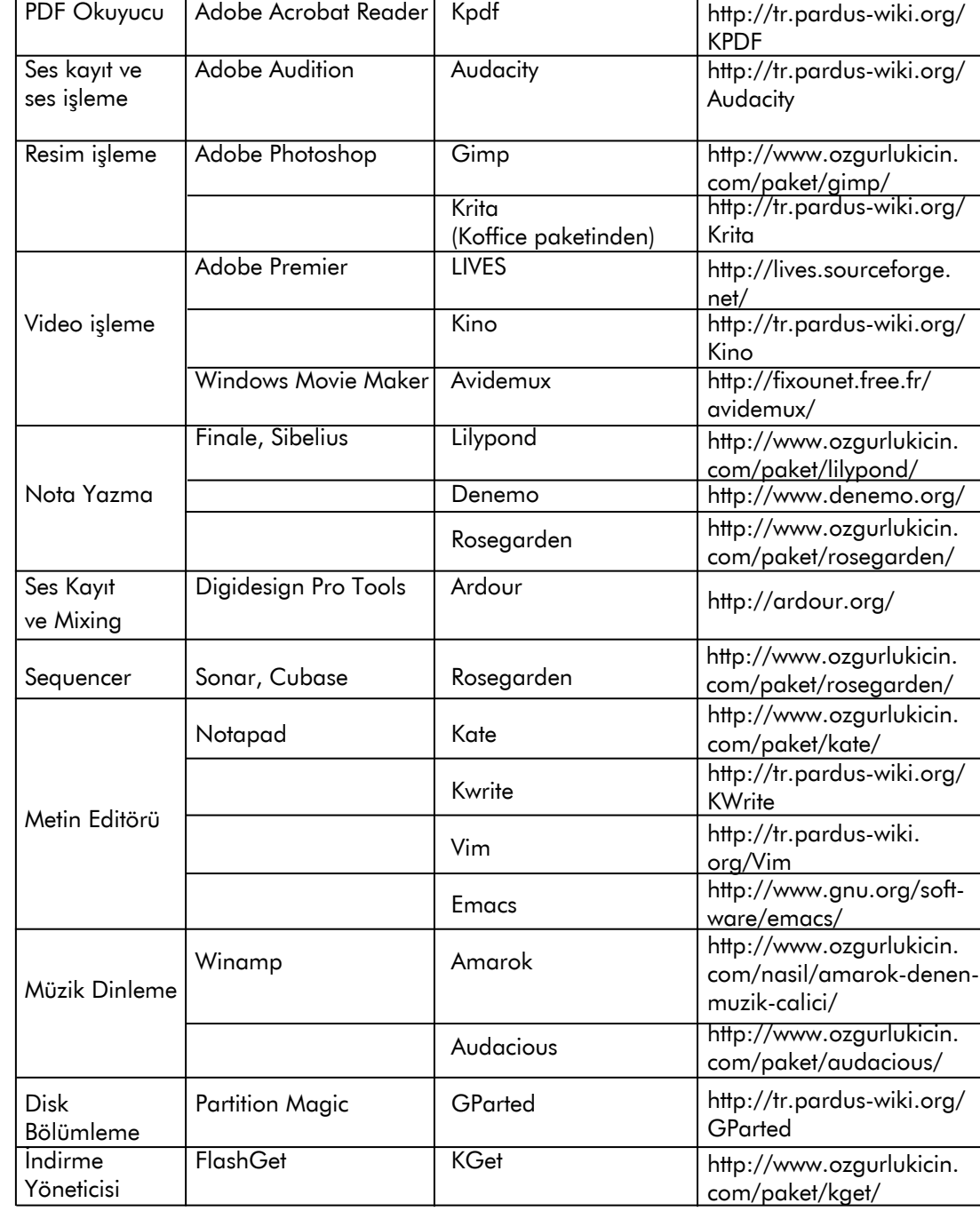

<span id="page-26-0"></span>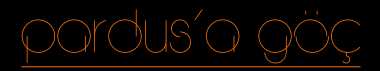

Burak EREN burakeren@gmail.com

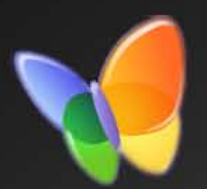

## MSN Savaşları

Artık bilgisayarımızı basitçe günlük işlerimizi yapmanın yanında, arkadaşlarımızla sohbet etmek, bir bilene danışmak, uzaklardaki akrabalarımızı görmek ve seslerini duymak için internete bağlanıp, telefonun düne kadar olanaksız ve pahalı kıldığı şeyleri rahatça yapmak için kullanıyoruz. Bu iş için ülkemizin bir çoğu, bir Microsoft ürünü olan MSN ağını kullanmakta. Peki Windows'ta gerçekten kolay olan bu işlem acaba Pardus'ta ne kadar kolay?

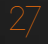

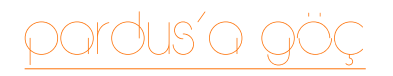

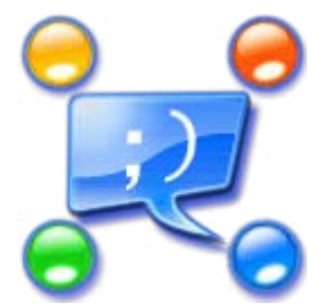

Linux ortamında, Windows'ta da olduğu gibi bir çok MSN istemci mevcut (sanılanın aksine Windows'ta sadece MSN Live Messenger mevcut değildir). Peki bu istemciler bize ne kadar yardım edebiliyor? Hepsinin farklı özellikleri ve zayıf yanları mevcut. Peki bizim ihtiyacımızı gerçek anlamda karşılayabilecek hangisi? Gelin birkaç MSN istemcisi tanıyalım ve özelliklerini anlayalım.

#### **KOPFTF**

Kopete KDE masaüstüyle gelen bir çok kişinin vazgeçilmez bulabileceği MSN istemcisidir. Şunu belirtmeliyim ki her ne kadar birçok özelliği barındırsa da zaman zaman yaşadığım garip bağlantı kesilmeleri nedeniyle kendisiyle yıldızımız pek barışmamıştır.

Kopete sadece bir MSN istemcisi değildir. Aynı zamanda AIM, ICQ, Jabber, Yahoo, IRC gibi birçok anlık mesajlaşma ağını da destekler. Böylece diğer ağlarda konuşmak için farklı programlar açmak zorunda kalmayacak, hepsini Kopete üzerinden halledebileceksiniz.

Kopete'nin grafiksel arayüzü KDE ile birebir uyum içindedir. Bu yüzden KDE'yi seviyorsanız büyük ihtimalle gözünüze batmayacak ya da çirkin gelmeyecektir. Kurulumla birlikte birçok duygu simgesi ve

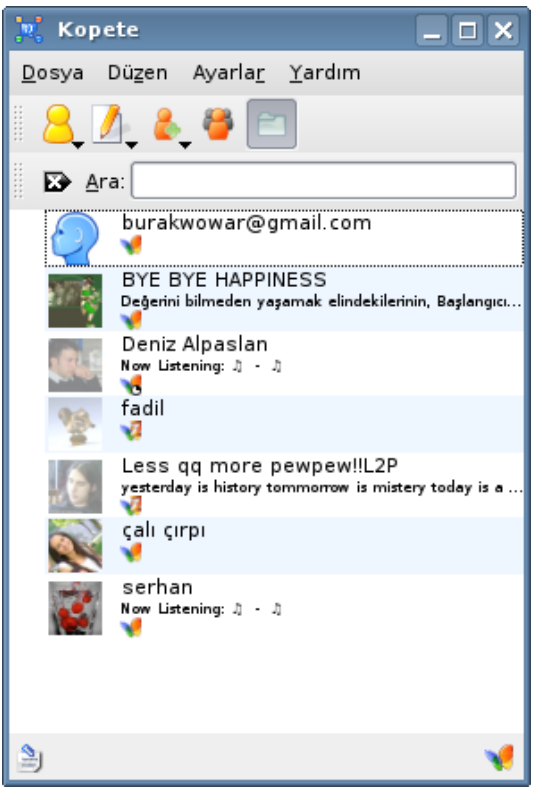

sohbet penceresi teması gelmektedir, bu şekilde Kopete'yi kolaylıkla göz zevkinize göre kullanabilirsiniz.

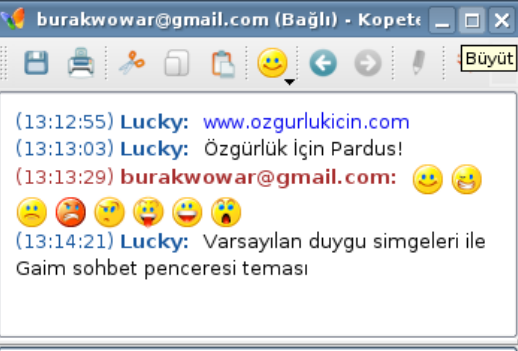

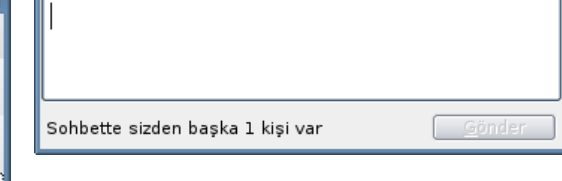

Kopete maalesef etkili bir görüntülü konuşma sunamıyor. Her ne kadar web kameranızı rahatlıkla tanısa da (biraz renk ayarı yapıp düzgün bir görüntü elde etmelisiniz) kameramı gönder dediğinizde gönderemeyebiliyor. Ayrıca açılan web kamerası penceresi de bence kullanışsız.

Kopete'nin başarısız olduğu bir diğer nokta ise çevrimdışı mesajlaşma. Maalesef Kopete'de hala çevrimdışı mesajlaşma işlemi yapılamıyor. Bu olay Kopete'nin hala MSNP11 protokolünü kullanmasından kaynaklanıyor.

Yine bu yüzden dosya transferlerinde doğrudan bağlantı sağlayamıyor. Sonuç olarak Kopete en çok kullanılan MSN istemcilerinden biri olsa da birçok kişi için hala isteneni tam anlamıyla veremiyor.

## PIDGIN

Pidgin'de Linux dağıtımlarında, genelde Gnome masaüstü ile gelen MSN istemcisidir. Eskiden var olan Gaim projesi, Pidgin adını alarak devam etmiştir. Öncelikle şunu belirtmeliyim ki pisi paketi olarak şu anda Pidgin'in 2.4.3 versiyonu Pardus depolarında bulunmakta. Oysa ki Pidgin Ağustos ayının ikinci yarısında 2.5.0 versiyonu ile MSNP15 desteği vermeye başladı. Biz, yeni versiyonu Pardus depolarına girmediğinden 2.4.3 versiyonunu anlatacağız.

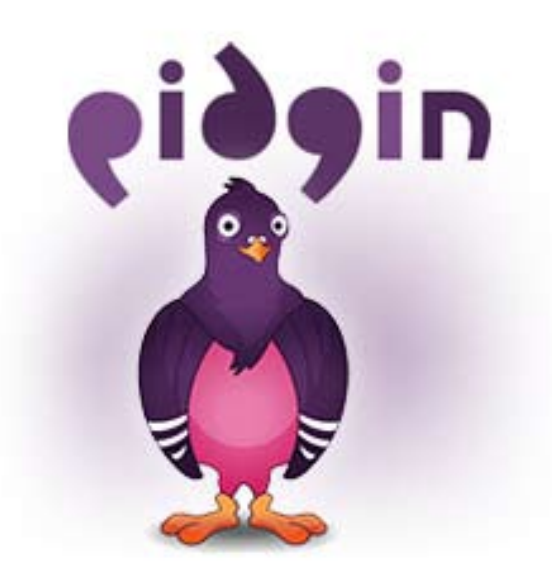

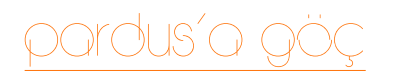

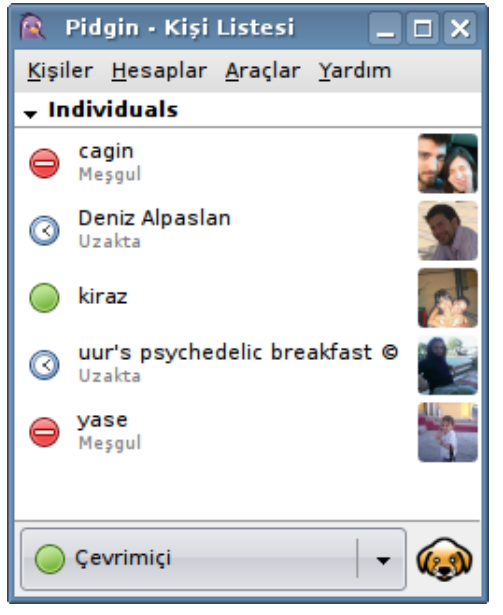

Öncelikle Pidgin'in arayüzü gayet düzgün ve kullanımı çok rahat. Pidgin'de Kopete gibi MSN'in yanında AIM, Jabber, Yahoo, ICQ gibi değişik anında mesajlaşma ağlarını destekleyebiliyor.

Bunun yanında Pidgin'de henüz görüntülü sohbet seçeneği yok. Geliştiriciler tarafından 3.0 versiyonunda olacağı söyleniyor. Daha 2.5.0 versiyonu yeni çıktığından, uzunca bir süre Pidgin kullanıcıları maalesef görüntülü konuşmayı kullanamayacaklar.

Çevrimdışı mesajlaşma özelliği de Pidgin'de bulunmamakta. Fakat çevrimdışı bir kullanıcıya attığınız

mesajı kaydedip, kullanıcı çevrimiçi olduğunda gönderebiliyorsunuz. Her ne kadar zayıf bir özellik olsa da hiç olmamasından iyidir.

Pidgin'in bu önemli iki özelliğinin olmaması sevenlerine sıkıntı da verse, dünya üzerinde rahatlığından dolayı birçok kullanıcı hala Pidgin kullanıyor.

#### AMSN (Alvaro's MSN)

aMSN Linux ortamında görebileceğimiz en marifetli MSN istemcilerinden biridir. Gerçekten de özellikleriyle Windows Live Messenger'ı aratmayacak derecede kullanışlı ve kullanıcı dostu bir MSN istemcisidir.

aMSN'in en büyük (belki de tek) zayıf noktası grafiksel kullanıcı arayüzü olsa gerek. Her ne kadar ekleyebileceğiniz birçok kabuk olsa da, Maalesef arayüzün pek albenisi yok. Eminim aramızda beğenen kullanıcılar da vardır fakat kesinlikle çok daha iyi, uyumlu bir grafiksel arayüz yapılabilir.

aMSN'de görüntülü sohbet gayet rahat bir şekilde yapılabiliyor. İlk defa görüntülü sohbete başlamak istediğinizde aMSN size web kameranızı ve mikrofonunuzu ayarlayabilecek bir sihirbaz başlatacaktır. Bu sihirbazı kullanarak kameranızı

ve mikrofonunuzu ayarladıktan sonra görüntülü sohbetinizi WLM rahatlığıyla yapabilmektesiniz. Bu konuda aMSN, Linux tabanlı MSN istemcileri arasında büyük ihtimalle en iyisi.

aMSN'de Kopete ya da Pidgin gibi başka anlık mesajlaşma ağlarınıza bağlanmanızı sağlamıyor, fakat dilerseniz ikinci bir MSN hesabınızı açması mümkün. Ayrıca WLM'deki gibi bir ses klibi kaydedip karşı tarafa yollama özelliğine sahip.

Bunların yanında aMSN çevrimdışı mesajlaşmanıza da izin veriyor. Ama gariptir ki sadece çevrimdışı mesajlaşmanıza izin veriyor. Eğer karşı taraf aslında çevrimdışı değil, sadece kendini çevrimdışı gösteriyorsa yolladığınız mesajlar karşı tarafa ulaşmıyor. Kullanıcı daha sonra tekrar çevrimiçi hale gelse bile bu attığınız mesajlar kaybolup gidiyor, bu yüzden çevrimdışı mesaj atacağınız kişinin gerçekten çevrimdışı olduğundan emin olun! :) Aynı zamanda eskiden sorunlu olan çevrimdışı mesaj alımı, artık düzgün çalışıyor.

Kısaca eğer grafiksel kullanıcı arayüzüne katlanırsanız aMSN size Linux ortamında gerçek bir MSN zevki sunabiliyor.

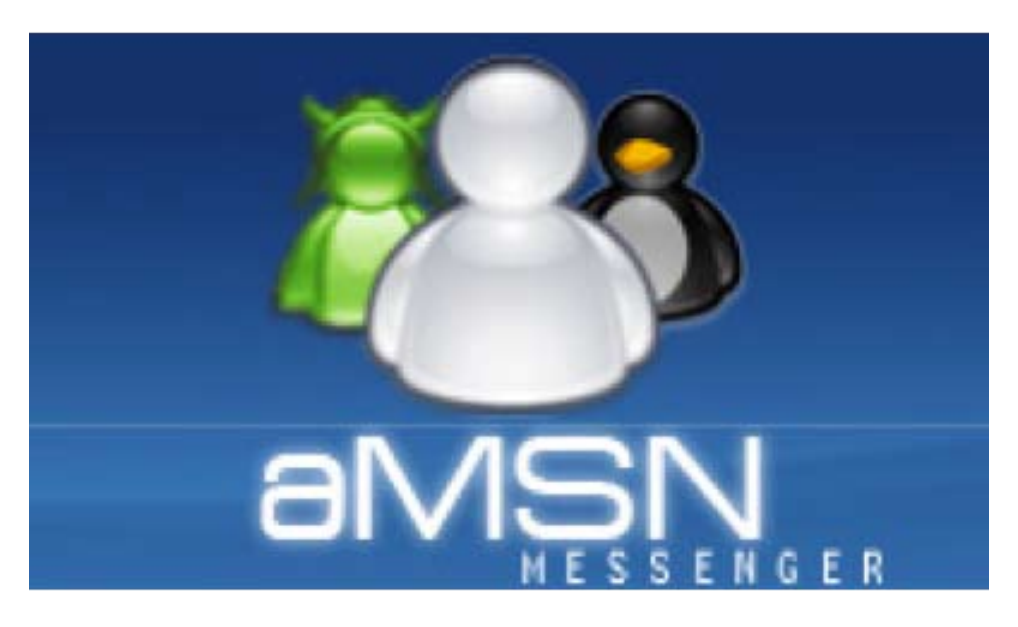

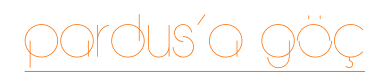

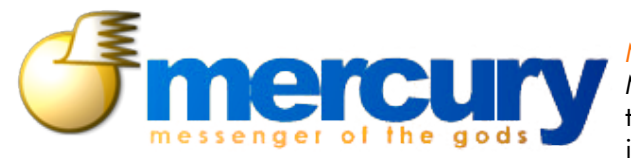

Mercury Messenger Mercury Messenger Java tabanlı bir MSN ve RSS istemcisi. Bu şeker MSN

istemcisi maalesef Pardus depolarında bulunmuyor. Fakat sitesinden indirdiğiniz kaynak paketini açıp bir betik yardımı ile kolayca kurabiliyorsunuz. Bu istemciyi seçmemin nedeni ise pek bilinmese de aslında en etkili istemcilerden biri olması.

Öncelikle Mercury Messenger kesinlikle göze hitap ediyor. aMSN gibi masaüstünüze ait değilmiş, uzaydan gelmiş gibi durmuyor. Gayet şık, ve kullanımı kolay. Açtığımızda Mercury Messenger'ımızı "System" menüsü altından "Download Language Files" seçeneğine tıklayarak Türkçe dil dosyalarını otomatik olarak indirtiyor, tekrar başlatarak System > Language > Turkish yolunu seçerek Türkçe'ye çeviriyoruz.

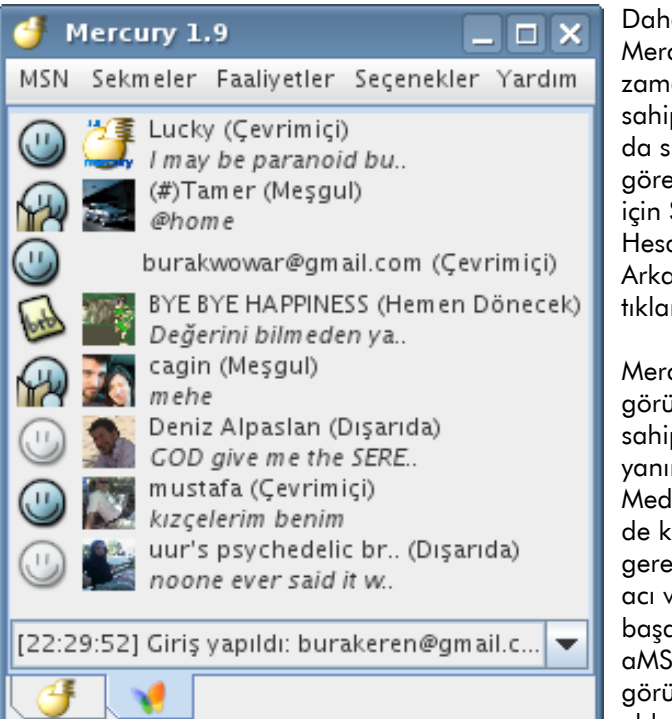

Daha önceki adı dMSN olan Mercury Messenger aynı zamanda farklı bir özelliğe sahip. Listenizde olup da sizi silen kullanıcıları görebilmektesiniz. Bunun için Seçenekler menüsünden Hesap Ayarları içinde Arkadaşlar sekmesine tıklamalısınız.

Mercury Messenger görüntülü sohbet özelliğine sahip fakat Pardus'un yanında JMF (Java Media Framework)'ün de kameranızı tanıması gerekiyor ve bu işlem biraz acı verici. Eğer tanıtmayı başarırsanız neredeyse aMSN kadar iyi bir görüntülü sohbet özelliği elde edebilirsiniz.

Mercury Messenger çevrimdışı mesajlaşma bulunmakta fakat henüz doğru düzgün kullanılamıyor. Geliştiriciler bir sonraki versiyonda çevrimdışı mesajlaşmayı düzelteceklerini belirtmişler. Mercury Messenger'da tanıttığımız diğer MSN istemcileriyle yarışabilecek düzeyde. Sadece "sahte arkadaşlar" özelliği için bile bir şans verilebilir.

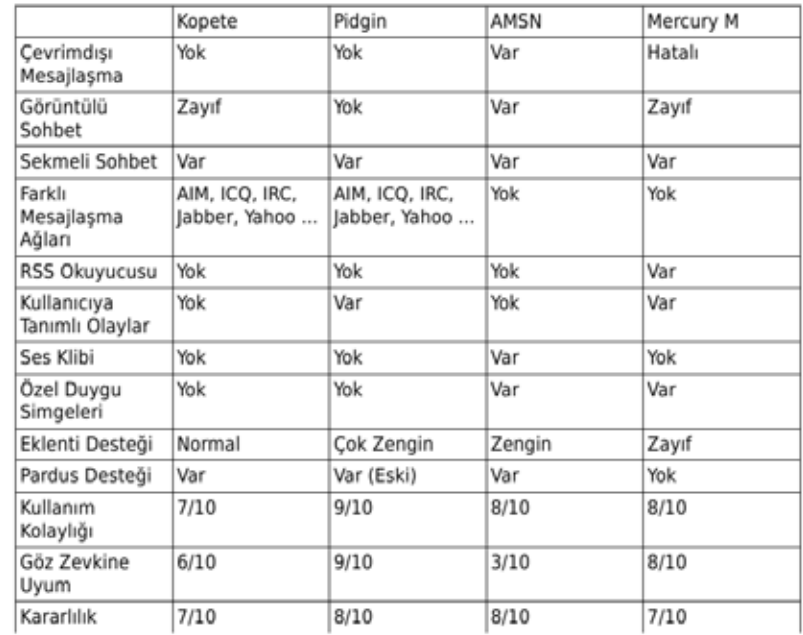

Sonuç olarak her yiğidin bir yoğurt yemesi olduğu gibi her MSN istemcisinin de kendisine göre verdiği bir zevk var. Hala Linux ortamında vazgeçilmeyen bir MSN istemcisi olduğuna inanmıyorum. En yakın aday şimdilik aMSN gözükse de son derece kullanışsız bulduğum grafiksel arayüzüyle kendini tüm bu güçlü yanlarına rağmen tercih edilmeyen hale getirebilir. Sadece grafik arayüzünü değiştirildiğinde en kolay mükemmelleşebilecek MSN istemcisi adayı kesinlikle aMSN. Mercury Messenger'ın önünde aşması gereken uzun bir yol ve çalışmak için ihtiyaç duyduğu bir JAVA var. Kopete, hiçbir zaman benim tercihim olmamış ve kendisini Windows XP ile gelen Windows Messenger'a benzetmişimdir. Pidgin ise fazla özellik aramayıp da sadece mesajlaşmak isteyenler için gerçekten çok güzel bir seçenek. Bize kalan ise ne istediğimize karar verip, onu kullanmak olacak...

<span id="page-30-0"></span>Pardus'a Göç

Hakan Hamurcu hakan@hamurcu.com

## Sabit Disklerimiz ve

Garip İsimleri

Bu ay "Nedir bu /dev/sda, /dev/sdb? Nerede benim C:\, D:\, E:\ sabit disk-

lerim?" diyenlere ilaç gibi gelecek bir yazımız var. Bilgisayarınızdaki sabit disk

bölümlerinin, isimlendirilme mantığını bu yazıyı okuyarak öğrenebilirsiniz.

## Pardus'a Göç

Bu ay e-dergimizin Windows'tan Pardus'a göç temasını işlemesi sebebiyle, Linux'a yeni başlayanların belki de en çok takıldıkları konu olan sabit disk isimlendirmesini anlatacağım.

Linux'a yeni başlayanların eski alışkanlıklarından ötürü ilk aradıkları yer genellikle "C:\" veya "D:\" gibi sabit diskleri ve bu diskler içerisindeki dosyaları olmaktadır. Ancak Linux sabit diskleri Windows'ta olduğu gibi isimlendirmez. Bu yüzden Linux'a geçiş yapanların bu makalemizdeki isimlendirme kurallarını okumasında büyük fayda vardır.

Konunun daha rahat anlaşılması için bir örnek sistem üzerinden gidelim. Sistemimizde aşağıdaki gibi sabit diskler takılı olsun ve tabloda verildiği şekilde bölümlendirilmiş olsun.

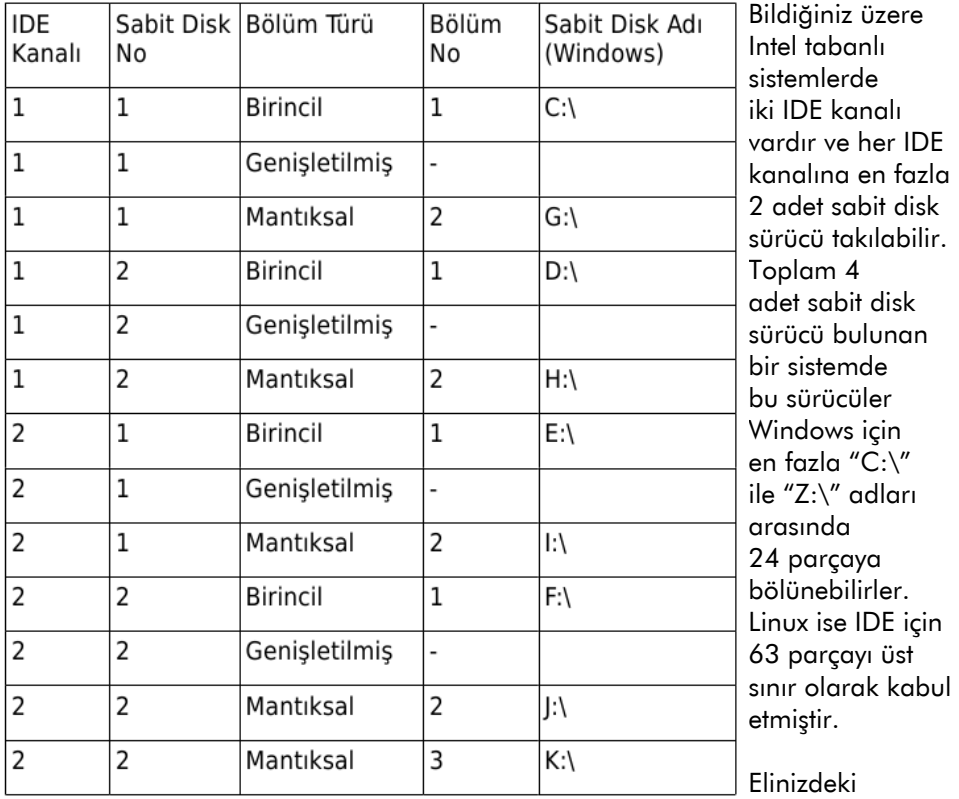

sistemde dört adet sabit "F:\" isimlerini alırlar.

disk sürücü takılı olduğunu ve bunları farklı sayılarda parçalara ayırdığınızı düşünerek yukarıdaki tabloyu hazırladık. Tablomuzda bu sabit disklerin ve bölümlerinin Windows altında nasıl isimlendirildiğini de görmektesiniz. Hemen aklınıza şu soru takılabilir: Windows'ta neden "C:\", "D:\", "E:\" gibi düzenli bir isimlendirme yok? Bunun sebebi biraz geçmişe uyumluluk, biraz da eskiden donanımların bazı zorlamalarıdır. Aksi belirtilmediği sürece DOS ya da Windows işletim sistemleri sabit disk bölümlerini şu şekilde isimlendirir:

 $-62$ 

- Birinci sabit diskin birinci bölümü kesinlikle "C:\" olarak adlandırılır.
- Daha sonra sırasıyla ikinci sabit diskin birinci bölümü, üçüncü sabit diskin birinci bölümü ve son olarak dördüncü sabit diskin birinci bölümü "D:\", "E:\"

• Sonrasında yine birinci sabit diskten başlayarak tüm mantıksal sürücüler sıradaki harfleri alırlar ki tablomuzda da bunu görebilirsiniz.

Günümüzdeki işletim sistemleri ve donanımlar bu katı kurallara kısmen uymakla beraber kendi isimlendirme kurallarını da oluşturmuşlardır. Örneğin günümüzde Windows tüm sabit disk bölümlerine kullanıcının istediği harfleri ("C:\" - "Z:\" arasında olmak kaydıyla) atamasına izin vermektedir.

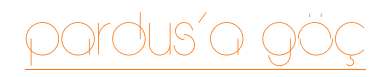

Buraya kadar zaten birçoğunuzun bildiği isimlendirme kuralını hatırlamış olduk. Şimdi gelelim Linux'un bu tablodakine benzer bir yapılandırmada sabit disk isimlerini nasıl adlandırdığına...

Linux'ta sabit disklerin isimlendirilme mantığı şu şekildedir:

• Sabit diskler ve CD/DVD sürücüler "/dev/sda" ya da "/dev/sdb" gibi isimler alırlar. Örneğin birinci sabit disk "/dev/sda" olarak adlandırılır. İkinci sabit disk "/ dev/sdb" şeklinde adlandırılır. buradan da anlaşılacağı üzere a'dan z'ye kadar -eğer mümkünse- 26 adet sabit disk olabilir.

• Sabit disklerin bölümleri ise 1'den 63'e kadar numara ile temsil edilirler. Örneğin birinci sabit diskin birinci bölümü "/dev/sda1" olarak adlandırılır.

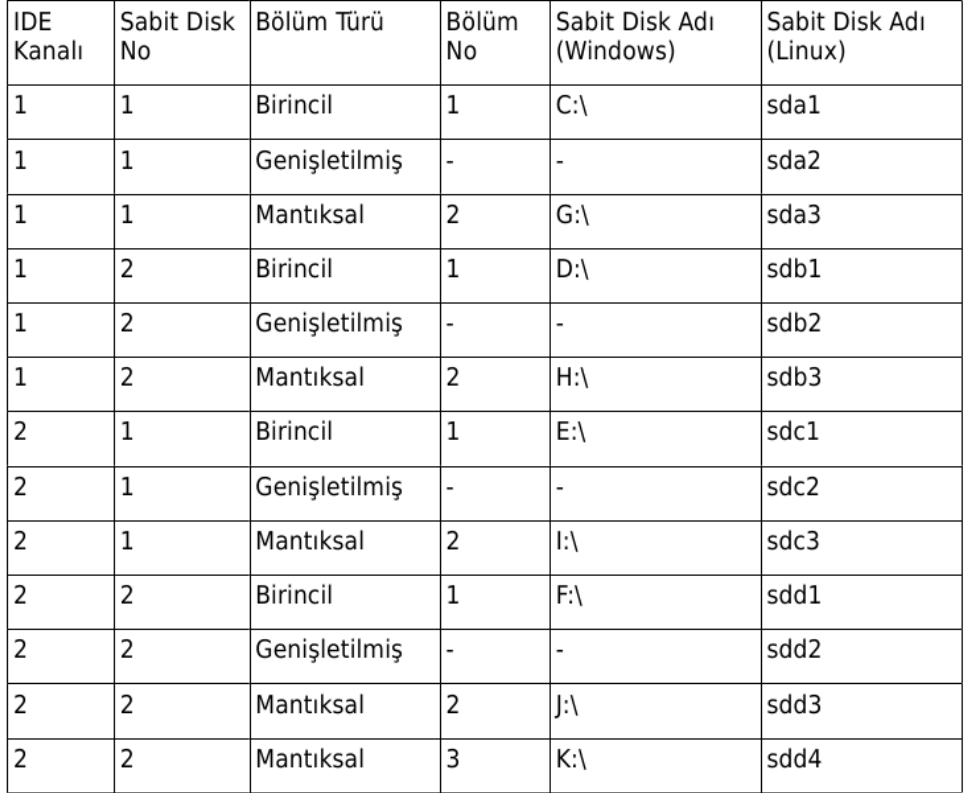

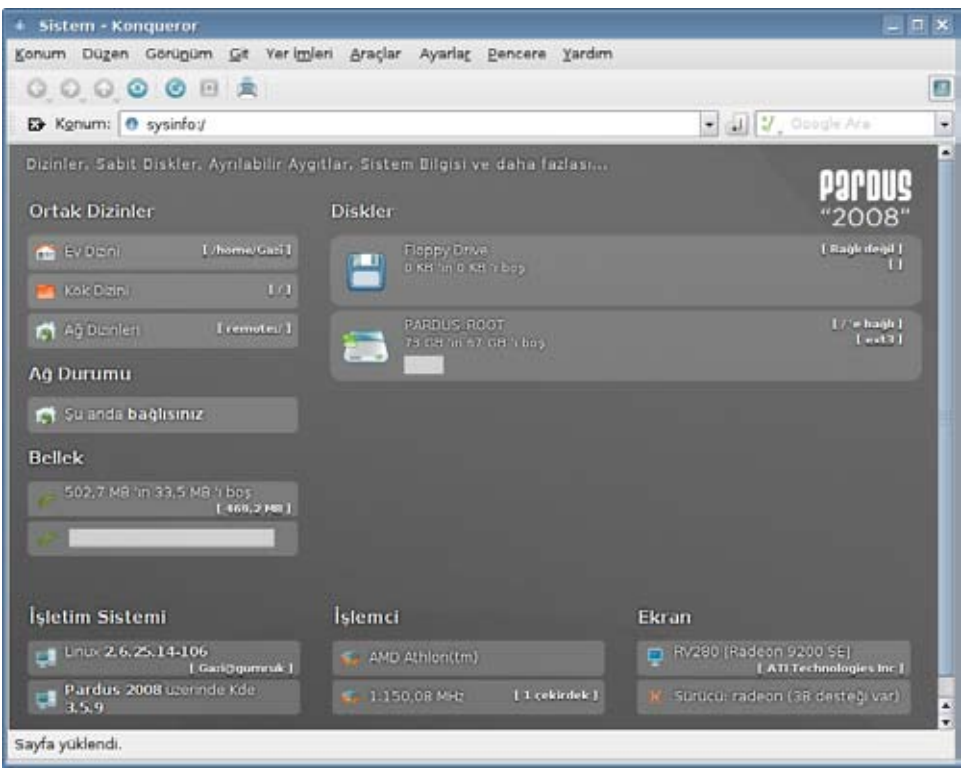

Linux'ta sabit diskler toplam 63 parçaya bölünebilirler.

Şimdi bu kurallar ışığında yukarıdaki bölümlendirme tablomuzu Linux için yeniden yapalım:

Tabloyu incelediğinizde Linux'ta bölümlerin isimlendirmesinin çok daha düzenli ve genişlemeye müsait olduğunu fark edeceksiniz. Ufak bir ayrıntıya dikkat etmeniz gerekiyor. Windows'ta genişletilmiş (extended) bölümlere herhangi bir isim verilmezken Linux'ta isim verilmektedir.

#### Peki Pardus'ta sabit disk bölümlerinin içini nasıl görebilirim?

Özellikle Pardus'ta sabit disklerin içini görmek bir çok işletim sisteminden daha kolay ve anlaşılır durumdadır. Masaüstünüzdeki "Sistem" simgesine tıkladığınızda zaten sahip olduğunuz sistem hakkında bilgi alabileceğiniz bir pencere ile karşılaşırsınız.

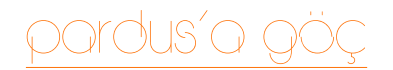

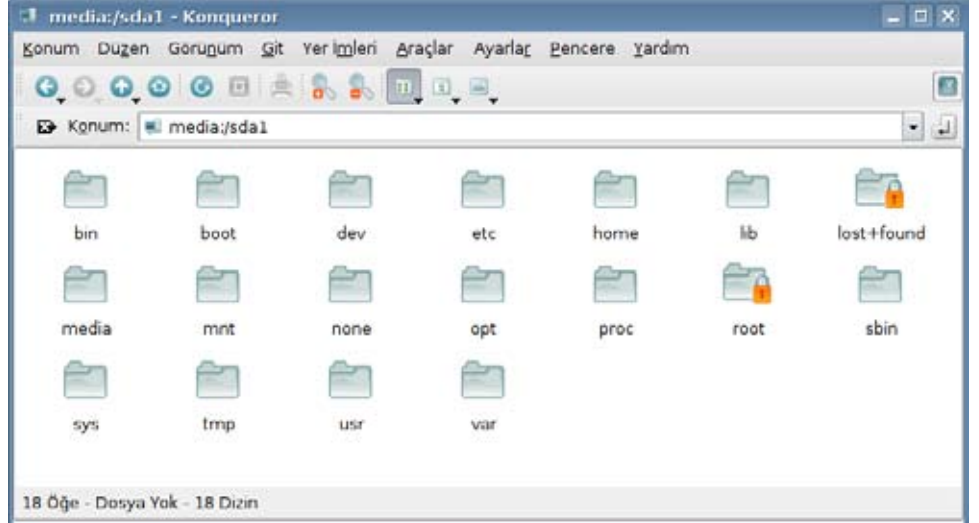

Bu pencerede sisteminiz hakkında bazı bilgiler özet olarak sunulmaktadır. Ortak dizinler, ağ durumu, bellek, işletim sistemi, diskler, işlemci, ekran gibi bilgilere bu pencere aracılığı ile erişebilirsiniz.

Diskler başlığı altında sisteminizdeki kullanılabilir disklerin bir listesini görebilirsiniz. Ekran görüntüsünde "PARDUS\_ROOT" adında sistemimizdeki sabit disk görünmektedir. İsmi üzerine tıkladığınızda sabit diskin içeriğini görebilirsiniz.

> Yukarıdaki resimde de görebileceğiniz gibi sistemimizdeki sabit disk SATA ara birimine sahip bir disk. Konum satırında "media:/ sda1" seklinde görünecektir. Dilerseniz Konqueror'u

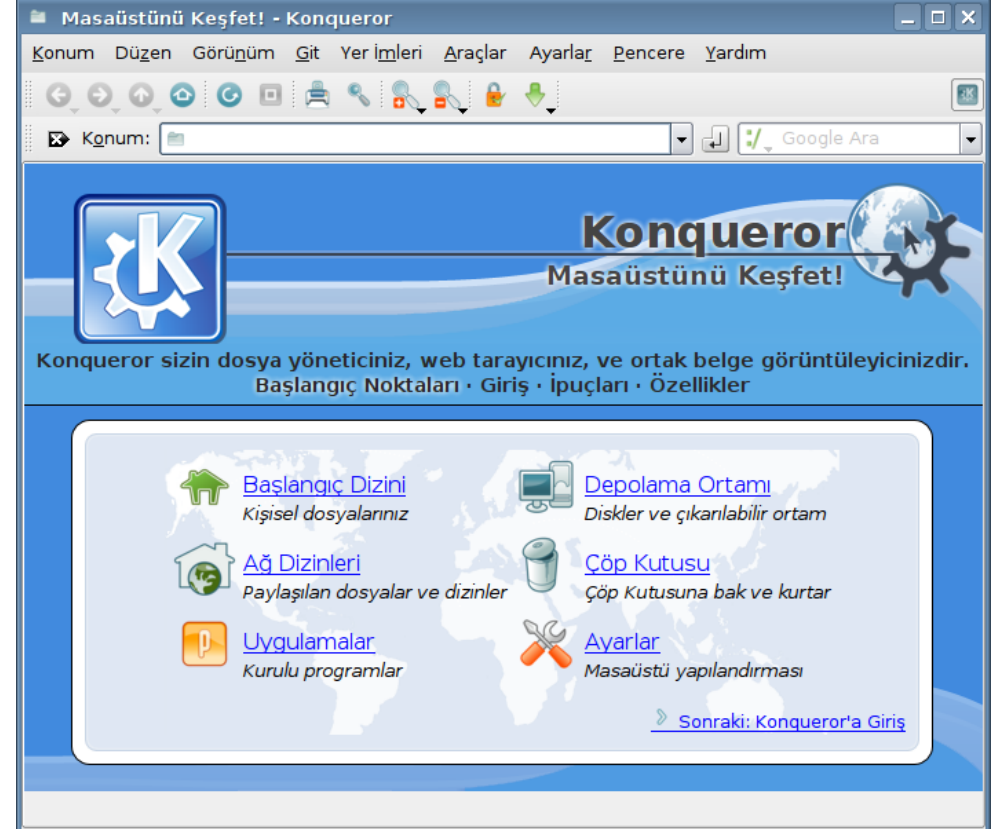

çalıştırarak istediğiniz sabit diskin adresini doğrudan konum satırına yazarak da disklere erişebilirsiniz. Bunun için, görev çubuğunda yer alan Pardus menüsünden Programlar > Internet > Konqueror yolunu izleyebilirsiniz. Karşınıza Konqueror ile neler yapabileceğinizi gösteren bir pencere gelecektir. Adres çubuğuna diskinizin adresini yazmanız yeterli.

Ekran görüntüsünde de görebileceğiniz üzere bu pencere içerisindeki simgelere tıklayarak istediğiniz sabit disk sürücüsüne (Depolama Ortamı) ulaşmanız mümkün.

Soru, görüş ve önerilerinizi [Özgürlükİçin foru](http://www.ozgurlukicin.com/forum)mlarına bekliyorum.

<span id="page-34-0"></span>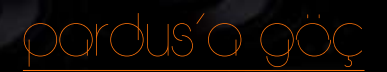

Yasin Başaran cyberwolf1980@gmail.com

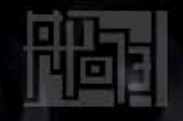

## Yak Bizi!

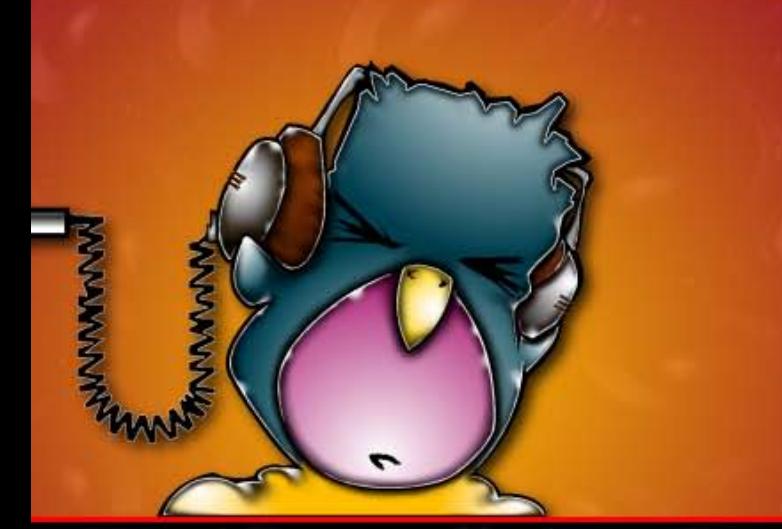

Whisky'nin şarkısını başlığa taşıdığımız bu yazıda konumuz olan KDE Burn Baby Burn -ya da daha tanıdık adıyla "K3b"- uygulaması, diğer platformlardaki benzerlerini aratmayan, KDE masaüstü ortamı için tasarlanmış bir CD ve DVD yazma programı...

## E A C T

K3b, GNU/Linux sistemlerde KDE masaüstü ortamı için tasarlanmış, CD ve DVD yazma uygulamasıdır. Rahat, kullanışlı bir arayüzle ses dosyalarından müzik diski hazırlamak ya da CD kopyalamak gibi çoğu disk yazım işlemlerini yapabilir. Uzman kullanıcılar yazma işleminin bütün basamaklarına etki edebilirken, yeni kullanıcılar otomatik ayarların rahatlığı ve K3b'nin ön tanımlı profilleri ile hızlı bir başlangıç yapabilir. Windows'ta oldukça popüler olan Nero Burning Rom'un yerini çok rahatlıkla alabilecek bir yazılım olan K3b ile ilgili şahsi görüşüm; Nero Burning Rom kadar iyi ve gelişmiş bir CD yazma yazılımı olduğudur.

K3b, CD'lerinizi ve DVD'lerinizi oluştururken kolay bir arayüzüyle size yardımcı olur ve isterseniz ince ayarlar yapmanıza olanak sağlar. K3b ile diskleri doğrudan kopyalayabilir, video dosyalarınız ile VCD ya da DVD yazabilirsiniz. Bunların yanında, yeniden yazılabilir disklerde yer alan verileri silebilir ve çift katmanlı disklere veri yazabilirsiniz.

K3b, CD/DVD yazımında cdrecord, cdrdao ve growisofs gibi komutları kullanır. MPEG dosyalarından VCD/DVD oluştururken GNU VCDImager kullanır.

## K3b'nin Kullanımı

K3b açıldığında öncelikle bir sistem taraması gerçekleştirir, ardından da standart açılış ekranına gelir. Bu ekrandaki görebileceğiniz "Yeni Ses CD'si", "Yeni Veri CD'si", "Yeni Veri DVD'si", "CD kopyala..." seçenekleriyle en

## Pardus'a Göç

#### (c) 1999 - 2004, Sebastian Trueg and the K3b Team

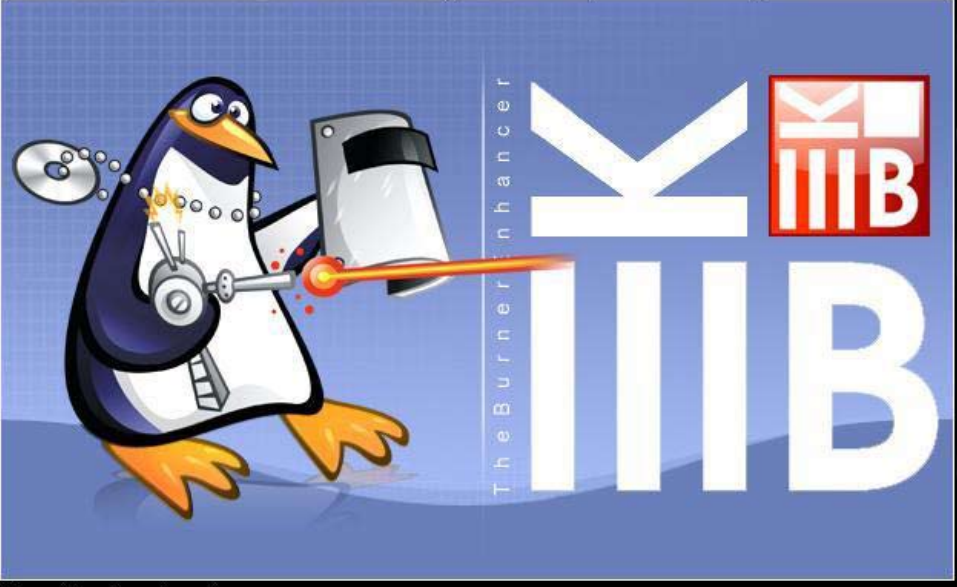

Searching for external programs...

çok kullanılan özelliklere hemen erişebilirsiniz. Eğer bu dört işlemden birini gerçekleştirmeyecekseniz "Daha Sonraki İşlemler"e tıkladığınızda karşınıza çıkacak 18 seçenekten biri mutlaka sizin aradığınızdır...

Ses CD'si Yazmak için öncelikle "Yeni Ses CD'si" seçeneğine tıklanır. Ardından tarayıcı penceresinden, CD'ye yazmak istediğiniz dosyalar sürüklenip alttaki bölüme bırakılır.

Bu pencerede ister müziklerinizi düzenleyebilir, isterseniz sıralamayı değiştirebilirsiniz. Gerekli düzenlemelerinizi yaptıktan sonra "Yazdır" tuşuna basarak yazdırma sürecine başlayabiliriz. Yazma işlemi tamamlandığında, müzik CD'mizi alıp istediğimiz CD oynatıcıda dinleyebiliriz.

Bu aşamada, diski yazmadan önce yapılması gereken en son ayarlamalar yapılır. Buradan yazdırma hızı, kalıp (ISO) bilgisi ve genel açılış CD bilgisi ayarlanabilir.

Veri CD'si Yazmak için de, aynı ses CD'si yazarmış gibi ana menüden ilgili

seçeneğe tıklanır. Ardından, veri diskine yazmak istediğimiz dosyalar tarayıcı penceresinden yazdırma penceresine sürüklenip bırakılır. Son olarak "Yazdır" dedikten sonraki ayarlarımızı düzenleyip CD yazdırmaya başlayabilirsiniz. Veri DVD'si yazmanın veri CD'si yazmaktan tek farkı; DVD yazabilmek için CD-R sürücü yerine DVD-R sürücüye ihtiyacınızın olmasıdır.

Bir diski kopyalamak ve çoğaltmak içinse "CD kopyala..." seçeneğiyle tüm diski bilgisayarınıza kopyalamaya gerek kalmadan başka bir CD'ye yazabilirsiniz. CD'ler kopyalanmaya başlamadan önce karşınıza gelen ekranda, kopyalamak istediğiniz diski ve boş diski seçtikten sonra işiniz oldukça kolay: "Başla" butonuna basarak disk kopyalama sürecini başlatmış oluyoruz.

Video CD Yazmak için öncelikle ana menü üzerinde "Daha sonraki işlemler..." yazan seçeneğe tıklayarak, açılan listede "Yeni Video CD projesi" seçilir. Burada bilmemiz gereken ufak bir bilgi: K3B'de sadece MPEG dosya türündeki

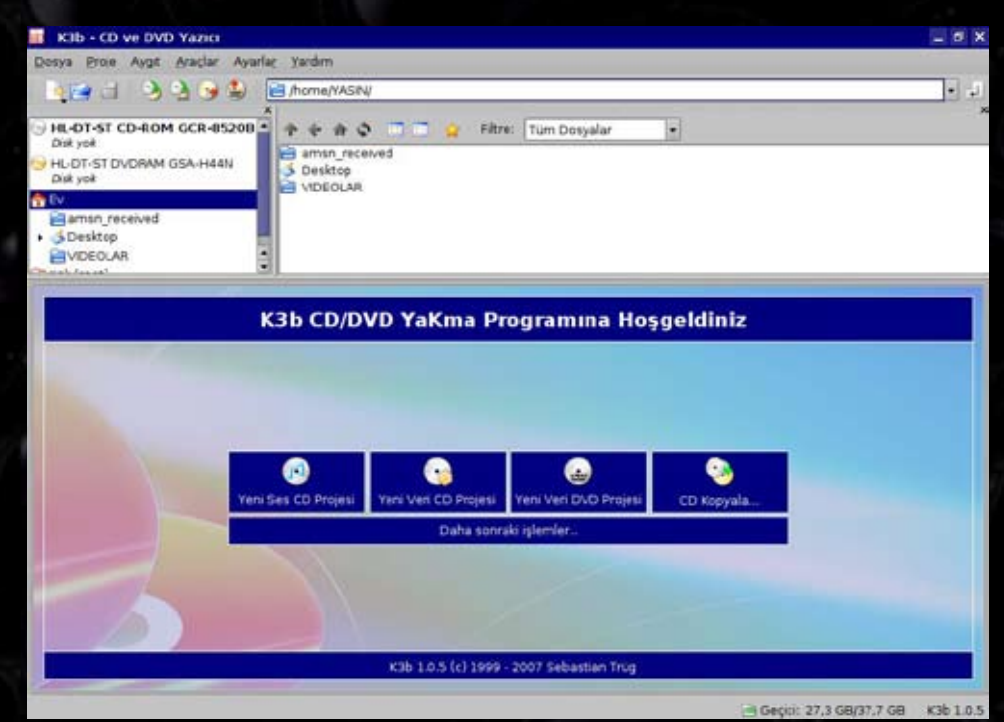

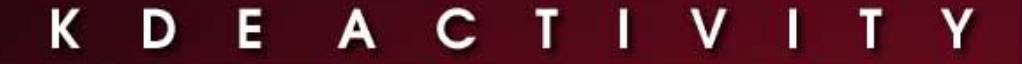

dosyalardan video CD hazırlayabiliriz. Tarayıcı penceresinden dosyaları sürükleyip bıraktıktan sonra yazdırma hızı ile CD sürücü seçilir ve yazma işlemine başlanılabilir.

Pardus'a Göç

K3b'nin en büyük özeliklerinden biri de, yeniden yazdırılabilir CD'ler ve DVD'ler hazırlayıp bunları daha sonra gerektiğinde silip biçimlendirmesidir. CD'lerinizi hazırlarken (Veri CD'si) "Çeşitli" yazan ayarlar menüsünden "Çok oturumlu proje başlat" seçeneğinden gerekli işaretleme yapıldıktan sonra işleme başlayabilirsiniz. Daha sonra CD'deki bilgilere ihtiyacınız kalmadığında onları silmek için "CD-DVD Silme İşlemleri"ne gelerek CD sürücüsü ve hızını seçtikten sonra "Başla"ya tıkladığınızda mevcut veri CD'den silinmiş olur. DVD-RW silme işlemi için de aynı yolu izleyebiliriz.

Nero gibi benzerlerini aratmayacak olan K3B, şu anda Pardus 2008'de varsayılan CD yazma uygulaması olarak karşımıza çıkmaktadır.

İyi çalışmalar...

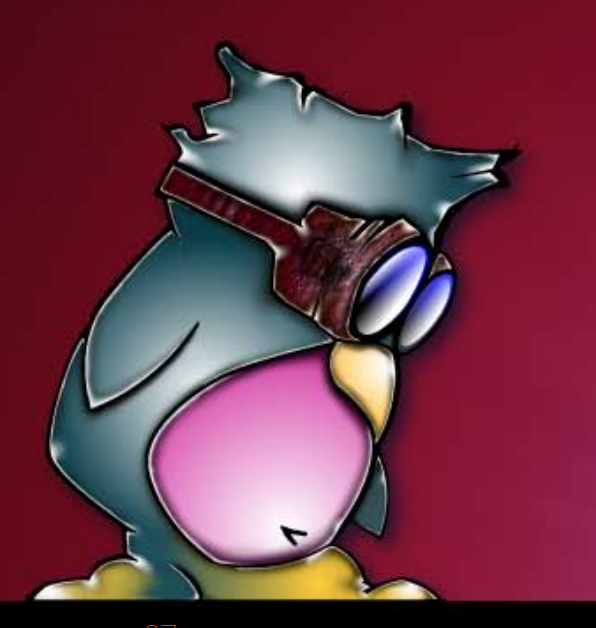

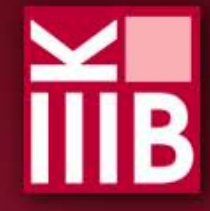

<span id="page-37-0"></span>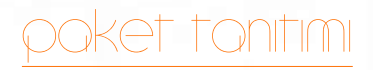

Doğukan Korkmaztürk doki9528@yahoo.com.tr

## Opera

Kullandığınızdan farklı bir web tarayıcısına şans vermeyi düşünmez miydiniz? Bunu, bu yazımızı okuduktan sonra yapabilirsiniz...

Opera, bir web tarayıcısıdır. Buna ek olarak e-posta alışverişi ve IRC'de sohbet gibi özellikleri desteklemektedir. Opera, Norveç'li Opera Software firmasının bir ürünüdür. Microsoft Windows, GNU/Linux, Mac OS X, Solaris SPARC, FreeBSD gibi işletim sistemleri ve Intel (i386), SPARC ve PowerPC işlemci mimarilerinde çalışabilmektedir. Opera, asıl ününü mobil cihazlar pazarına sunduğu web tarayıcı ile kazanmıştır. Masaüstü bilgisayarlar için olan sürümü ücretsiz edinilebilir.

#### Neden Opera?

Opera'yı seçmeniz için bir çok neden bulunmakta. Opera, dahili e-posta ve IRC istemcisini, açılır pencere (pop-up) engelleyiciyi ve daha bir çok güzel özelliği tek pakette sunar. "Dünyanın En Hızlı" tarayıcısı unvanını hak edecek kadar hızlıdır ve bu hızı denemeden görmeniz zordur. Dediğimiz gibi birçok işletim sistemi ve işlemci mimarisinde çalışabilir. Güvenlidir ve web standartları ile uyumludur. Sekme desteğine sahiptir; böylelikle bütün sayfalar aynı pencere içinde açılır ve görev çubuğunuz işgal edilmez. İnternetteki formları kolayca doldurursunuz; e-posta, adres, telefon ve daha birçok bilgiyi her seferinde yeniden yazmanız gerekmez. Gezindiğiniz sayfaları kısa süreli aralıklarla kaydeder; Opera ya da kullandığınız işletim sistemi kilitlense bile Opera'yı tekrar açtığınızda kaldığınız yerden devam edebilirsiniz.

Our weapon of choice

Original Artwork

Şimdi Opera'nın temel özelliklerinden bahsedelim...

## Temel Özellikler

#### Sekmeli Gezinti:

Bu, aynı uygulama penceresinde birden fazla sayıda web sayfası açmaya olanak sağlayan bir özellik. Bilgisayar ekranında karışıklığı önlediği gibi tek tıklama ile tüm sayfaların kapatılmasına da olanak verir.

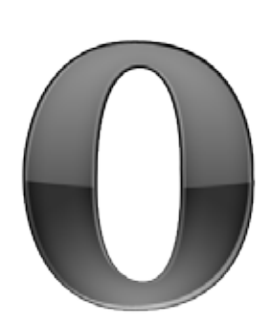

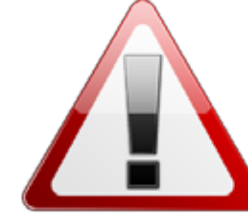

## Açılır Pencere Önleyicisi:

Web sayfalarında gezinirken, genelde isteğimiz dışında birden bire açılan ve rahatsızlık veren pencereleri engellemeye yarar. Bu özellik sayesinde sinir bozucu tüm açılır pencereleri önleyebilir, sadece istediklerinizin açılmasını sağlayabilir ya da hepsinin açılmasına izin verebilirsiniz.

Bir açılır pencere engellendiğinde, ekranın sağ üst

köşesinde size bir uyarı vererek bu pencereyi açmak isteyip istemediğinizi sorar, böylelikle sizi menüler arasında kaybolmaktan kurtarır.

## Tümleşik E-Posta İstemcisi:

**D** Trivia

Opera, içerdiği tümleşik e-posta istemcisi sayesinde, başka hiçbir uygulamaya ihtiyaç duymadan, e-postalarınızı okuma

> ve cevaplama kolaylığını sağlar.

## New room Change nick the Properties

Joining chat room... Started talking in lounge on fredag 25. 15:38:27 Room topic is: English only! | play nice fun! (C) | Don't PM/msg people without reason (3) <-- Lounge Pic Gallery devil but i don't care gresh 's pinkie is stronger than mo-<- mim has left lounge

#### snowblind **O**

 **lounge** 

julitka devil: but snowblind do <- Mark has left lounge

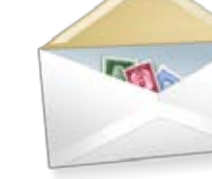

#### IRC:

IRC (Internet Relay Chat), en çok kullanılan anlık sohbet protokollerinden birisidir. Asıl kuruluş amacı teknik ağırlıklı bilgi alışverişi olsa da, günümüzde her türlü sohbet için kullanılmaktadır. Opera, uzun süredir dahili bir IRC istemcisine sahiptir.

#### Tümleşik Arama:

Opera, içerdiği tümleşik arama seçenekleriyle birçok farklı kaynaktan araştırma yapabilmenizi sağlar. Adres

çubuğunun yanındaki alana yazarak ya da bir kelimeyi çift tıkladığınızda açılan menüden seçerek araştırma yapabilirsiniz. Arama motorları, sözlükler, ansiklopediler, dil çeviri siteleri arama yapabileceğiniz sitelere örnek olarak verilebilir.

## Özelleştirme:

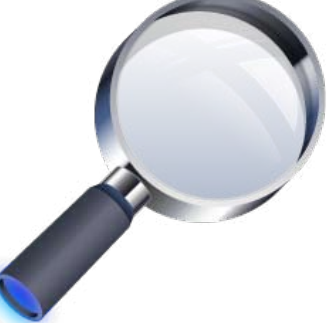

Shift + F12 tuş kombinasyonu ya da Araçlar > Görünüm seçimi sonrası açılan pencerede, Opera'nın görünümüyle ilgili her türlü özelleştirmeyi yapabilirsiniz. Araç çubuklarının, simgelerin yerlerini değiştirebilir, ekleyebilir ya da kaldırabilirsiniz. Tema desteği ile simgeleri değiştirebilir, yapılandırma değişiklikleriyle yeni menülere kavuşabilirsiniz.

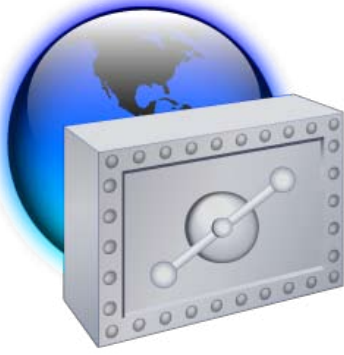

## Güvenlik:

Sitelerde dolaşırken casus yazılımlardan ve sizin haberiniz bile olmadan sisteminize sessizce zarar verebilecek diğer rahatsızlık verici uygulamalardan bilgisayarınızı uzak tutar. Adres çubuğunda, o sırada gezilmekte olan sitenin güvenlik bilgisini size gösterir. Güvenlik güncellemelerini otomatik olarak denetler.

## Parola Sihirbazı:

Opera, parola korumalı sayfalara ilk girişte, eğer bu özellik etkin

durumdaysa, kullanıcı bilgilerinizi kaydetmeyi isteyip istemediğinizi sorar. Onay verdiğiniz takdirde, aynı sayfaya sonraki ziyaretinizde kullanıcı bilgilerinizi yazacağınız alanların çevresinin sarı bir çerçeve ile kaplandığını görürsünüz.

Bu durumda adres çubuğunun yanındaki küçük "Parola Sihirbazı" simgesine tıklar ya da "CTRL + Enter" tuş kombinasyonunu kullanırsanız kullanıcı bilgilerinizi tekrar yazma zahmetinden kurtulup otomatik olarak doldurulmasını sağlar ve ilgili sayfaya hemen ulaşabilirsiniz.

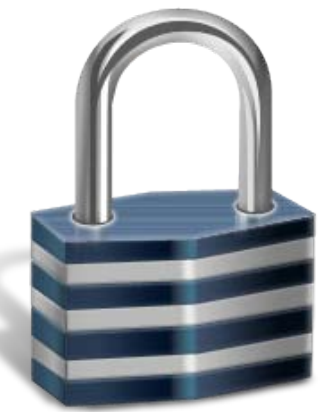

RSS:

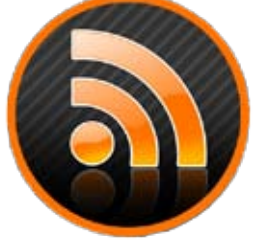

RSS, XML ile yayınlanan haber başlıklarını ya da gelişmeleri rahatça izlemenize yardımcı olan bir eklentidir. Günümüzde çoğu site haber içeriklerini RSS desteğiyle sunmaktadır. Opera, uzun süredir RSS bildirimlerini destekleyen bir uygulamadır. Opera ile, bir sitenin RSS bildirimine kaydolmak için, adres çubuğunda bulunan RSS bildirim simgesine tıklamanız yeterlidir.

## Özel Fare Hareketleri:

Opera'nın yeni sürümü ile çeşitli sitelerde gezinirken diğer tarayıcılarda olduğu gibi birçok düğmeye tıklamak zorunda değilsiniz. Farenin sağ tuşuna basılı olarak yaptığınız hareketler

tüm bu düğmelerin işlevini yerine getirebilir. Yeni sayfa açma, sayfa kapatma, ileri - geri gitme, sayfayı yenileme, sayfayı çoğaltma gibi birçok işlevi hiçbir tıklama yapmadan sadece fareyi hareket ettirerek yapabilirsiniz.

## UserJs (User Java Script):

40

"Kullanıcı Java Scripti" anlamına gelen bu özellik, web sayfalarında kullanılan JavaScript fonksiyonlarını ve değişkenlerini kendi isteğinize göre değiştirme imkanını verir.

> Son olarak Opera, gerçekten de alternatifleriyle rekabet edebilecek kalitede, kullanılmaya değer bir uygulamadır. Farklı tarayıcıları kullananların bile en azından bir kere şans vermesini öneririm. Umarım beğenirsiniz...

<span id="page-40-0"></span>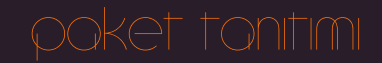

Atilla Göbel agobel@gmail.com

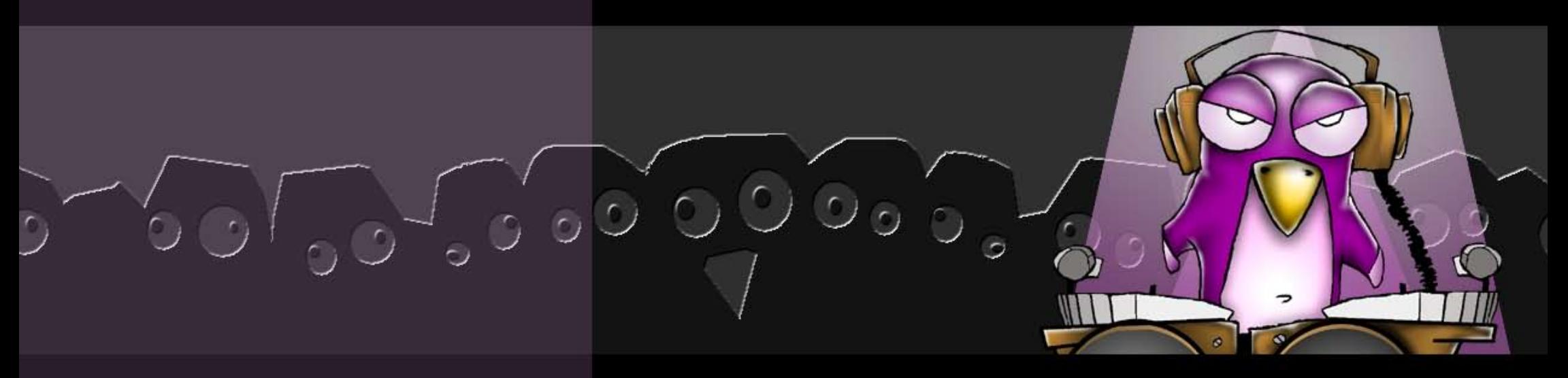

## MusicBrainz Picard

Bilgisayarlarınızdaki şarkıların etiketlerini tek tek düzenlemeye çalışmak gözünüzde büyürdü, öyle değil mi? Bu yazıda tanıttığımız program şarkı, şarkıcı, albüm isimlerini düzenleme işini çok kolaylaştırıyor.

Müzik dinlemek herhalde dünya üzerinde herkesin severek yaptığı bir eylemdir. Ancak o kadar çok grup ve şarkıcı var ki bunların hepsini dinlemek, tanımak ya da onlar hakkında kısa bilgi edinmek gerçekten çok vakit alabilir. Her şeye rağmen, şarkı isimleri, albüm isimleri gibi güncellemeleri yapmak ya da ilk defa dinlediğiniz bir parçanın bulunduğu albümdeki diğer parçaları dinlemek isteyebilirsiniz. Üstelik bu sırada karşınıza bazı problemler çıkabilir. Ya şarkının

ya da şarkıyı icra edenin adı yoktur ya da hatalı yazılmıştır. Kimi zaman öyle bir düzensizlik söz konusudur ki, bazı şarkıları bulmak işkence haline dönüşebilir. İşte tanıtmaya çalışacağım program bu işkenceyi ortadan kaldırmaktadır.

Programımızın adı "MusicBrainz Picard". Pardus kullanıcıları, bu programı Paket Yöneticisi aracılığıyla kurabilirler.

İngilizce adından da anlaşıldığı gibi (Music Tagging Application) MusicBrainz Picard, müzik etiket uygulaması. Bu arada MusicBrainz nedir diyenler için gerekli açıklamayı, bu adreste (http://tr.wikipedia.org/wiki/MusicBrainz) çok kısa ve öz bir şekilde bulabilirsiniz.

Gelelim programımızın kullanımına... Gayet basit aslında. Ayrıca işlevi de çok güzel. Aradığınız bir şarkıyı ve aynı albümden dinlemek istediğiniz şarkıları sıralayıp bir düzen oluşturuyor. Efendim, eğer programımızı yüklediysek; Programlar > Çokluortam > MusicBrainz Picard yolunu takip ederek çalıştırabiliriz.

Programımız sorunsuz çalıştıysa, karşımıza aşağıdaki gibi bir ekran gelecektir.

Eğer bir klasörün içindeki şarkıların tümünü güncellemek istiyorsak "add folder", tek bir parça için ise "add file" seçeneklerinden birini kullanıyoruz. Her iki seçenekte de, açılan pencerelerden, bilgilerini güncelleyeceğimiz parçaların yolunu gösterip "Tamam" düğmesine bastıktan sonra seçtiğiniz parçaların bilgilerini musicbrainz.com isimli siteden güncellenmeye başladığını göreceksiniz. Bu işlem bittikten sonra, size albüm adı altında genişleyen (tree) ağaç şeklinde albüm içinde yer alan parçaların listesini gösterecek ve sizin şarkınız bu listede ise onay işareti olduğunu göreceksiniz.

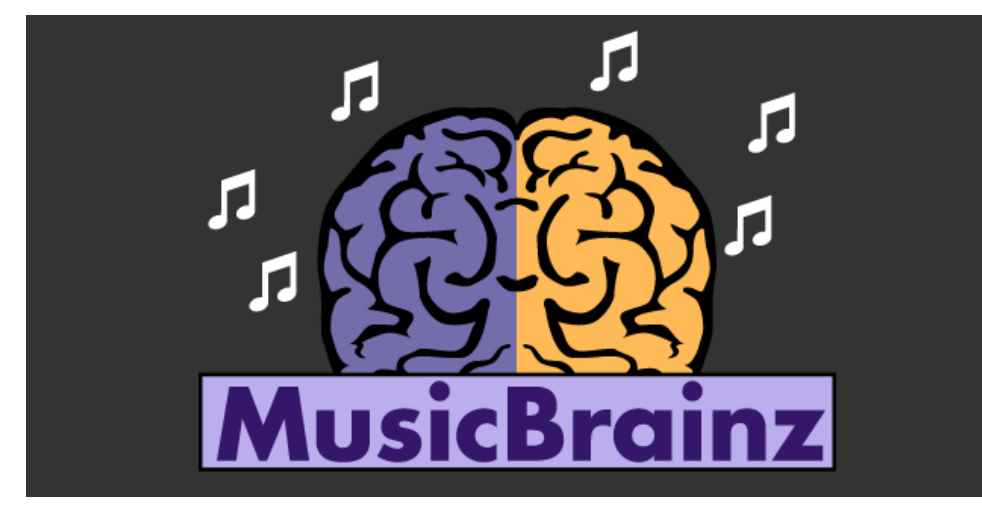

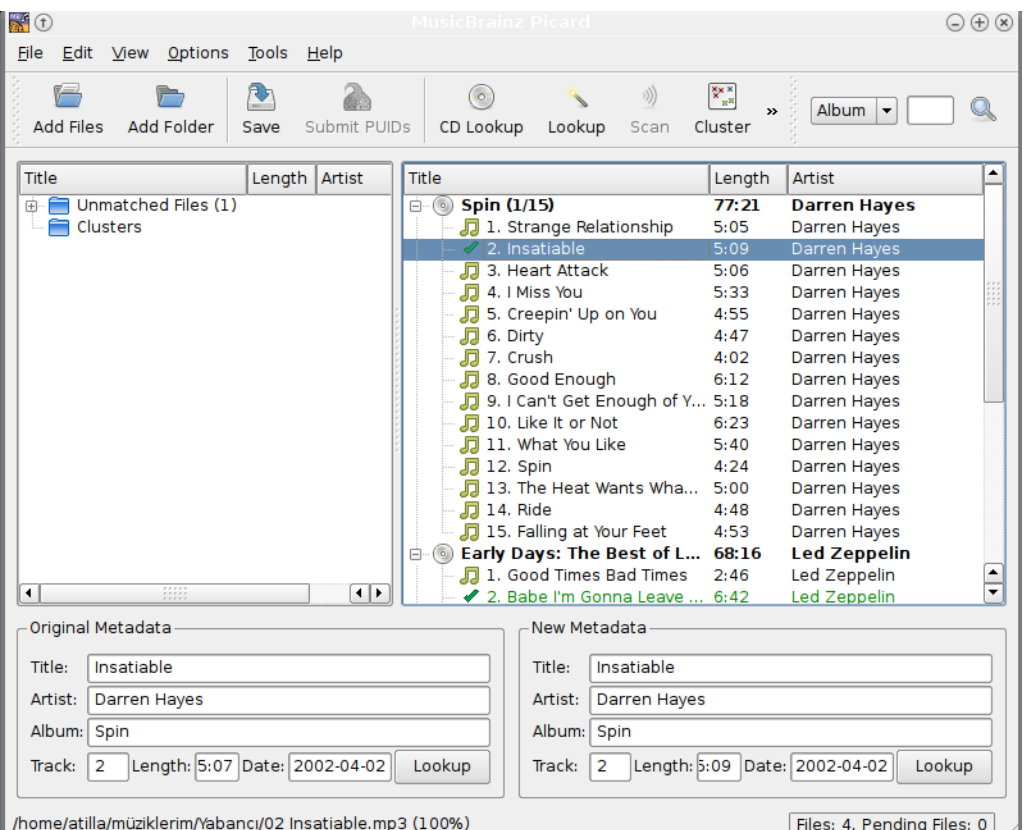

Bu işlemden sonra yapacağımız tek bir şey kalıyor. Eğer güncellediğimiz parçanın bilgilerinin doğruluğuna kanaat getirdiysek geriye bu bilgileri kayıt etmek kalıyor. Bu işlem için "Save / Kaydet" düğmesini kullanıyoruz. Bu işlemi ister toplu bir şekilde, isterseniz her albümü kontrol ederek de yapabilirsiniz. Bundan sonra MP3'leriniz emrinize amade askerler gibi olacaktır.

Program ayarları kısmında:

- Albüm kapakları (cover art, amazon.com kaynağıyla çalışır)
- ID3v2, ID3v1 seçeneklerini güncelleme
- Dosya isim formatı seçenekleri
- Yeni eklenen şarkıları düzeltme (Automatically Scan New File)

gibi seçenekler üzerinde kendinize göre ayarlar yapma imkanına sahipsiniz.

Bir başka yazıda görüşmek üzere. Sırada klasik müzik korosunun hazırlayıp sunduğu çiftetelli var efendim...

<span id="page-42-0"></span>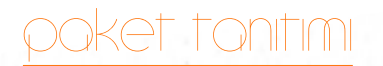

Server Acim sacim@kde.org.tr

## Kate için LilyKDE Eklentisi

Kate uygulamasında bir Lilypond dosyası hazırlamaya başlama sürecinde kullanıcıya büyük kolaylık sağlayan LilyKDE eklentisi hakkındaki bu yazının, özellikle müzik ile ilgili bölümlerde okuyan öğrencilerin ilgisini çekeceğini umarız.

Bir nota yazma programı olan "LilyPond" paketi, "Özgürlük İçin" web sayfasında, tarafımdan hazırlanan bir "Paketler" yazısı ile sizlere tanıtılmıştı. Ancak tekrar okumak isteyenler [web sayfasın](http://www.ozgurlukicin.com/paket/lilypond/)a göz atabilirler.

Paket tanıtımı yazıları, adından da anlaşılacağı üzere, bu paketin genel hatlarıyla tanıtılması, okuyucuya genel bir fikir vermesi amacını gütmektedir. Fakat benim amacım, "Lilypond" paketinin bu yazılımı asıl kullanması gereken kitleye de ulaşabilmesidir. Nedir bu kitle?

1. Devlet Konservatuvarı Kompozisyon Bölümü öğrencileri,

2. Eğitim Fakülteleri – Güzel Sanatlar Eğitimi Bölümlerinin Müzik Öğretmenliği Programı öğrencileri,

3. Güzel Sanatlar Fakülteleri – Müzik Bölümü öğrencileri...

Fakat gerek Pardus'un, gerekse Lilypond'un bu kitleye ulaşması zaman alacaktır. Ama ben, bıkmadan, usanmadan anlatacağım, tanıtacağım. 2006 yılında yapılan "Linux ve Özgür Yazılım Şenliği"nde sunduğum "Lilypond" seminerine Ankara Devlet Konservatuvarı öğrencilerine duyurulmuş olmasına rağmen sadece iki kişi gelmişti. Alışkanlıklarını değiştirmek konusunda "çetin ceviz" olan bir kitleye çatmış olduğumuz buradan da görülmektedir.

Bu arada, yukarıda özelliklerini saydığım "kitle"yi hedef alarak, İnternet ortamında "Lilypond"u adım adım, tüm detaylarıyla anlatan ve öğreten bir sayfa hazırlamaya başladım. Bu sayfadaki bölümler giderek gelişecek ve sonunda belirttiğim "kitle" için bir kaynak olacaktır. Bu [adresten]((http://www.serveracim.net/lp-dersler/index.html)) sayfaya ulaşılabilir.

#### Paketin Kurulumu

Bu yazıyı okuyanların bilgisayarlarında "Pardus 2008" kurulu olduğunu farz ediyor ve kurulum sonrasındaki ilk açılışta karşılaştıkları "Kaptan Masaüstü Sihirbazı" ile ilk ayarlarını yaparken "katkı deposu"nun eklenmesi seçeneğini işaretlemiş olduklarını var sayıyorum. Çünkü "LilyKDE" paketimiz, katkı deposunda yer almaktadır. Ancak, "lilykde" paketini kurmadan önce "lilypond" paketinin kurulması gereklidir. Bunun için "Paket Yöneticisi" çalıştırılmalı ve soldaki "Çokluortam Uygulamaları" kategorisinden "lilypond" paketi seçilmelidir.

Ardından, Paket Yöneticisi'ni kapatmadan, bu kez soldaki "KDE Masaüstü" kategorisinden "lilykde" paketi seçilmelidir.

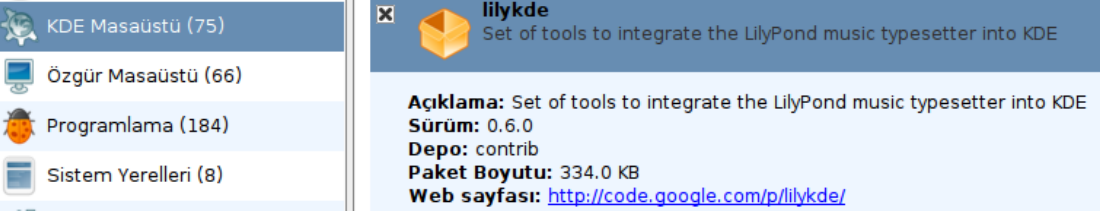

Paketler kurulduktan sonra, artık Pardus Menüsü > Programlar > Yardımcı Programlar > Düzenleyiciler yolu izlenerek "Kate" (Gelişmiş Metin Düzenleyici) programını açmaya sıra geldi.

LilyKDE eklentimizin çalışması için Kate uygulamasından bir ayar yapmamız gerekmektedir. Kate menüsünden, Ayarlar > Kate Programı Yapılandır seçildikten sonra karşımıza çıkan pencerenin solundaki Uygulama > Eklentiler seçilerek, sağdaki "Pate" eklentisi seçilmelidir.

Bu seçim yapılıp, "Tamam" düğmesine tıklandıktan sonra artık eklentimizi Kate içinde kullanmaya başlayabiliriz. Ancak, bundan önce bu eklentiyi hazırlayan kişinin Wilbert Berendsen adlı Hollandalı bir "müzisyen-programcı" olduğunu hatırlatmamız yerine olur. Bu eklenti, çağımızın en önemli programlama dillerinden bir olan "python" ile yazılmıştır. Ve kullanıcıya Kate uygulamasında bir Lilypond dosyası hazırlamaya başlama sürecinde büyük kolaylık sağlamaktadır. Bu eklentinin Türkçe çevirilerini de Server Acim yapmaktadır.

Evet, Kate uygulamasını kapatıp yeniden başlattıktan sonra, menüler arasına "Lilypond" menüsünün de eklenmiş olduğunu görüyoruz. Bu menüye tıkladığımızda karşımıza pek çok komut seçeneği çıkıyor.

Bu komutları şöyle açıklayabiliriz:

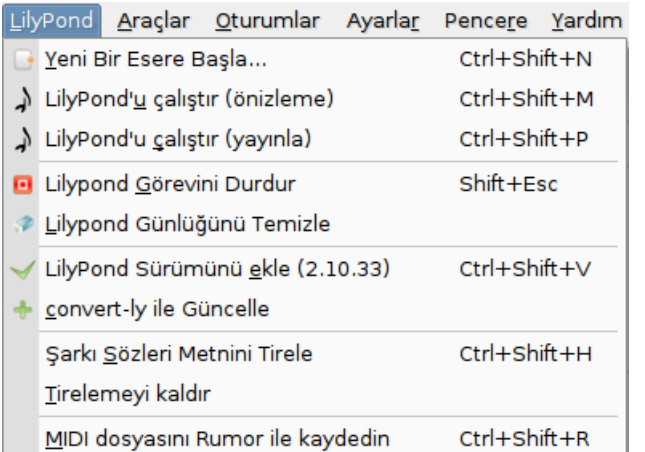

## Yeni Bir Esere Başla:

Yeni bir lilypond dosyası oluşturmaya başlamak istiyorsak, bu komuta tıklamamız gerekmektedir.

#### LilyPond'u Çalıştır (önizleme): Bu

komutu seçtiğimizde, üzerinde çalışmakta olduğumuz parçanın nasıl görüneceğine bakabiliriz.

#### LilyPond'u Çalıştır  $\overline{\phantom{x}}$  (yayınla): Bu komutla,

tamamladığımız eserin çıktılarını alıyoruz. Bize, eserin PDF, PS ve eğer kodlarını yazdıysak gerektiğinde MİDİ çıktısını da verebilmektedir.

Lilypond Görevini Durdur: Bu komutla, Lilypond ile yaptığımız işlemleri durduruyoruz.

Lilypond Günlüğünü Temizle: Bu komut, bu dosyada Lilypond ile ilgili yukarıda yaptığımız işlemlerin kaydedildiği günlük (log) dosyasını temizliyoruz.

Lilypond Sürümünü Ekle: Dosyamızın başına eklenmesi gereken Lilypond sürüm numarasını içeren kod, bu komutla otomatik olarak ekleniyor.

Convert-ly ile Güncelle: Eski bir Lilypond sürümünde yazılmış bir Lilypond dosyasını açtıysak, bu komutla dosyamız, yeni sürümle uyumlu hale getiriliyor.

Şarkı Sözleri Metnini Tirele: Notaların altında yer alan şarkı sözlerinin notaları arasındaki hecelerin arasında bu komutla "tire" işareti konmaktadır.

Tirelemeyi Kaldır: Bu komutla, bir üstte yaptığımız işlemi geri alıyoruz. MIDI dosyasını Rumor ile kaydedin: Eğer bir "midi klavye"miz varsa, bu komutu seçerek, notaları midi klavye ile girebiliyoruz.

*Not:* MIDI dosyasını Rumor ile kaydetme özelliğini yukarıda linkini vermiş olduğum web sayfalarında daha detaylı bir şekilde anlatacağım. Buradaki yerimiz buna uygun değil.

#### Yeni Esere Başlamak

Lilypond menüsündeki ilk seçenek olan "Yeni Bir Esere Başla" özelliğini burada kısaca anlatmak isterim. Bu komutu seçtiğimizde karşımıza açılan pencerede, üç alt pencerenin daha var olduğunu görürüz. Birinci alt pencerede, eserin ilk sayfasında görünecek olan eserle ilgili bilgileri gireceğimiz bir alan vardır.

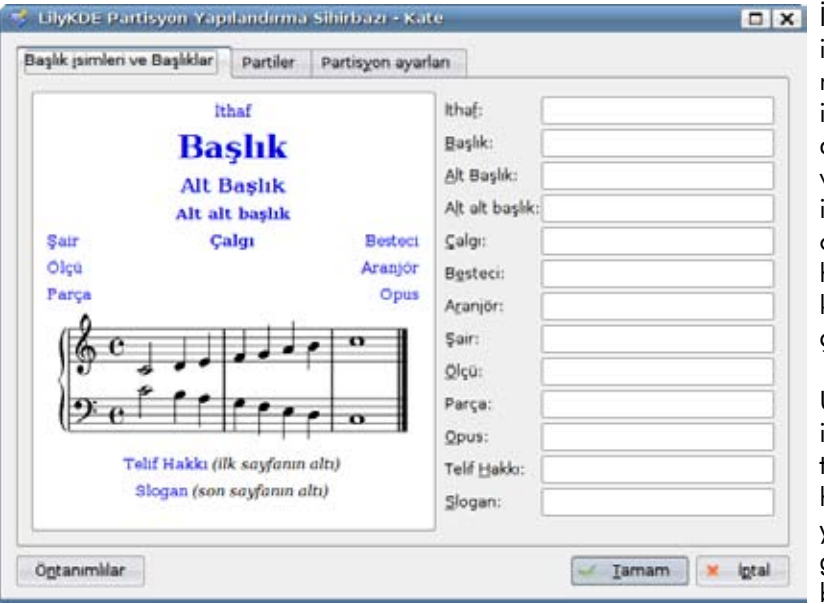

İkinci alt pencerede ise bu eserin hangi müzik çalgıları için yazılacağının ayarlanması imkanı vardır. "Uygun Partiler" içinden sınıflandırılmış olan çalgılar arasında hangi çalgıları kullanacak isek bu çalgıları seçeriz.

Üçüncü alt pencerede ise, eserimizin hangi tonatilede olacağı, hangi ölçü birimi yapısında olacağı gibi müzik teorisi bilgisi olanların

anlayabileceği detayları içeren tercihler yer almaktadır.

Bu ayarları yapıp, gerekli bilgileri doldurduktan sonra, dosyamızda yapılacak tek şey artık sadece notaları girmek olacaktır.

Notaların girilmesinden sonra, yani kısa örnek parçayı oluşturduktan sonra, Lilypond menüsünden "Lilypond'u çalıştır (önizleme)" seçiliyor ve eserin bir önizleme dosyası oluşturuluyor. Bunun sonucunda, Kate penceresinin altında, yapılmakta olan işlemler ve sonucunda karşımıza çıkan seçenekleri görürken, Kate penceresinin sağ üst köşesinde bir PDF yan penceresinin oluştuğunu

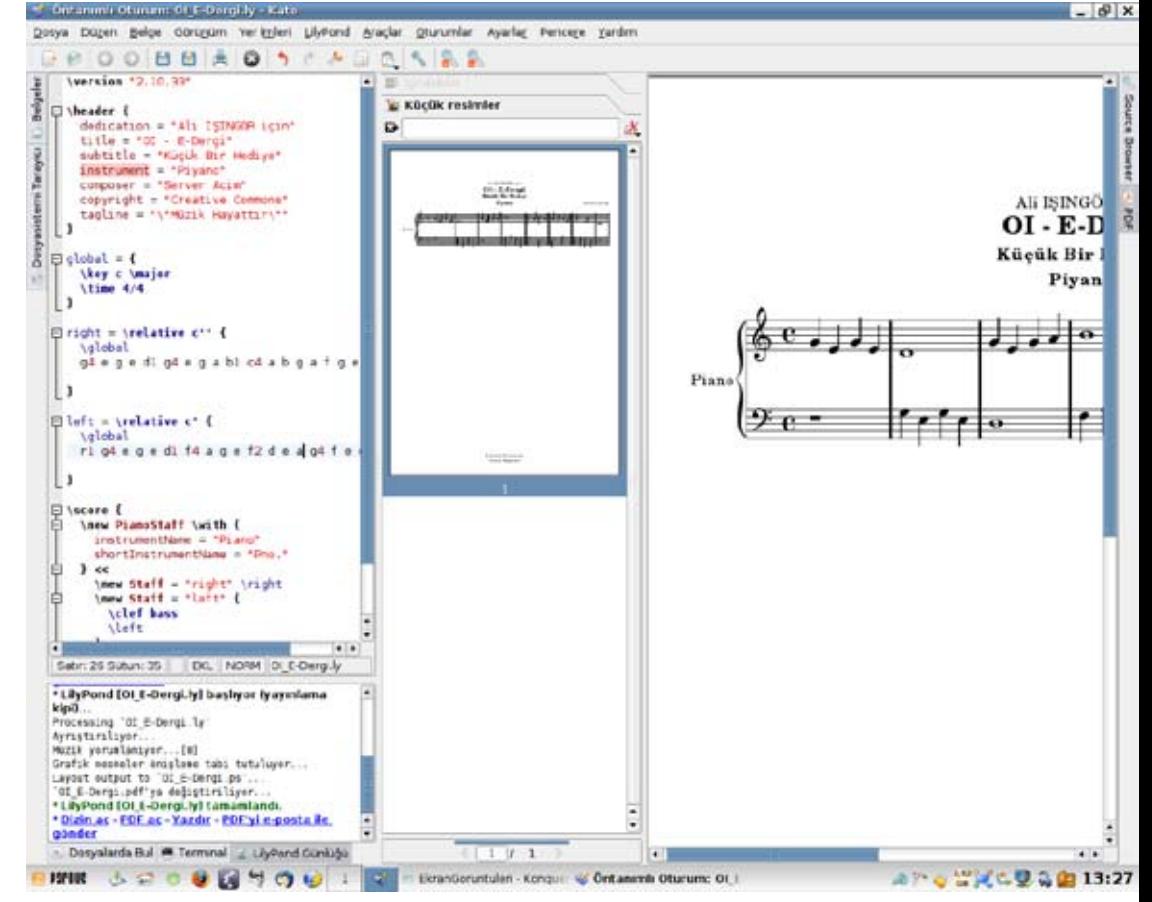

görüyoruz. Bu PDF penceresini daha iyi görmek için sürüklediğimizde ve Kate içinden hiç çıkmadan PDF'mizi elde edebiliyoruz.

Görüntülediğimiz PDF dosyası bizi ikna ettikten sonra artık eseri yayınlayabiliriz diyoruz ve yine Lilypond menüsünden "Lilypond'u çalıştır (yayınla)"'yı seçiyoruz ve bu komutun sonucunda elimizde PDF ve PS dosyaları oluşuyor.

Umarım, yazıda sözü geçen "kitle"nin, en kısa sürede büyük çoğunlukla "korsan" kullandıkları "Finale" ve "Sibelius" gibi yazılımların yerine, "Lilypond" gibi bir alternatifi keşfettiği ve kullanmaya başladığı günleri görürüz.

Bu yazıda oluşturulan dosyalara aşağıdaki linklerden ulaşabilirsiniz:

- • [Lilypond dosyası](http://www.serveracim.net/lilypond/OI_E-Dergi.ly)
- • [PDF dosyası](http://www.serveracim.net/lilypond/OI_E-Dergi.pdf)
- • [Postscript dosyası](http://www.serveracim.net/lilypond/OI_E-Dergi.ps)
- • [LilyKDE eklentisinin Google Code linki](http://code.google.com/p/lilykde/ )

<span id="page-45-0"></span>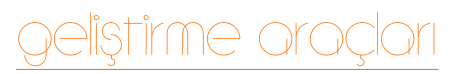

Uğur ÇETİN ugur.jnmbk@gmail.com

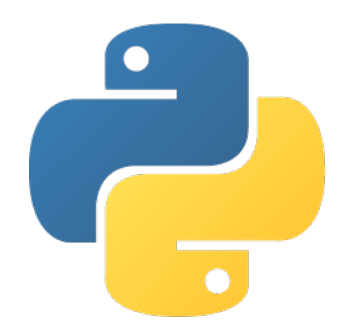

## PyQt Dersleri - 4

Bu ayki yazımızda PyQt ile yaptığımız programların görünüşünü QSS ile nasıl değiştirebileceğimizi inceleyeceğiz.

#### QSS (Qt Style Sheets) Nedir?

Türkçesi "Qt Stil Şablonları" olan bu altyapı, İnternet siteleri için tasarlananan CSS teknolojisinden esinlenerek oluşturulmuştur. Bu altyapıyı kullanarak Qt ile yazdığınız programdaki her parçacığın (düğmeler, sekmeler vb.) görünüşünü istediğiniz gibi değiştirebilirsiniz. Görünüm bilgileri ayrı dosyada tutulduğu için görünüşü değiştirirken programın kodlarını değiştirmeniz gerekmeyecektir. Bu da görsel tasarımcılarını işini oldukça kolaylaştıracak ve programınıza tema desteği sağlamanızın önünü açacaktır.

## Düğmelerle Başlayalım

Diyelim ki kırmızıdan beyaza giden arka planlı, beyaz yazılı ve 5 piksellik köşe yuvarlatması olan bir düğme yapmak istiyoruz. Bu durumda kullanacağımız QSS şunun gibi olacaktır:

QPushButton {background-color:qlineargradient(x1:0,y1:0,x2:0,y2:1,stop:0 red,stop:1 white);;color:white;border-radius:5px;}

## Bunu çok küçük bir programda kullanmak istersek kodumuz şunun gibi olacaktır:

#!/usr/bin/python # -\*- coding: utf-8 -\*-

from PvQt4 import QtGui  $apo = QtGui.QApplication(II)$ app.setStyleSheet(""" QPushButton {

```
 background-color:qlineargradient(x1:0,y1:0,x2:0,y2:1,stop:0 red,stop:1 
white);
```

```
 color:white;
          border-radius:20px;
          width:300px;
          height:200px;
        \sum_{n=1}^{\infty}\left( \begin{array}{c} \end{array} \right)
```
button = QtGui.QPushButton(u"Düğme") button.show() app.exec\_()

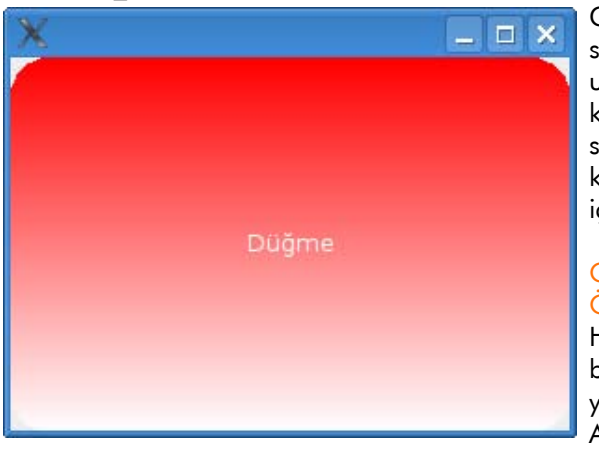

Gördüğünüz gibi app. setStyleSheet dediğimiz zaman uygulamamız oradaki stili kullanmaya başlıyor. İsterseniz stili .qss uzantılı bir dosyaya kaydedip burada dosyanın içeriğini okutabilirsiniz.

## QSS Söz Dizimi (Syntax) ve Özellikleri

Her zaman olduğu gibi burada da Qt Assistant yardımımıza koşuyor. Qt Assistant'taki "Qt Style Sheets"

bölümüne girerseniz, QSS'in CSS'ten farklarını ve hangi parçacık için neleri kullanabileceğinizi en ince ayrıntısına kadar görebilirsiniz. Kısaca anlatacak

## geliştirme araçları

olursak CSS'ten bildiğimiz sözdizimi yapısı, background ve text özelliklerinin hepsi aynen QSS'de de geçerlidir. Yani parçacıkların arka planını ve yazılarını istediğiniz renklerde yapabilir, arka plana resim koyabilirsiniz. Bunun dışında QProgressBar, QTreeView gibi çok karmaşık parçacıkların kendine özel pek çok değiştirilebilir özelliği bulunuyor. Bunların tümünü de Qt Assistant'ta bulabilirsiniz.

## Kaptan Masaüstü Örneği

Bildiğiniz gibi Pardus 2008'le birlikte gelen Kaptan Masaüstü'nün güzelliği pek çok kişinin dikkatini çekmişti. Şimdi Kaptan Masaüstü'nün aynısını PyQt4 ile yapmaya çalışalım. Kaptan Masaüstü'nün görselleri "/ usr/kde/3.5/share/apps/kaptan/ pics/" dizininde duruyor. Öncelikle bu görselleri çalışma dizinimize kopyalayalım. Kaptan'ın ilk ekranını inceleyecek olursak dört QLabel kullanarak aynısını yapabiliriz gibi görünüyor. Hemen kolları sıvayalım:

#!/usr/bin/python # -\*- coding: utf-8 -\*-

from PyQt4 import QtCore, QtGui

 $qss =$   $\frac{mm}{m}$ QDialog { background-image: url(bg.png);} #label1 { background-image: url(kaptan-logo.png); }

## Kaptan Masaüstü Sihirbazı

## **Uaptan**

- » Hosgeldiniz
- » Fare » Panel

局

- $35...$
- -

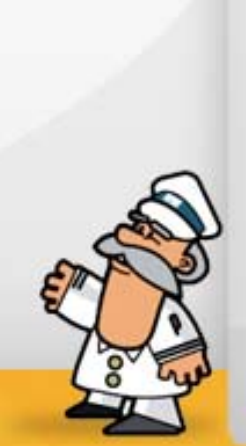

- #label2 { background-image: url(text\_  $bg.png);$  $#$ label3 { background-image: url(leftWithCorner.
- png);
	- padding-left: 7px; padding-top: 10px;

} #label4 { background-image: url(middleWithCorner.png); }  $\frac{1}{2}$ ""

 $app = QtGui.QApplication([])$ app.setStyleSheet(qss) # Pencereyi oluşturup boyutlandıralım  $window = QtGui.QDialoq()$  $size = QtCore.QSize(700,500)$ window.setMinimumSize(size) window.setMaximumSize(size) window.resize(size)

- # Pencere başlığını ve simgesini belirleyelim window.setWindowTitle(u"Kaptan Masaüstü Sihirbazı")
- window.setWindowIcon(QtGui.QIcon("cr22app-kaptan.png"))

# Etiketleri oluşturalım label1 = QtGui.QLabel(window)

## Kaptan Masaüstü Sihirbazına Hosgeldiniz:) label2 = QtGui.QLabel(window)

label3 = QtGui.QLabel(window) label4 = QtGui.QLabel(window)

# QSS için isimlendirelim label1.setObjectName("label1") label2.setObjectName("label2") label3.setObjectName("label3") label4.setObjectName("label4")

# Koordinatlarını ve boyutlarını verelim label1.setGeometry(28,20,90,50) label2.setGeometry(161,27,524,30) label3.setGeometry(11,80,150,373) label4.setGeometry(161,54,524,400) # Yazı hizalamalarını belirleyip biraz yazı yazalım

label2.setAlignment(QtCore.Qt.AlignCenter) label3.setAlignment(QtCore.Qt.AlignTop) label2.setText(u" < b > Kaptan Masaüstü Sihirbazına Hoşgeldiniz :)</b>") label3.setText(u"<b>>> Hosgeldiniz</  $b$  > < br/>br/>  $\frac{1}{2}$  Fare<br/> \br/> Panel<br/> \br/>  $\frac{1}{2}$  ...")

window.show() app.exec\_()

Bir sonraki yazıda görüşmek üzere...

47

 $- x$ 

## Tek Hayalim Jakuzili Bir Ofis

48

<span id="page-47-0"></span>röportaj

ökiçin Topluluğu<br>Wikipi

Pardus geliştiricilerinden Serbülent Ünsal ile hayatı, bilişim dünyasına ve özgür yazılım felsefesine bakışı hakkında keyifli bir sohbet yaptık.

## Linux'a ve Pardus'a duyduğunuz ilgi nasıl başladı?

Yanılmıyorsam 2000 yılında, aylık bir dergide... Bu ilgim Fazlamesai sitesinin adresini görmemle başladı . Linux ve Özgür Yazılım terimlerini ilk kez burada duydum.

Ardından birkaç başarısız deneyimden sonra ( Görkem Çetin'in Linux kitabından çıkan RedHat CD'si bozukmuş meğer ;) Linux dünyasına ilk adımlarımı attım. Camianın içindeki pek çok kişi gibi ardında yatan felsefe, araştırmaya ve öğrenmeye sonuna kadar açık yapısı, karşıma çıkan zorluklarda devam etmem için teşvik etti beni. Bu arada yıl 2000 ve Linux dünyasında "kullanıcı dostu" gibi değimler yeni yeni duyuluyor, donanım desteği ise kitap eklerine sığacak düzeyde.

## Nasıl Pardus geliştiricisi oldunuz?

Pardus, konuşulmaya başladığı günden beri beni heyecanlandıran bir projeydi. Projenin koyduğu hedeflere ilk günlerde şüphe ile yaklaşmıştım. Düşünün bir seminere gidiyorsunuz, bütün Pardus ekibi neredeyse gelen dinleyici kitlesine eşit ve proje elemanları diyor ki; "Dünyada kimsenin yapamadığı bir merkezi konfigürasyon sistemini yazacağız, ayrıca diğer özelliklerimizle de dünya çapında bir dağıtım olacağız."

Geçen zamanın ardından ve Pardus 2007'nin çıkması ile hem masaüstü hem de sunucu olarak sürekli kullanmaya ve elimden geldikçe katkı vermeye başladığım bir dağıtım oldu Pardus.

Bu arada şenliklerde, seminerlerde ekip ile tanışmamın ardından çalışmak istediğim yeri bulduğumu anladım. Sevgili Erkan Tekman'ın proje için çalışan aradıklarını yazdığı bir günlük girdisinin ardından başvurdum ve mezuniyetimden sonra çalışmaya başladım.

#### Yazılım, programlama gibi işler hangi kişiler için uygun sayılabilir? Yazılımcı olmak isteyen birisi bu işe uygun olup olmadığını anlamaya çalışırken nelere dikkat etmelidir?

Aslında diğer mesleklerden çok farklı değil bu işler için gereken kriterler. Yaptığı

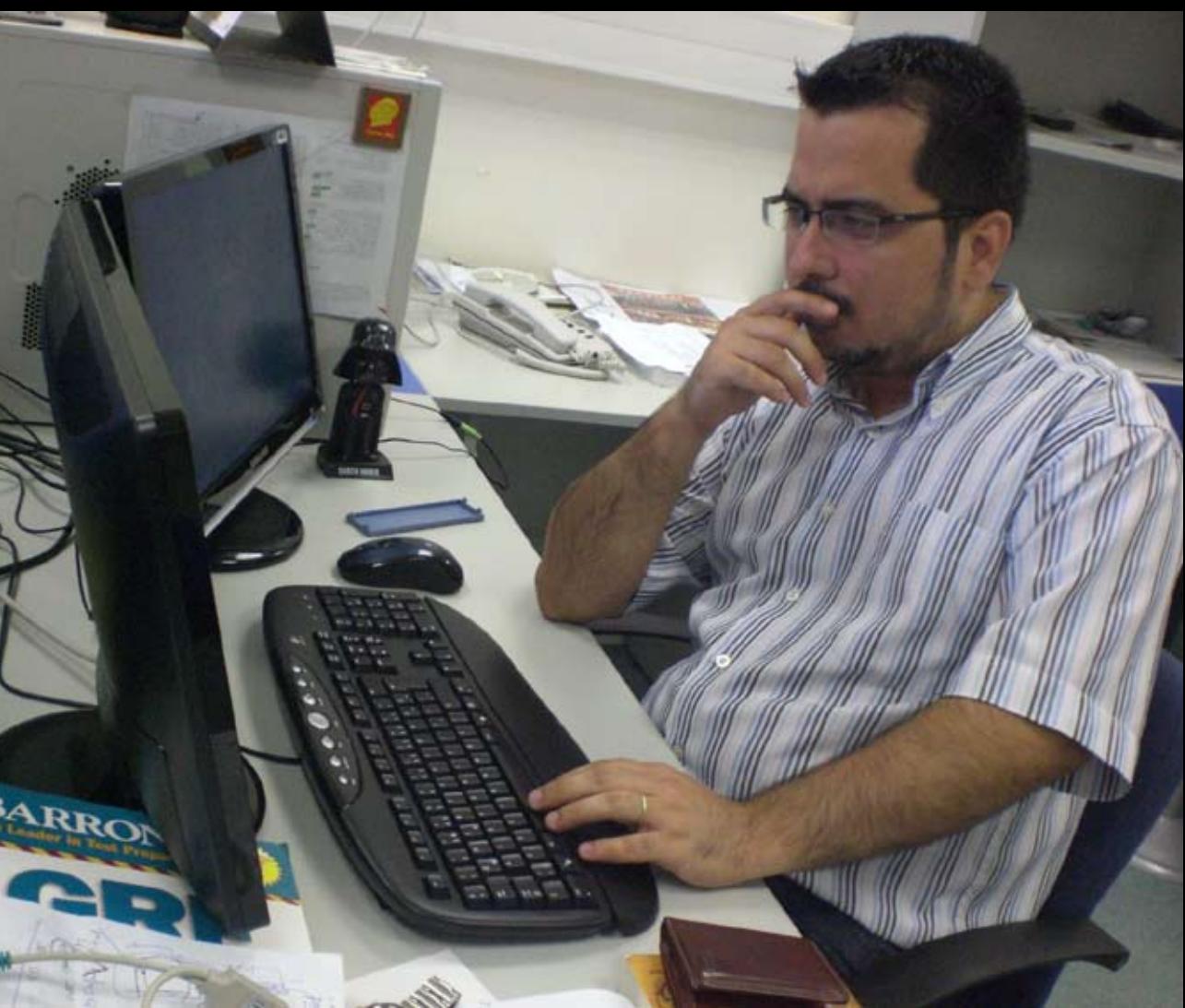

işi sevmek, işini tutkuyla yapmak ve çok ama çok çalışmayı günlük yaşamının bir parçası haline getirmek.

Bildiğiniz gibi, Linux ile uğraşmak sadece paketler, programlar, programlamalar ve benzeri şeylerden ibaret değil. Linux'un, daha doğrusu bu camiada olan kişilerin,aynı zamanda benimsediği bir özgürlük felsefesi var . Dolayısıyla bu felsefe, insanların sosyal veya politik olaylara bakış açısını da değiştirmekte. Siz Linux camiası hakkında ne düşünüyorsunuz?

Bence camia öncelikle doğru iş yapmayı öğretiyor insanlara. Projelerin ticari

kaygıları olmadığı için yaptığınız işi düzgün yapmak, özen göstermek önem kazanıyor. Doğru eleştiri yapmayı ve eleştiriye katlanmayı, eleştiriden yararlanmayı öğreniyorsunuz. Özgür Yazılım dünyası soru sormayı ve olayları değerlendirirken başkalarının görüşlerini de dikkate almayı öğretiyor.

Ama tabi bu nimetlerden faydalanmak için ilk duyduğunuz eleştiride küsüp gitmemeli veya tam tersine sırf kendinizi savunmak için klavyeye sarılmamalısınız ;)

#### Siz Türkiye'nin bilişim ile ilgili gidişatı hakkında ne düşünüyorsunuz? Olumlu ve olumsuz yönleri neler?

Aslında bu benim için iddialı bir soru. 27 yıllık yaşamımda genel gidişatı en çok 5-6 yıldır takip ediyorum . Yine de tamamen subjektif olarak özetlemeye çalışayım görüşlerimi;

Türkiye'de bilişimin durumu günlük hayatımızdan çok farklı değil. Vasatın biraz üzerinde. Sektörde düzgün iş yapan ve yönetilen firma sayısı parmakla sayılabilecek düzeyde ki; yaptıkları işlerin önünde kocaman "Enterprise hede" yazan , dünya devi kabul edilen firmaların Türkiye'deki ofisleri de buna dahil. Ama asıl ilginç olan bu hizmeti alan kişi ve kurumların bu kalitesizliği kabulleniyor, hatta bir de üzerine 6 sıfırlı paralar veriyor olması.

Özgür yazılımların yaygınlaşması bu kalitesizliği bir ölçüde azaltacaktır diye düşünüyorum. Çünkü yaygın özgür yazılımlar ile iş yapıyorsanız hiçbir firma ya da kişiye mahkum değilsiniz. Aldığınız hizmeti beğenmiyorsanız aynı ürün için farklı bir firmadan rahatlıkla hizmet almanız mümkün olduğu gibi kapalı-kodlu yazılımlar da eklenmesi için firmaların insafına kaldığınız özellikleri de istediğiniz kişiye/kuruma yazdırabilirsiniz.

#### Acaba günün birinde Pardus Türkiye'de Windows'tan çok kullanılır mı? Kendisi bu konuda umutlu mu?

Bu konuyu dünyadaki gelişmelerden bağımsız düşünmek mümkün değil. Halen oyun ve grafik gibi alanlarda bir çok genel geçer kabul görmüş yazılımı çalıştırmak için Windows'a ya da en azından bir MacOS'a ihtiyaç var.

Buna karşın geçmiş yıllarda bulamadığımız pek çok önemli yazılımın da Linux

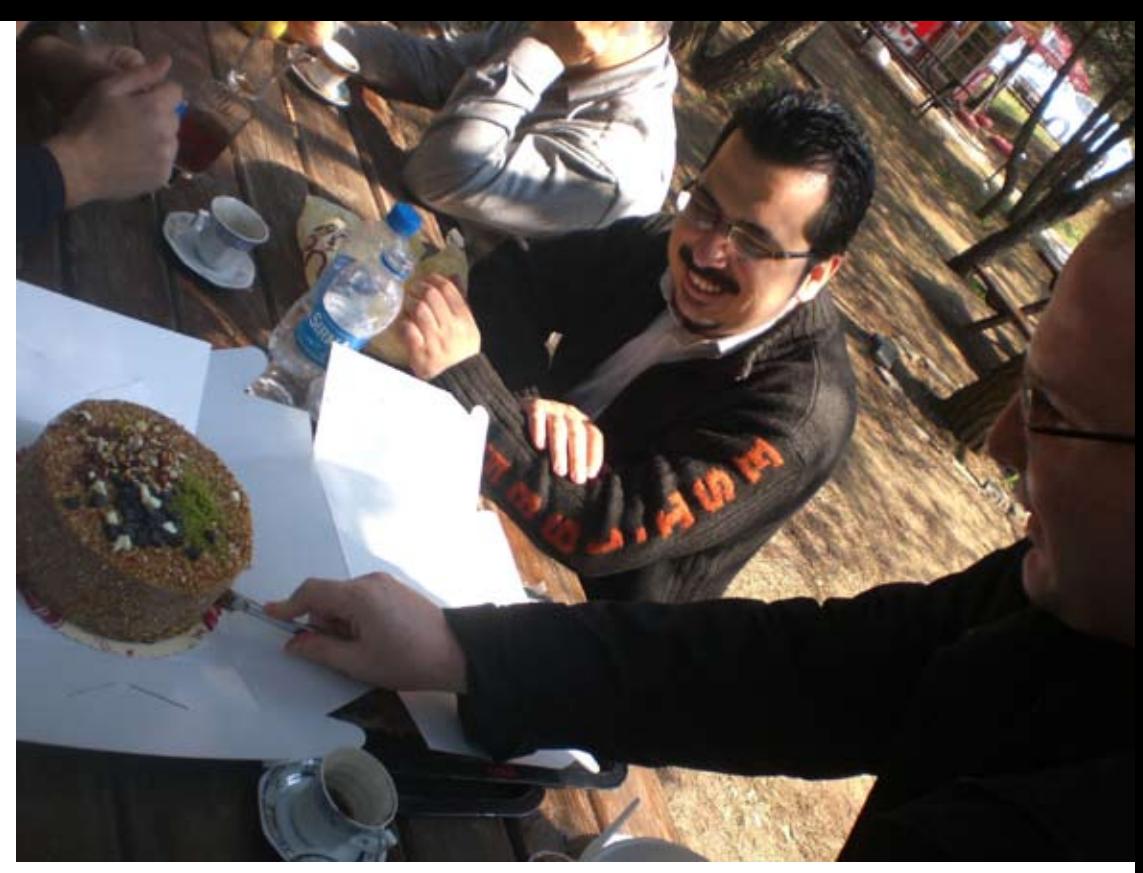

sürümü mevcut. Tüketiciler firmalara bu konuda baskı yaptıkça, firmalarda yazılımlarının Linux sürümlerini çıkartmak için çalışmak zorunda kalacaklardır.

Özellikle kurumsal alımlarında şartnamelere "Linux üzerinde de çalışmalarıdır" gibi basit bir cümle yerleştirilmesini sağlamak bile bu konuda ciddi katkı yapacaktır.

Bilginin tüm dünya insanları için bir temel ihtiyaç olarak görülmesi ve herkesle ücretsiz paylaşılması gerektiği düşüncesi açık kaynak camiasının, dolayısıyla GNU/Linux'un temel mantığı olarak karşımızda duruyor. Bilişim dışında başka hangi konularda bu mantığın uygulanmasını isterdiniz?

Herhangi bir konuda bilginin aslında bilimsel bilginin demek daha doğru , kısıtlanmasını savunmak çok mantıklı değil. Kullandığımız her diferansiyel denklem için Newton'un mirasçılarına 1Dolar ödemek zorunda olsaydık şu an matematik ne durumda olurdu ? Yazılım doğrudan olarak paraya çevrilebilen bir ürün olduğu için insanlar bu konuda daha açgözlü davranıyorlar sanırım.

Siz aynı zamanda Pardus Test Ekibi'nden sorumlu geliştiricisiniz. Test Ekibi Pardus 2008'e uzanan süreçte özellikle hangi noktalarda faydalı oldu? "Onlar sayesinde aylardır çözülemeyen şu hatalar tarihe karıştı" gibi bir cümleyle aktarabileceğin örnekler var mı?

Pardus ekibi gerçekten çok özverili ve yetenekli geliştiriciler oluşan bir ekip. Ancak ne kadar yetenekli geliştiricilere sahip olursanız olun, tek başına sorunsuz çalışan parçalar bir araya gelince çalışmak konusunda sorun yaratabiliyorlar. Pardus Test Takımının görevi de büyük yap-bozu incelemek ve onu kusursuz hale getirmek.

Pardus 2008'e giden ve halen devam eden süreçte Test Ekibi'nden gerçekten çok büyük fayda gördük. "Onlar sayesinde aylardır çözülemeyen şu hatalar tarihe karıştı" değilde "Aylardır çözülemeyen yeni hatalarımız oldu" diyebiliriz ;) Şaka bir yana bizim gözümüzden kaçan pek çok hatayı sürüm öncesi tespit ederek çözdük.

2007 ve 2008 sürümünün aldığı ilk değerlendirmeleri karşılaştırırsanız bu fark rahatlıkla görülebilir. Aldığımız her iyi değerlendirmede test ekibinin de emeği bulunmaktadır.

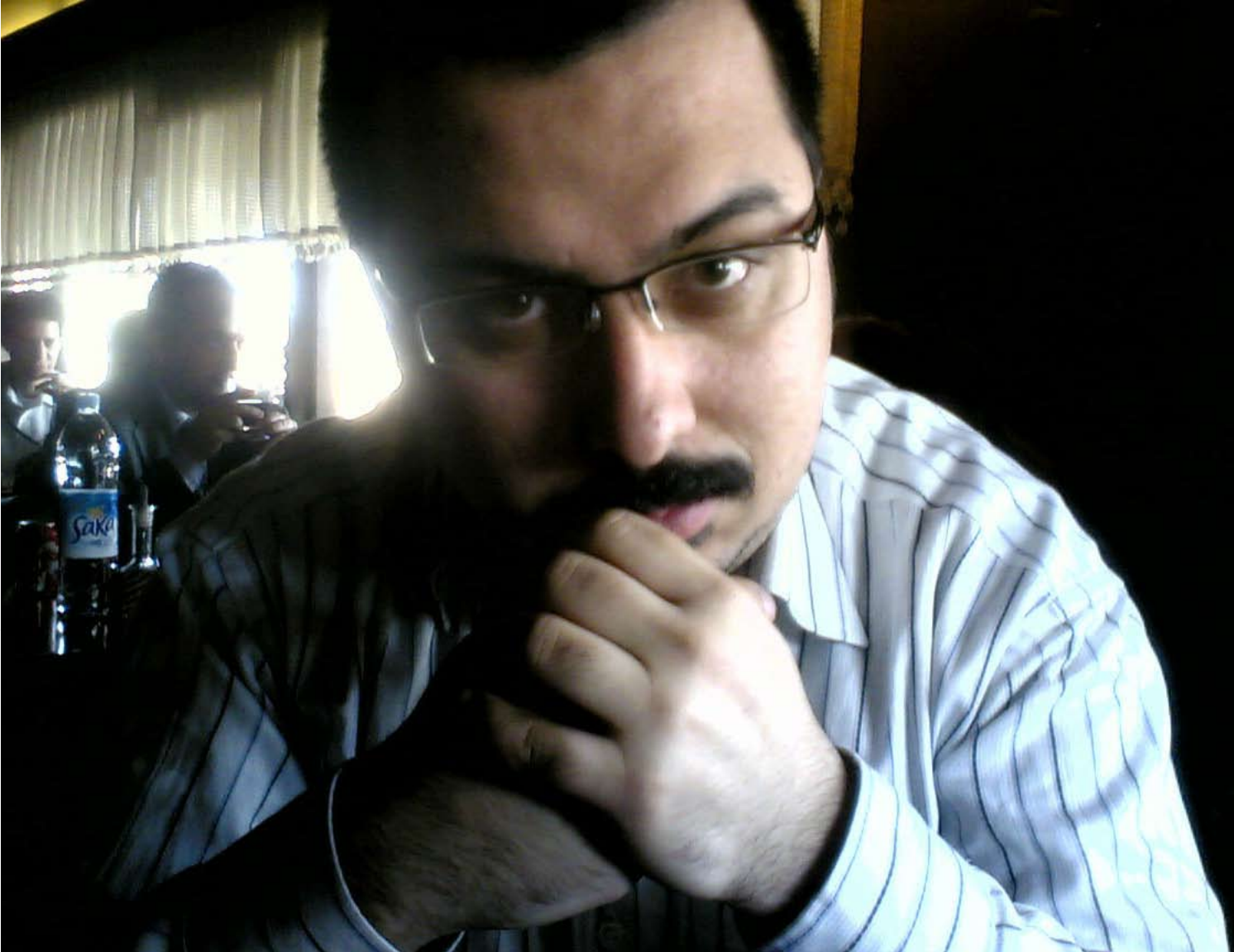

#### Pardus Test Ekibinin bir parçası olmak, gelecekte P ardus Projesi'nde geliştirici olmayı hedefleyenler için iyi bir sıçrama tahtası olabilir mi?

Tabi ki. Test Ekibi üyeleri zaman içinde Pardus'un bütün bileşenlerini tanıyor, güçlü ve zayıf oldukları yönleri öğreniyor, sistemin en çok iyileştirmeye ihtiyaç duyabileceği noktaları fark ediyorlar. Tabi bir yandan da teknik bilgilerini arttırıyor, Pardus'u oluşturan özgür yazılımlara ve Pardus teknolojilerinin çalışma biçimine aşina oluyorlar.

## Pardus geliştiriciliği adaylarında en çok dikkat ettiğiniz özellik nedir? Neleri dikkate alırsınız ?

Sorumluluk duygusu ve özen çok önemli,çok birim iş yapacağınıza bir birim yapın ama hakkını vererek yapın. Çünkü yaptığınız bir yanlış on binlerce kullanıcıyı etkiliyor, bu durumun farkında olarak çalışmak bizim için önemli . Bir de genel olarak, yaptığı işten çok laf üretmek çok hoş karşılanmaz .Soru sormaktan çekinmeyen ve merak ettikleri konuları araştıran geliştiricilerden hoşnut oluruz,

ancak herhangi bir konuda fikir belirtecek ya da itiraz edecekseniz iki kere düşünmeniz en çok size fayda sağlayacaktır.

Birde yalnız iş yapmak değil yaptığınız işi test ve belgelendirmenin öneminin de farkında olmalısınız. Mesela, "Test First Programming" kalıbına uygun kod yazıyorsanız biz ve özellikle Faik sizi daha çok sevecektir :)

Pardus'un ilerleyen yıllarda özgür yazılımı öğrencilere anlatan bir okul olma misyonu yükleneceğini düşünüyor musunuz?

Şu anda da bu misyonu yüklendiğini söyleyebiliriz. Türkiye'nin her yerinden pek çok halen öğrenci olan geliştiriciye sahip. Ayrıca gelen stajyerlerde burada özgür yazılım dünyasında nefes alma deneyimini yaşayarak ayrılıyorlar.

Şahsen, özel olarak öğrencilere okul olmak gibi bir hedef koymayı doğru bulmuyorum. Ancak öğrenmek ve kendisini geliştirmek isteyen herkes için yedi gün yirmi dört saat açık bir okul burası. Çaba gösteren ve sabreden herkes kendisine katacak bir şeyler bulacaktır. Öte yandan şimdiden uyarmalıyım ki; okulumuzdan mezun vermiyoruz. Bizlerde

yaşam boyu öğrenmeye inandığımız içindir ki, bu okulda öğrenciyiz. Yeni gelecek arkadaşlardan tek farkımız daha deneyimli öğrenciler olmamız.

#### Pardus geliştiricilerinden bir çoğunun fotoğrafçılığa ilgi duyduğunu biliyoruz. Projeyle ve kodlarla cebelleşmekten sıkılıp kafayı dağıtmak için ne gibi uğraşlar ediniyorsunuz?

Aslında dalış, Aikido, havacılık, gibi uğraşlarım var ama uzun bir süredir hiç

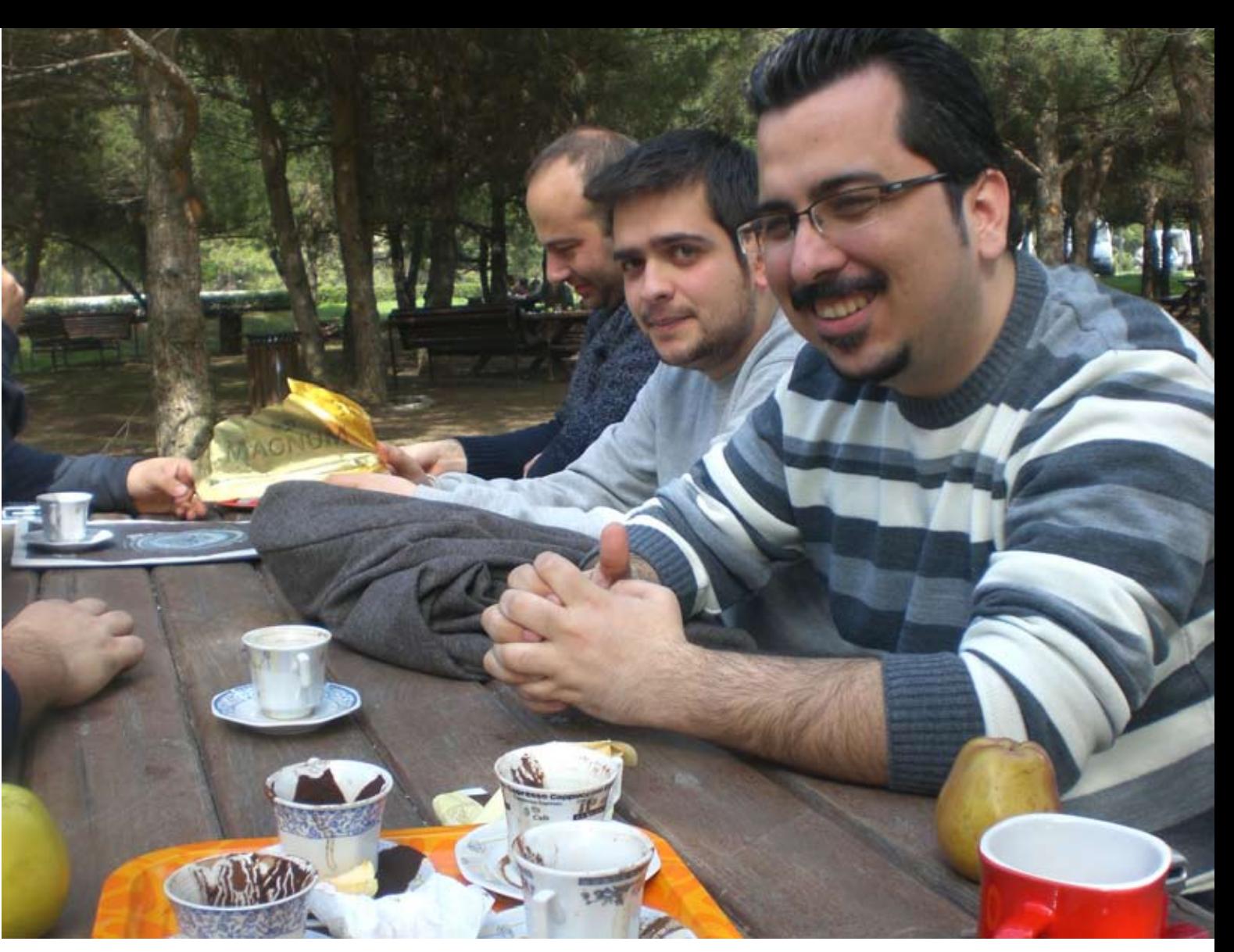

birine vakit ayıramıyorum. Bir süredir yürüyüş, okumak, anime izlemek ve tabi ki UrbanTerror oynamak gibi sınırlı vakitlerde yapılabilecek hobilerle idare ediyorum.

#### Bir hayaliniz, idealinizden bahseder misiniz?

Aslında 35 yaşıma geldiğimde jakuzili bir ofise sahip olma hayalim vardı ama UEKAE'ye girdikten sonra vazgeçtim. ( Aslında halen, uygun bir zamanda bir satın alma formu doldurup şansımı denemek var aklımda ;) )

## PlayOnLinux: Windows Oyunlarını Linux'ta Çalıştırın!

Sıkı oyuncular buraya! Sizlere, Linux'ta oyun oynamaya imkan veren bir uygulama tanıtıyoruz. PlayOnLinux ile Windows oyunlarınızı Linux ortamında çalıştırabilirsiniz.

Uzun yıllar Windows kullandınız. Sonra, bir şeyler oldu. Tıpkı çalışan bir saatin sadece zamanı göstermesini yeterli bulmayıp içini açma ve merakınızı giderme isteği gibi, kullandığınız işletim sisteminin de temellerini incelemek ve kurcalamak istediniz. Bir şekilde Linux'la tanıştınız ve bunu yapabileceğinizi fark ettiniz. Peki bu nereden temin ediliyor? Nasıl yani? İnternet'ten indirilebiliyor mu, hem de yasal bir biçimde? Çok şaşırdınız. Hemen sisteminize bir Linux dağıtımı kurdunuz. Başlarda alışkanlıklarınızı yenmek biraz zor olabilir, ama buna değecek. Üstelik birçok yerde Linux'un Windows'tan daha güvenli olduğuna

<span id="page-52-0"></span>**Paket Tonyu** 

denizutkan@lanetlidiyar.com

Deniz Ege Kunçay

ilişkin yazılar okudunuz. Biraz vakit geçti ve bir karar verdiniz; Windows'u sisteminizden uçuracaksınız ve artık sadece bu Linux dağıtımıyla yolunuza devam edeceksiniz. Ama bir dakika! Siz aynı zamanda bilgisayar oyunu da oynamayı seven bir kullanıcısınız. Peki, Windows'un o meşhur oyunlarını Linux'ta nasıl oynayacaksınız?

Masaüstü bilgisayarlarda oyun piyasası ne yazık ki Microsoft ve Windows üzerine kurulu. Çünkü Windows'un dünya genelinde halen birçok bilgisayarda kullanıldığı

bir gerçek. Bu durum aslında dünyada en çok oynanan oyunların, birkaç istisna hariç, Linux için geliştirilmediğinin bir yanıtı.

Quake ve Doom serisinin geliştirici ekibi "id Software", Unreal Tournament'ın geliştirici ekibi "Epic Games" ve birkaç geliştirici topluluğu, oyunlarının Linux sürümlerini de piyasaya sürüyor. id Software gibi adını sağlam harflerle oyun dünyasına kazımış ve özgür yazılıma destek veren geliştirici toplulukları olsa da, ne yazık ki tek başlarına yeterli değiller. Oyunlarını değişik platformlar için geliştiren ve dağıtan diğer ekipler ise getirisinin ne olacağını halen bilmediklerinden, Linux platformuna bugüne kadar çok sık el sürmediler. Peki ya ben RPG hastası bir oyuncuysam ve Baldur's Gate oynamak istersem ne olacak? O gün İstanbul'un dar sokaklarında park etmesini bilmeyen uyuz şoförlere inat GTA 3'te arabaları bazuka ile havaya uçurmak istersem? Ya da biraz da sakinleşmek için kız arkadaşımla karşılıklı Worms World Party oynamayı tercih edersem, bu oyunların Linux sürümlerini bulabilecek miyim? Gecenin kör bir saati kalkıp arkadaşlarımla beraber World of Warcraft'ta PvP yapabilecek miyim?

İşte tam bu noktada bir takım uygulamalar devreye giriyor. Linux'ta Windows uygulamasının birçoğunu çalıştırmaya yarayan uygulamalar arasında en çok bilineni Wine (Wine is not an emulator). Wine, Windows 3.1 üzerinde çalışan uygulamaları Linuxta çalıştırabilmek amacıyla geliştirilmeye başlanmış ve şu an Windows XP uygulamalarının büyük bir çoğunluğunu çalıştırıyor. Aslında Transgaming's Cedega ve CrossOver Games gibi ücretli alternatiflerinin temelini oluşturan Wine, artık oyunlar konusunda da ücretli alternatifleri kadar kararlı ve hızlı.

Windows uygulamalarının büyük bir kısmını Windows kullanmadan çalıştırabilmek sizi çok şaşırtmasın. Üstelik ne lisanslı Windows için cüzdanın içini boşaltıyoruz ne de virüs tehlikesi yaşıyoruz. Tüm bunlara rağmen gene de oyunları oynarken bir takım sorunlar yaşayabilirsiniz çünkü Windows oyunların kaynak kodları kapalıdır ve bu da Linux kullanıcılarının işini zorlaştırır. Neyse ki, Wine için hazırlanmış ve rahat bir görsel arayüze sahip bir yazılım var; PlayOnLinux...

#### PlayOnLinux nedir? Yenir mi?

PlayOnLinux sisteminize kurulurken Wine'ın bilgisayarınızda kurulu olmasını isteyecektir. PlayOnLinux, içeriğindeki Wine betiklerini kullanır ve bu süreçte sizi konsolla ilişkiye sokmaz. Söz konusu betikleri internetten güncelleyerek bilgisayarınıza indirir ve anlaşılabilir bir görsel arayüz ile size aslında Wine ile oyun oynatır. Eğer bir Pardus kullanıcısıysanız sorun değil; Paket Yöneticisi'nden kurabileceğiniz PlayOnLinux, başta Wine olmak üzere ihtiyaç duyduğu diğer paketleri de otomatik kuracaktır.

Wine'ı biraz kurcalayan ve İnterneti alt üst eden kullanıcılar bilir ki; konsoldan wine dosyaadı.exe komutu vermek her zaman tek başına yeterli değildir ve değişik parametreleri kullanmanız gereken zamanlar da olmuştur. PlayOnLinux'un güzelliği tam bu noktada başlıyor; bilgisayarınıza kurmak istediğiniz oyunların betik dosyalarını internetten indiriyor ve size görsel bir arayüz ile kurulumda yardımcı oluyor. Tek yapmanız gereken yönergeleri dikkatlice okumak.

Desteklediği oyun listesine gelince... Listede yer alan oyunların sayısı uygulamanın geliştiricileri kadar gönüllülerin katkısına da bağlı. Örneğin sizin yazdığınız bir betik forumlarda iyi bir yorum alırsa, PlayOnLinux'un desteklediği oyunlar listesinde yer alabilir. Şu an destekledikleri arasında: Age of Empires II, Age of Wonders, Baldur's Gate II, Call Of Duty II, Command And Conquer 3: Tiberium Wars, Dark Messiah Of Might And Magic, Warhammer 40K: Dawn of War, Diablo II, GTA II ve GTA III, Guild Wars, The Elder Scrolls IV: Oblivion, Warcraft III, World Of Warcraft ve daha birçok oyun var ve her güncellemeyle yenileri gelmeye devam ediyor!

**PlayOnLinux <2>**  $\sim$   $\sim$   $\sim$   $\sim$ e vit Peki ama nasıl? Öncelikle **Message** PlayOnLinux'u sistemimize Sisteminizin üc boyut hızlandırıcı desteği kurmamız lazım. Eğer bulunamadı. Yüklemeniz ve etkinleştirmeniz önerilir. Paket Yöneticisi'nde Katkı Deposu da listeye ekliyse, PlayOnLinux'u bulmak ve kurmak konusunda bir sıkıntı yaşayacağınızı sanmıyorum. PlayOnLinux'u **ilerle** ilk açtığınızda Bir uyarıyı daha gösterme sizi "İlk Kullanım Eğer ekran kartı sürücülerini kurmamışsanız, oyunları hızlı oynayabilmeniz için Sihirbazı" karşılar kurmanız gerekecek.

ve güncellemeleri indirir. Sabırlı olun çünkü bu işlem biraz uzun sürebilir. Ardından Microsoft yazı tiplerini bilgisayarınıza indirir. Sonrasında da ekran kartı sürücülerinizin kurulu olup olmadığı sorgular, eğer sürücüleriniz kurulu değilse kurmanız için uyarır.

Ardından karşınıza çıkan pencerede, Çalıştır, Kur, Kaldır, Depoyu Güncelle ve Otomatik Çalıştır düğmelerinin hemen altında Uygulamalarım ve Sohbet sekmelerini göreceksiniz. Menü çubuğunda ise Araçlar düğmesi altında "Wine'ı Yapılandır", "Kayıt Düzenleyici" ve "Windows Benzetimini Güncelle" gibi henüz herhangi bir oyun kurulmadan etkinleşmeyen seçeneklerin yanı sıra, İnternetten indirilebileceğiniz ve sisteminizde kurulu olan Wine sürümlerini görebileceğiniz Desteklenen oyunlar listesinden Diablo Iıyi seçip kuruluma başlıyoruz.

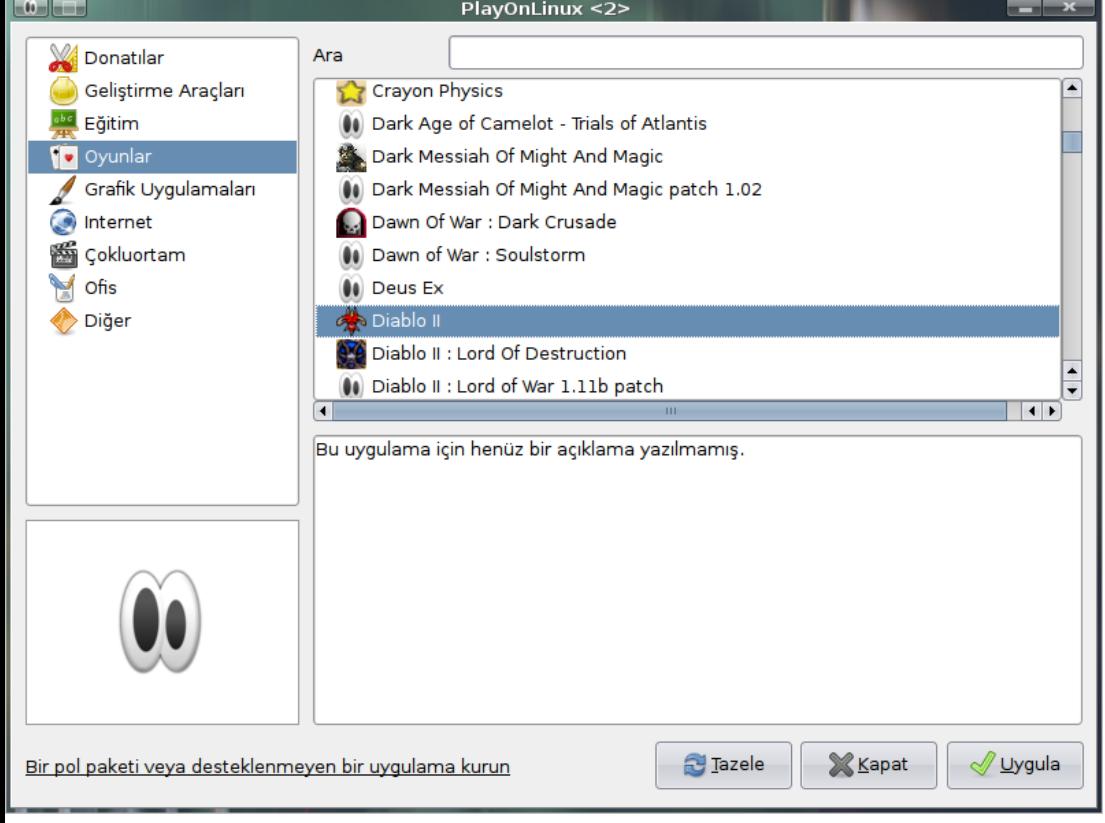

"Wine Sürümlerini Yönet", tüm Wine uygulamalarını tek bir hamlede sonlandırmanızı sağlayan "Wineserver Süreçlerini Sonlandır", PlayOnLinux listesinde yer almayan kurulum betiklerini çalıştırmanız için "Gayri Resmî Betikleri Çalıştır" ve pek ihtiyacımız olmayacak olsa da konsola erişebilmemiz için "PlayOnLinux Hata Ayıklayıcı" gibi seçenekler bulunmakta. "Ayarlar" penceresinde "Genel" sekmesinde ön tanımlı web tarayıcınız ve konsol tercihlerinizi yapabilir, "Sohbet" sekmesinde IRC sohbet tercihlerinizi düzenleyebilir, "Internet" sekmesinde çevrimdışı oturumu etkinleştirebilir ya da proxy ayarlarınızı yapabilir, "Erişilebilirlik" sekmesinde PlayOnLinux'un kullanacağı Wine sürümünü belirleyebilir, "Sistem" sekmesinde sistem bilgilerine erişebilir ve "Eklentiler" sekmesinde de PlayOnLinux'un web sitesinden indirebileceğiniz faydalı eklentileri etkinleştirebilirsiniz.

## O zaman başlayalım!

PlayOnLinux ile sisteminize oyun kurabilmeniz için öncelikle bir İnternet bağlantınız olmalı. Çünkü PlayOnLinux, bazı oyunları sadece CD veya DVD'lerden kurmuyor, İnternet'ten indirilebilir eklentilerin de kurulup kurulmayacağını soruyor ya da GTA2, Guild Wars gibi internetten ücretsiz indirilebilen ve kurulabilen oyunları internetten indirerek sizi CD bulmak derdinden kurtarıyor. Hazır isimleri geçmişken söylemekte fayda var; GTA2 uzun bir süredir internetten ücretsiz ve yasal olarak dağıtılmakta. Guild Wars ise World of Warcraft gibi MMORPG ve oynanabilmesi için belli bir ücret karşılığı oluşturabileceğiniz bir kullanıcı hesabıyla oynanabilen bir oyun olmasına karşın kurulum dosyası da gene oyunun

geliştiricileri tarafından internetten sunuluyor.

Kurulum sürecinden bahsetmeden önce, oyunların korsan kopyalarında bazı sorunlar yaşanabileceğinizi şimdiden söylemek isterim. Kuruluma dönecek olursak; arayüzde göreceğiniz "Kur" düğmesine bastığınızda, karşınıza kurabileceğiniz oyunların ve diğer uygulamaların listesi çıkar.

#### **Installation wizard**

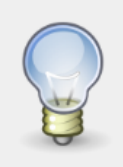

 $\left\| \mathbf{u} \right\| = \left\| \mathbf{u} \right\| = 1$ 

Program: Diablo II Game developer: Blizzard Direction: http://www.blizzard.com Script writter: Chirsthaal

PlayOnLinux <2>

Wineprefix will be created in /home/eqetun/.PlayOnLinux/wineprefix/Diabloll/

Warning : We aren't responsible for how you use this script!

> iptal Install

Nasıl olduğunu anlatabilmek için listeden bir oyun seçiyorum; Diablo II. Karşıma çıkan ilk pencerede bana bu oyunu geliştiren ekibin adını, varsa oyunun internet adresini, kurulum betiğini yazanın adını ve oyunun Ev Dizini altında kurulacağı dizini ("~/.PlayOnLinux/wineprefix/Diabloll" şeklinde) gösterir.

İkinci adımda CD/DVD sürücümüzün kök dizin altında bulunduğu dizini sorar (örneğin benim bilgisayarımda "/media/sr0" dizini altında). Bir sonraki adımda ise gerekli Wine ön eki hazırlanır ve karşıma CD/DVD içerisindeki kurulum uygulaması çıkar. Buradan sonrası, oyunun Windows üzerindeki kurulumundan farksız. Benim tavsiyem oyunun kurulacağı dizin üzerinde hiç bir değişiklik yapmamanız çünkü zaten Ev Dizini'ndeki ".PlayOnLinux" dizini silinmediği sürece tüm ayarlarınız ve kayıtlarınız burada yer alacak!

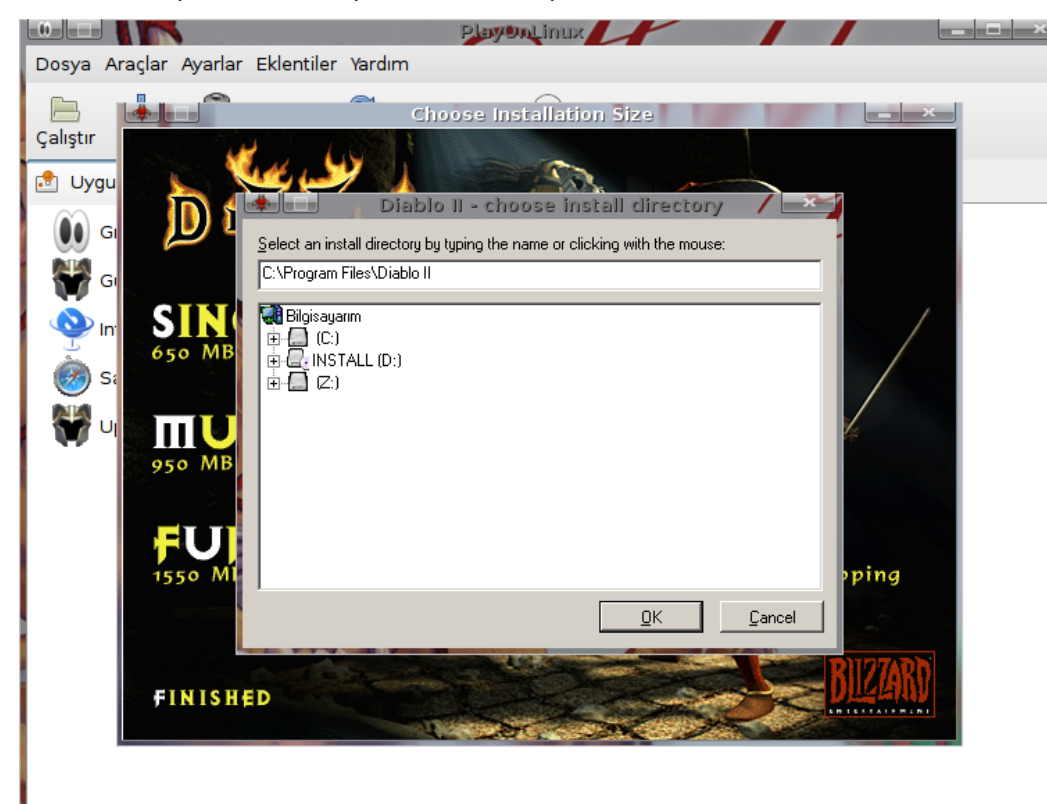

Kurulumda örnek olarak seçtiğimiz Diablo II'nin kurulumunun son aşamasında PlayOnLinux bize oyunun bağlantısını (yani kısayolunu) masaüstüne eklenmesini isteyip istemediğimizi soruyor ve istediğimiz yanıtı verdikten sonra da kurulum bitiyor.

Bir oyunu sistemimize kurduğumuza göre, arayüzün menü çubuğunda Araçlar düğmesi altında yer alan ve üç paragraf yukarıda bahsettiğimiz o açılmayan üç seçenek hakkında da konuşabiliriz. Listedeki oyunu seçip, menü çubuğunda Araçlar düğmesinin altında yer alan "Wine'ı Yapılandır" tuşuna bastığınızda, aslında bildiğiniz Wine yapılandırmasını göreceksiniz. Aradaki fark ise yapacağınız ayarların PlayOnLinux'ta sadece seçili oyunu etkilemesi. Örneğin, GTA2'yi Windows 98 kipinde çalıştırabilirken World of Warcraft'ı Windows XP kipinde oynayabilirim. Bunu Wine'da da yapmak bir şekilde mümkün ama konsolla uğraşmak istemiyorsanız endişelenmeyin, PlayOnLinux bunu sizin için yapıyor. Menü çubuğunda Araçlar düğmesinin altında yer alan ikinci seçeneğimiz "Kayıt Düzenleyici" ise Windows'ta oldukça hassas bir uygulama olan "regedit"in ta kendisi. Regedit, eğer ne yaptığınızı bilmiyorsanız, Windows'a

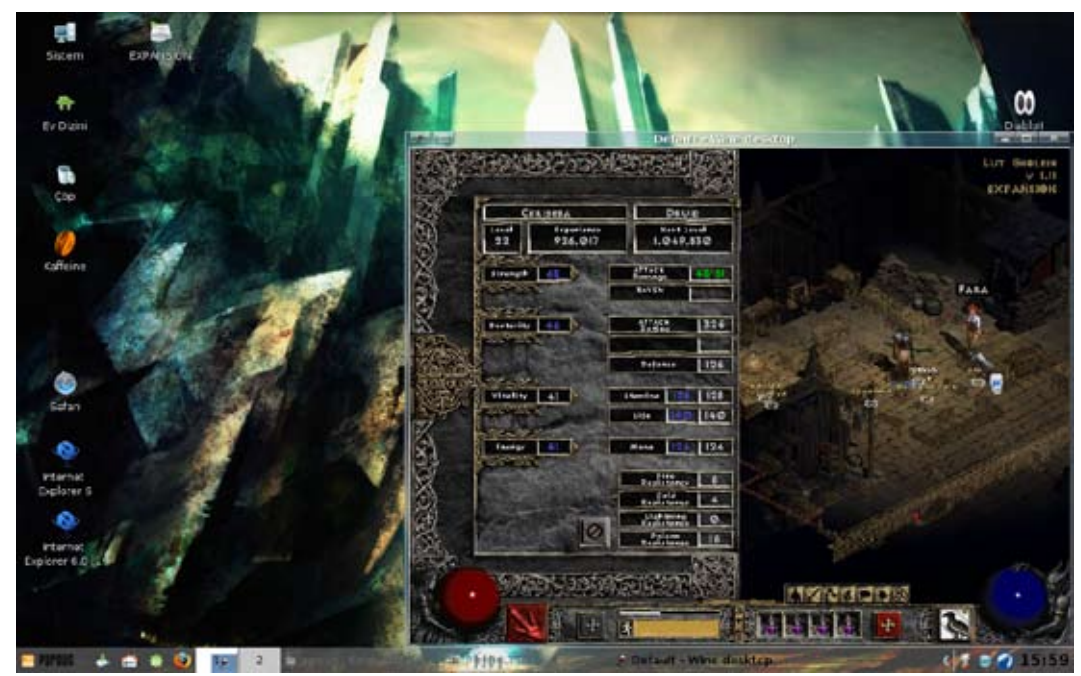

## - Tanıtım

zarar verebileceğiniz bir uygulama. PlayOnLinux'ta bu uygulamaya erişime izin verilmiş çünkü bazı oyunları Linux'ta oynayabilmeniz için gerçekten de bu uygulama gerekebiliyor. Yine debu size genelde gerekecek bir uygulama değil. Eğer ne yaptığınız hakkında bir fikriniz yoksa bu seçenekten uzak durun derim. Son seçeneğimiz "Windows Benzetimini Güncelle" ise kimi durumlarda yaptığınız değişikliklerin geçerli olabilmesi için gerekiyor.

Call of Duty IV, Half-Life II, S.T.A.L.K.E.R. ve Team Fortress II gibi oldukça meşhur oyunların oldukça iyi bir performans ile çalıştırılabildiğini görüyoruz. Bunları PlayOnLinux'ta oynamamızı engel olan tek şey, henüz gönüllülerin bu betikleri henüz hazırlamamış olması. Bunlar da kısa sürede PlayOnLinux'un desteklediği oyunlar arasında girecektir! Eğer bir oyunu çalıştırmakta teknik sorunlar yaşarsanız İnternet'te ufak bir araştırma yapmaya alışmalısınız.

Canınız çok sıkılırsa aynı anda iki oyun birden çalıştırın ve bir anda sıkılmakta haksız olduğunuzu anlayın.

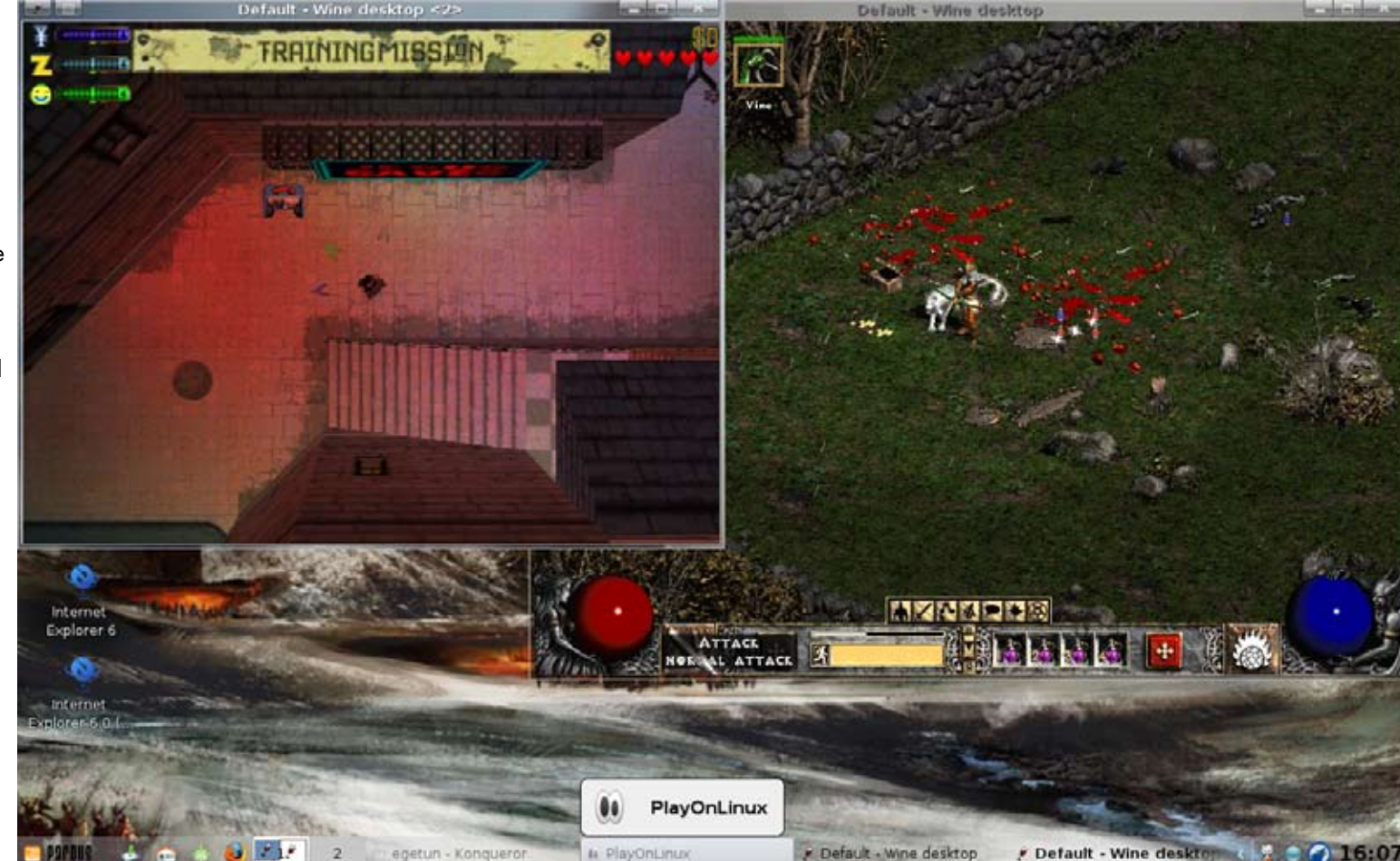

Oyunumuzu kurduk, önceden ne olduğuna göz atamadığımız üç seçeneğe de göz attık. Şimdiyse sıra, oyunumuzu oynayabilmemiz için Windows oyunlarının ihtiyaç duyduğu DirectX'in kurulumuna. Uygulamalar listesinde "Diğer" kategorisinde yer alan DirectX'in PlayOnLinux'a kurulabilir en güncel sürümü DirectX 9. Bunu da indirdikten sonra artık oyunu oynamamıza hiç bir engel kalmayacak. Hatta pek kullanışlığı olmadığını itiraf etsem de aynı anda iki oyunu birden açabilirsiniz.

PlayOnLinux ile denediğim oyunları buraya yazmakta fayda görüyorum. Her ne kadar Call of Duty II'yi yerel ağ üzerinden oynamayı çok sevsem de henüz deneyemedim. Ancak Diablo II, GTA2, Grand Theft Auto III, Guild Wars, Half-Life (ve dolayısıyla Counter Strike v1.5), Star Wars: Jedi Outcast, Starcraft, Wacraft III, The Elder Scrolls III – Morrowind, World of Warcraft ve Worms World Party benim oynadığım ve çalıştığını garanti edebildiğim oyunlar!

PlayOnLinux'un Wine'ın desteklediği tüm oyunları çalıştırması mümkün. Daha önce de söylediğim gibi, PlayOnLinux aslında Wine'ı kullanan ve sadece bizi basit bir görsel arayüzle karşılayan bir uygulama. Wine'ın İnternet sayfasındaki listye baktığım zaman ise yüzümüzü güldüren yeniliklerle karşılaşıyoruz.

## et tonırımı

## Hani sadece oyundu?

PlayOnLinux'un çalıştırabildiği uygulamalar listesine baktığınızda sadece oyunları görmeyeceksiniz. Dreamweaver 8, Flash MX, Google SketchUp, Internet Explorer 6.0, Safari, Microsoft Office 2003 ve Birkaç ufak uygulamanın daha Linux'ta kullanılabildiğine şahit olacaksınız. Çaktırmayın, Wine bir süredir Photoshop CS2'yi destekliyor!

#### Kapanış Sayfası!

Yazımın sonuna doğru geldiğimde söylenmesi gereken bir iki ufak nokta var. PlayOnLinux olsun, Wine olsun ya da TransGaming's Cedega olsun; sonuçta farklı bir platform için geliştirilen oyunlar oynayacağınızdan performans kayıpları yaşamanız olası. Ama bu illa yaşayacağınız anlamına da gelmiyor. Benim bilgisayarım, Diablo II'yi, Direct 3D seçeneği etkinleştirilmişken oynarken takıldığı için Direct 2D seçeneğine dönmek zorunda kalmıştım. Ancak aynı donanımdaki bir bilgisayarda, grafik ayarlarını abartmadığımız sürece, World of Warcraft da gayet rahat bir şekilde oynanabiliyordu.

Öte yandan, Windows oyunlarının hemen hepsi DirectX 9'un kurulu olmamasından dolayı sorunlu çalışabilirler ya da hiç çalışmyabilirler. Bu sebeple, her oyun için uygulamalar listesinden DirectX yamasını kurmanız gerekebilir.

Bir zamanlar eğitim hayatımın iki senesini oyunlar yüzünden kaybedecek kadar oyun hastası biriydim. Şu an o derece bir oyuncu olmasam da Linux'ta oyun oynayamamak yine can sıkıcı olabiliyordu. Ancak özgür yazılım dünyasında çareler tükenmediğinden buna bir çözüm bulundu ve artık popüler Windows oyunlarını sorunsuzca Linux üzerinden oynayabiliyoruz. Yaşasın özgür yazılım!

Umarım yazımı beğenmişsinizdir. Herkese iyi oyunlar dilerim!

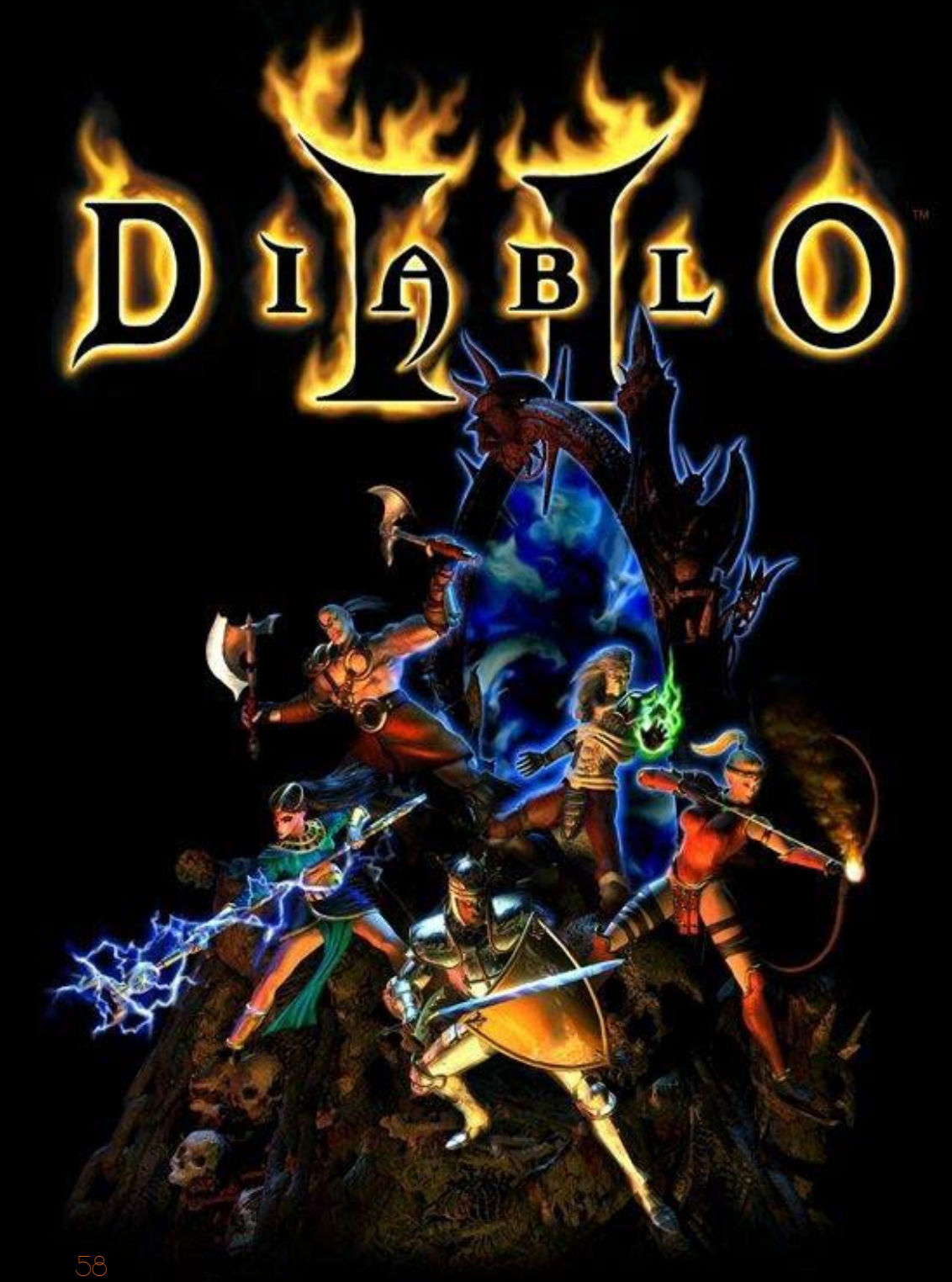